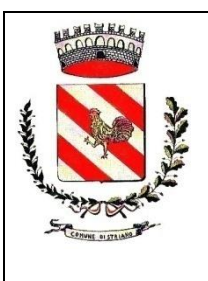

# **COMUNE DI STRIANO**

**(Citta' Metropolitana** *di Napoli***) Via Sarno, 1 80040 Striano Tel. 081 8276202 – Fax 0818276103– P.I. 01254261215- C.F. 01226000634**

**[protocollo@pec.striano.gov.it](mailto:protocollo@pec.striano.gov.it) [www.striano.gov.it](http://www.striano.gov.it/)**

**Ufficio AA.GG.**

# **BANDO 2020**

# *DISCIPLINARE DI GARA PROCEDURA TELEMATICA APERTA per l'affidamento del* **SERVIZIO DI REFEZIONE SCOLASTICA NELLE SCUOLE DELL'INFANZIA DEL COMUNE DI STRIANO**

*CIG 8401882C5A <sup>1</sup>* **CUP J29J19000490004**

Rosso: febbraio 2020 Blu: febbraio 2020 Arancione: Aprile 2020 Verde: maggio 2020 Viola: giugno 2020 Fucsia: luglio 2020 Marrone luglio 2020

<u>.</u>

<sup>&</sup>lt;sup>1</sup> Inserire il CIG della gara. In caso di più lotti , inserire i lotti e relativo CIG

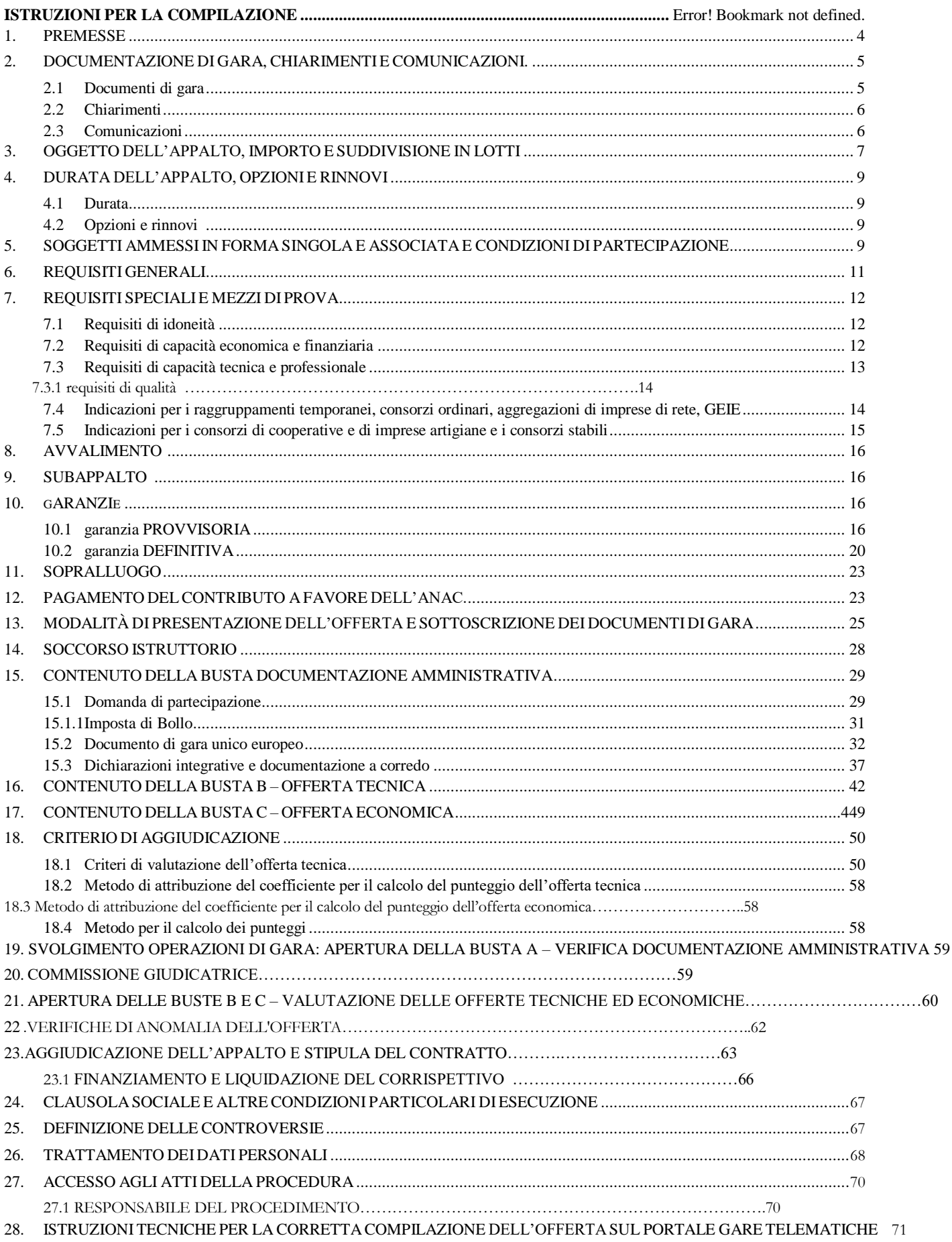

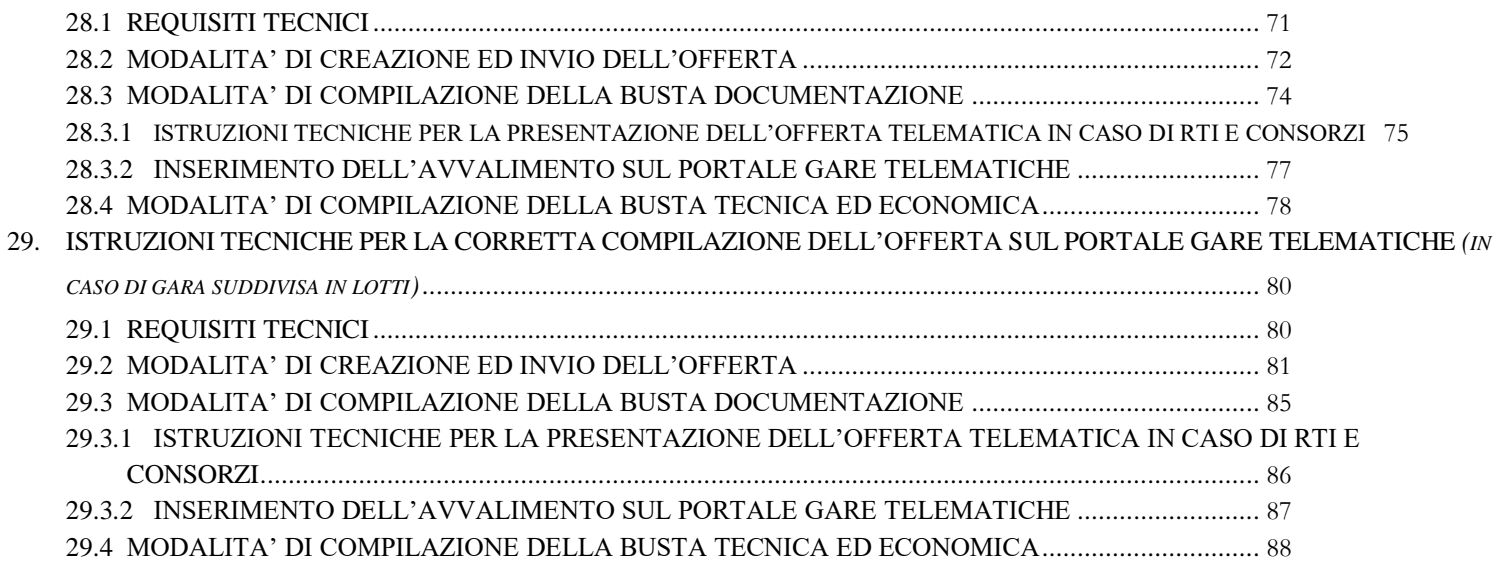

# <span id="page-3-0"></span>**1. PREMESSE**

Con determina a contrarre R.G. n. 457 del 15/09/2020 come integrata dalla determinazione R.G. n. 476 del  $21.09.2020$ , questa Amministrazione ha deliberato di affidare il servizio<sup>2</sup> di refezione scolastica per la scuola dell'infanzia di Striano nei due plessi di via Risorgimento e Piazza D'Anna.

L'affidamento avverrà mediante procedura aperta e con applicazione del criterio dell'offerta economicamente più vantaggiosa individuata sulla base del miglior rapporto qualità /prezzo<sup>3</sup>, ai sensi degli artt. 60 e 95 del d.lgs. 18 aprile 2016, n. 50 – Codice dei contratti pubblici (in seguito: Codice). <sup>4</sup>

L'appalto è soggetto alle norme e condizioni previste dal D.Lgs.50/16 (di seguito denominato anche Codice) riferite alla tipologia di procedura oggetto di affidamento, dal DPR 207/2010, relativamente agli articoli ancora vigenti, dalle Linee guida ANAC, dal D.lgs.n.82/2005, dalle relative regole tecniche e dai provvedimenti adottati dal DigitPA/Agenzia per l'Italia Digitale, dalle disposizioni previste dalla documentazione di gara oltre che, per quanto non regolato dalle clausole e disposizioni suddette, dalle norme del Codice Civile e dalle altre disposizioni di legge nazionali vigenti in materia di contratti di diritto privato, nonché dalle leggi nazionali e comunitarie vigenti nella materia oggetto dell'Appalto, nonché dai chiarimenti forniti dalla Stazione Appaltante con le modalità di cui all'art. 2.2.

Con la presentazione dell'offerta telematica si intendono accettate, incondizionatamente, tutte le clausole e condizioni del Bando e degli altri atti di gara.

Per quanto riportato nel presente disciplinare si precisa che:

- 1) per Portale/Sistema Telematico/Sistema/Piattaforma si intende il Portale Gare Telematiche della Città Metropolitana di Napoli (di seguito denominato "Portale") presente all'indirizzo [https://pgt.cittametropolitana.na.it/portale;](https://pgt.cittametropolitana.na.it/portale)
- 2) per offerta telematica si intende l'offerta inviata attraverso il Portale e comprensiva della domanda e della correlata documentazione amministrativa, dell'offerta tecnica e dell'offerta economica.

Il luogo di svolgimento del servizio/consegna della fornitura è il Comune di Striano [codice NUTS: ITF33]

#### **CIG: 8401882C5A; CUI 01226000634202000004; CUP J29J19000490004**.

Il **Responsabile del procedimento**, ai sensi dell'art. 31 del Codice, è il Dott. Biagio Minichini*.*

Il presente appalto è soggetto alle clausole previste nell'allegato Protocollo d'intesa per la Legalità e la prevenzione dei tentativi di infiltrazione criminale nell'economia legale sottoscritto in data 07/08/2007 dalla stazione appaltante con la Prefettura di Napoli sottoscritto in data 02.08.2019 e ratificato con Delibera Sindacale n. 239 del 18.09.2019.

<u>.</u>

<sup>2</sup> Scegliere l'ipotesi pertinente

<sup>&</sup>lt;sup>3</sup> In alternativa: sulla base dell'elemento prezzo o del costo, seguendo un criterio di comparazione costo / efficacia quale il costo del ciclo di vita.

<sup>4</sup> Si ricorda che ai sensi dell'art.95 co.4 del Codice dei Contratti, la scelta del criterio del minor prezzo deve essere adeguatamente motivata; tale motivazione può essere prevista anche direttamente nel provvedimento di indizione.

# <span id="page-4-0"></span>**2. DOCUMENTAZIONE DI GARA, CHIARIMENTI E COMUNICAZIONI.**

# <span id="page-4-1"></span>**2.1 DOCUMENTI DI GARA**

La documentazione di gara comprende:

- **1)** Progetto ai sensi dell'art. 23 commi 14 e 15 del Codice, con i contenuti ivi previsti, costituito dai seguenti documenti:
- **2)** Bando di gara;
- **3)** Estratto di gara
- **4)** Disciplinare di gara con allegato protocollo refezione scolastica per covid-19;
- **5)** DGUE;
- **6)** Domanda di partecipazione e dichiarazioni integrative connesse;
- **7)** *DUVRI;*
- 8) Protocollo di legalità<sup>5</sup>;
- **9)** Patto di integrità;
- **10)** Capitolato di appalto e relativi allegati: A-B-C-D-E ;
- 11) Modello di offerta tecnica<sup>6</sup>;
- 12) Modello di offerta economica<sup>7</sup>;
- **13)** Modello pagamento imposta di bollo.

*8*

La documentazione di gara è disponibile sui siti internet: <sup>9</sup>

- [www.striano.gov.it](http://www.striano.gov.it/) nella sezione Amministrazione Trasparente/Bandi di gara e contratti;
- [https://pgt.cittametropolitana.na.it/portale;](https://pgt.cittametropolitana.na.it/portale)
- [www.servizicontrattipubblici.it](http://www.servizicontrattipubblici.it/) del Ministero delle Infrastrutture e Trasporti.

In caso di conflitto tra le previsioni dei diversi atti di gara, la prevalenza sarà stabilita rispettando la seguente gerarchia:

- 1. Bando di gara;
- 2. Disciplinare di gara;
- 3. Capitolato Speciale.

### **In caso di contrasto tra gli atti di gara e i dati strutturali caricati a sistema prevalgono i primi.**

<u>.</u> 5. 6

- 7 .
- 8 . 9 .

#### <span id="page-5-0"></span>**2.2 CHIARIMENTI**

É possibile ottenere chiarimenti sulla presente procedura mediante la proposizione di quesiti scritti da inoltrare direttamente attraverso il Portale Gare Telematiche della Città Metropolitana di Napoli utilizzando l'apposita funzione **"PER INVIARE UN QUESITO SULLA PROCEDURA CLICCA QUI"** presente all'interno del Bando relativo alla procedura di gara in oggetto almeno <u>otto (8)<sup>10</sup> giorni prima della scadenza del termine fissato per la presentazione</u> delle offerte.

Le richieste di chiarimenti devono essere formulate esclusivamente in lingua italiana. Ai sensi dell'art. 74 comma 4 del Codice, le risposte a tutte le richieste presentate in tempo utile verranno fornite almeno quattro giorni<sup>11</sup> (4) prima della scadenza del termine fissato per la presentazione delle offerte, mediante pubblicazione in forma anonima sul Portale Gare Telematiche della Città Metropolitana di Napoli all'interno del Bando relativo alla procedura di gara in oggetto. Le risposte ai quesiti formulati, inoltre, saranno reperibili nell'area privata del Portale *(ossia l'area visibile dopo l'inserimento dei codici di accesso)* nella sezione **DOCUMENTI COLLEGATI/MIEI QUESITI** relativa al bando in oggetto.

L'avvenuta pubblicazione del chiarimento richiesto sarà notificata, come avviso, all'indirizzo di posta certificata dell'operatore che ha proposto il quesito nonché all'indirizzo email del relativo utente, così come risultante dai dati presenti sul Portale Gare Telematiche della Città Metropolitana di Napoli.

Ai fini della presentazione dell'offerta, il concorrente è tenuto a consultare la sezione relativa ai chiarimenti pubblicati/comunicati dalla Stazione Appaltante sul Portale.

Non sono ammessi chiarimenti telefonici.

#### <span id="page-5-1"></span>**2.3 COMUNICAZIONI**

-

Ai sensi dell'art. 76, comma 6 del Codice, i concorrenti sono tenuti ad indicare, in sede di offerta, l'indirizzo PEC da utilizzare ai fini delle comunicazioni di cui all'art. 76, comma 5, del Codice.

Trattandosi di gara telematica, le comunicazioni relative alla presente procedura di gara - comprese le comunicazioni di esclusione e quelle di cui all'art. 76 del d.lgs. 50/16 - saranno effettuate agli operatori tramite il Portale Gare e saranno reperibili nell'area privata del Portale *(ossia l'area visibile dopo l'inserimento dei codici di accesso)* sia nella sezione **DOCUMENTI COLLEGATI** relativa al bando in oggetto sia nella cartella **COMUNICAZIONI**. Le stesse saranno inoltrate, come avviso, all'indirizzo pec dell'operatore, così come risultante dai dati presenti sul Portale Gare Telematiche della Città Metropolitana di Napoli.

È facoltà della stazione appaltante effettuare le suddette comunicazioni mediante altro servizio elettronico di recapito certificato anche qualificato utilizzando i recapiti presenti sul Portale Gare Telematiche della Città Metropolitana di Napoli ovvero i dati *(esempio "indirizzo di posta elettronica certificata")* recuperati d'ufficio da pubblici elenchi o indicati dagli operatori nell'ambito della partecipazione alla presente gara; in quest'ultimo caso ciascun operatore si impegna a comunicare eventuali variazioni inviando apposita comunicazione all'indirizzo pec del Protocollo Generale della stazione appaltante.

Eventuali modifiche dell'indirizzo PEC/posta elettronica o problemi temporanei nell'utilizzo di tali forme di comunicazione, dovranno essere tempestivamente segnalate alla stazione appaltante; diversamente la medesima declina ogni responsabilità per il tardivo o mancato recapito delle comunicazioni.

<sup>10</sup> Il Decreto semplificazioni dispone l'utilizzo dei termini ridotti di cui all'art. 60 comma 3.

<sup>11</sup> Il Decreto semplificazioni dispone l'utilizzo dei termini ridotti di cui all'art. 60 comma 3.

In caso di raggruppamenti temporanei, GEIE, aggregazioni di imprese di rete o consorzi ordinari, anche se non ancora costituiti formalmente, la comunicazione recapitata al mandatario si intende validamente resa a tutti gli operatori economici raggruppati, aggregati o consorziati.

In caso di consorzi di cui all'art. 45, comma 2, lett. b e c del Codice, la comunicazione recapitata al consorzio si intende validamente resa a tutte le consorziate.

In caso di avvalimento, la comunicazione recapitata all'offerente si intende validamente resa a tutti gli operatori economici ausiliari.

<span id="page-6-0"></span>Si invitano comunque tutte le imprese associate ad effettuare la registrazione sul Portale Gare Telematiche.

# **3. OGGETTO DELL'APPALTO, IMPORTO E SUDDIVISIONE IN LOTTI<sup>12</sup>**

L'appalto è costituito da un unico lotto per l' omogeneità della prestazione dell'appalto che richiedono una fruizione coordinata delle attività in cui si articola l'appalto *<sup>13</sup>*

L'appalto riguarda l'affidamento di:<sup>14</sup>

#### *Tabella n. 1 – Oggetto dell'appalto*

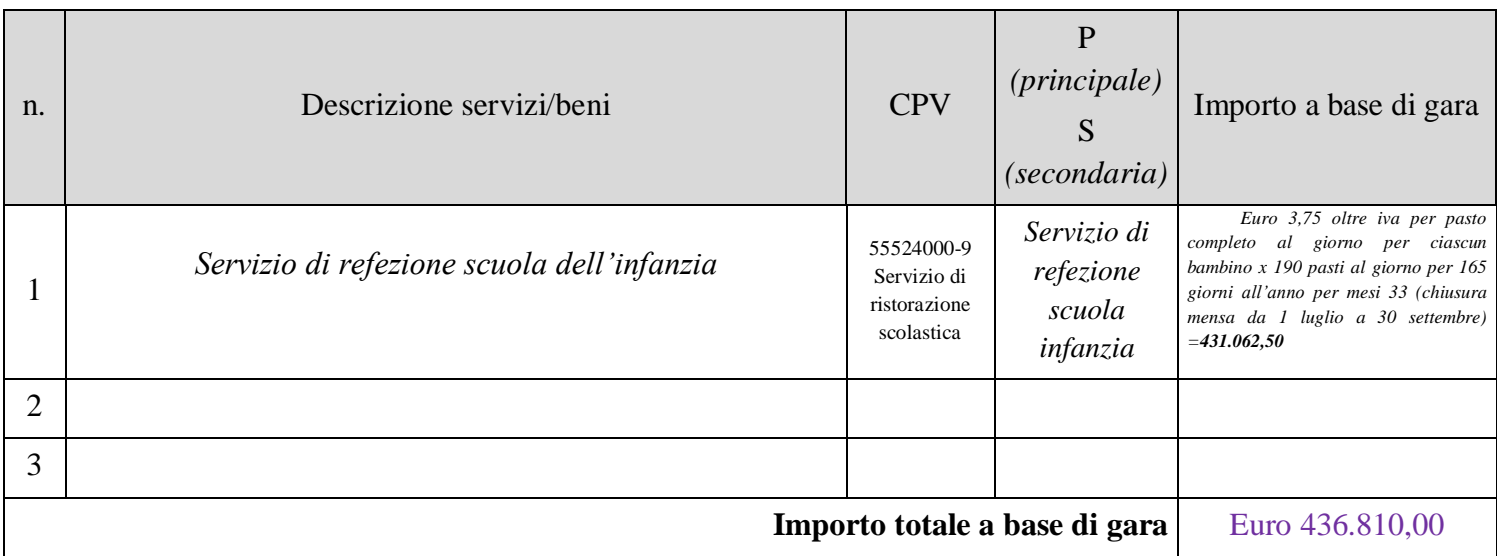

Si precisa, altresì, quanto segue:  $15$ 

 $\frac{1}{12}$ 

<sup>13</sup>

<sup>14</sup> .

<sup>15</sup> 1) ;

<sup>2)</sup> Indicare la tipologia degli ulteriori oneri a carico della stazione appaltante, specificando se siano o meno soggetti a ribasso (ad esempio oneri a discarica); in tale voce non vanno inseriti i costi della manodopera; nell'ipotesi in cui non via siano ulteriori oneri, occorre eliminare la riga;

<sup>3)</sup> La voce "importo appalto" (cd **Prezzo base**) è determinata facendo la somma delle voci 1, 2 e 3; l'indicazione è opportuna ai fini del corretto calcolo della garanzia provvisoria.

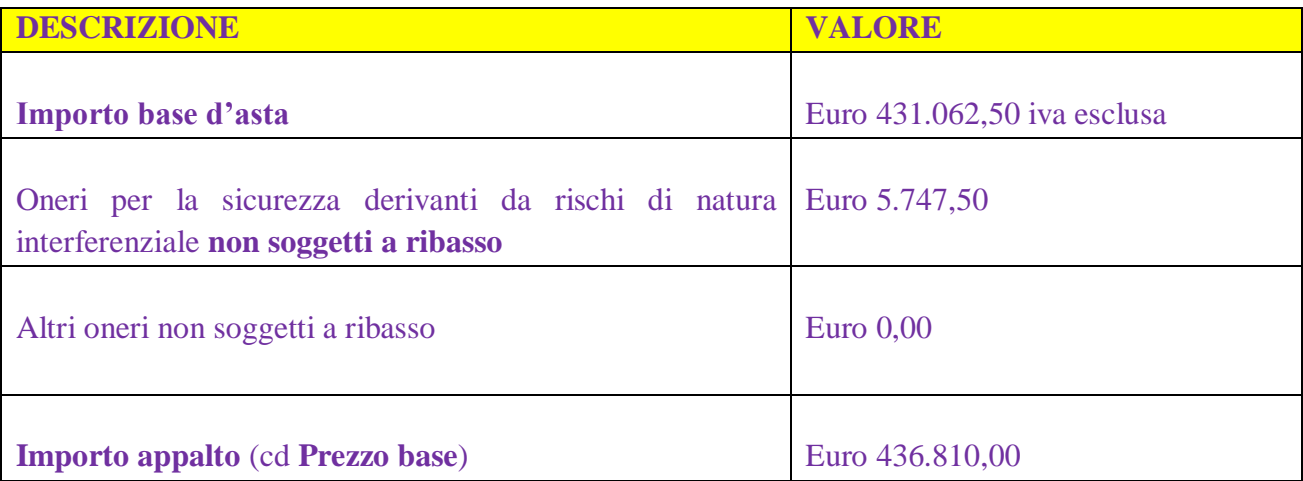

L'importo base d'asta è al netto di Iva e/o di altre imposte e contributi di legge, nonché degli oneri per la sicurezza dovuti a rischi da interferenze <sup>16</sup>.

L'importo degli oneri per la sicurezza derivanti da rischi di natura interferenziale è indicato al netto di IVA e/o altre imposte e contributi di legge e non è soggetto a ribasso<sup>17</sup>

L'importo dell'appalto (cd. Prezzo base) è indicato al netto di Iva e/o di altre imposte e contributi di legge, ma è comprensivo – se previsti - degli oneri per la sicurezza dovuti a rischi da interferenze; in tale voce, altresì, non sono ricomprese le eventuali opzioni previste nell'art.4.2. del presente disciplinare che, invece, saranno considerate nel valore massimo dell'appalto di cui all'art.35 co.4 del Codice.

L'appalto è finanziato con bilancio dell'Ente<sup>18</sup>.<sup>19</sup>

**A. (singola voce di prezzo soggetta a ribasso + sconto offerto)**

La voce di prezzo su cui presentare l'offerta economica - espressa in termini di sconto percentuale– è rappresentata da: euro 3,75 (iva ed oneri esclusi) a bambino per ciascun pasto giornaliero completo . 20

**Luogo dell'appalto:** a) Scuola dell'infanzia di via Risorgimento –Area Mercato;

b) Scuola dell'infanzia di Piazza d'Anna;

La scelta del migliore offerente è effettuata attraverso procedura aperta, ex art. 60, comma 1, D.lgs. 50/2016. Il criterio di aggiudicazione è quello dell'offerta economicamente più vantaggiosa, ex art. 95, comma 3, lett. a) del D.lgs. 50/2016 individuata sulla base del miglior rapporto qualità/prezzo.

-

<sup>&</sup>lt;sup>16</sup> Nel testo va inserito l'importo dell'appalto senza considerare le eventuali opzioni/rinnovi/proroghe. Si evidenzia che il CIG va, invece, acquisito per l'importo complessivo di tutte le opzioni, rinnovi etc. nonché degli oneri per la sicurezza dovuti a rischi da interferenze (*cfr. FAQ ANAC n.2 in materia di contributi in sede di gara*).

<sup>17</sup> . 18

<sup>19</sup> .

<sup>20</sup>

# <span id="page-8-0"></span>**4. DURATA DELL'APPALTO, OPZIONI E RINNOVI**

#### <span id="page-8-1"></span>**4.1 DURATA**

*[In caso di appalto di servizi]* La durata<sup>21</sup> del contratto (escluse le eventuali opzioni) è pari a anni tre, mesi 6 l'operatore economico deve avviare l'esecuzione del servizio entro il termine di 30 giorni naturali e consecutivi decorrenti dalla data di sottoscrizione del contratto (ovvero dalla data della richiesta di esecuzione anticipata)*. 22*

# **4.2 OPZIONI E RINNOVI<sup>23</sup>** *<sup>24</sup>*

<span id="page-8-2"></span>*opzione di proroga tecnica:* La durata del contratto in corso di esecuzione potrà essere modificata per il tempo strettamente necessario (non superiore a 6 mesi) alla conclusione delle procedure necessarie per l'individuazione del nuovo contraente ai sensi dell'art. 106, comma 11 del Codice. In tal caso il contraente è tenuto all'esecuzione delle prestazioni oggetto del contratto agli stessi - o più favorevoli - prezzi, patti e condizioni.

*N.B. il valore del rinnovo e delle eventuali ulteriori opzioni previste deve essere considerato ai fini della determinazione delle soglie di cui dell'art. 35, comma 4 del Codice. <sup>25</sup>*

Ai fini dell'art.35, comma 4 del Codice, il valore massimo presunto dell'appalto è pari ad  $\epsilon$  490.200,00 più 6.536,00 per oneri, al netto di IVA e/o altre imposte e contributi di legge, nonché al lordo degli oneri dovuti a rischi da interferenze (totale escluso iva euro 496.736,00). *26*

# <span id="page-8-3"></span>**5. SOGGETTI AMMESSI IN FORMA SINGOLA E ASSOCIATA E CONDIZIONI DI PARTECIPAZIONE**

Gli operatori economici, anche stabiliti in altri Stati membri, possono partecipare alla presente gara in forma singola o associata, secondo le disposizioni dell'art. 45 del Codice, purché in possesso dei requisiti prescritti dai successivi articoli.

Ai soggetti costituiti in forma associata si applicano le disposizioni di cui agli artt. 47 e 48 del Codice.

 $\hat{E}$  vietato ai concorrenti di partecipare alla gara<sup>27</sup> in più di un raggruppamento temporaneo o consorzio ordinario di concorrenti o aggregazione di imprese aderenti al contratto di rete (nel prosieguo, aggregazione di imprese di rete).

**È vietato** al concorrente che partecipa alla gara<sup>28</sup> in raggruppamento o consorzio ordinario di concorrenti, di partecipare anche in forma individuale.

-

27 .

<sup>21</sup> La durata si riferisce al periodo base dell'appalto (ovvero alla parte certa dell'affidamento). È possibile indicare la durata in termini di anni, settimane, mesi, giorni; è possibile indicare la decorrenza. Per esempio inserire: *"dalla stipula del contratto o in alternativa dalla data di inizio attività del servizio, indicata in un apposito verbale firmato dalle parti, etc.".*

<sup>22</sup> . 23:

[*Facoltativo: opzione di proroga tecnica*] La durata del contratto in corso di esecuzione potrà essere modificata per il tempo strettamente necessario alla conclusione delle procedure necessarie per l'individuazione del nuovo contraente ai sensi dell'art. 106, comma 11 del Codice. In tal caso il contraente è tenuto all'esecuzione delle prestazioni oggetto del contratto agli stessi - o più favorevoli - prezzi, patti e condizioni. [N.B.: ove quantificabile, indicare il valore massimo stimato della modifica che deve essere considerato ai fini della determinazione delle soglie di cui dell'art. 35, comma 4 del Codice.].

 $\hat{E}$  vietato al concorrente che partecipa alla gara<sup>29</sup> in aggregazione di imprese di rete, di partecipare anche in forma individuale. Le imprese retiste non partecipanti alla gara possono presentare offerta, per la medesima gara, in forma singola o associata.

I consorzi di cui all'articolo 45, comma 2, lettere b) e c) del Codice sono tenuti ad indicare, in sede di offerta, per quali consorziati il consorzio concorre; a questi ultimi è vietato partecipare, in qualsiasi altra forma, alla gara<sup>30</sup>. In caso di violazione sono esclusi dalla gara sia il consorzio sia il consorziato; in caso di inosservanza di tale divieto si applica l'articolo 353 del codice penale.

Nel caso di consorzi di cui all'articolo 45, comma 2, lettere b) e c) del Codice, le consorziate designate dal consorzio per l'esecuzione del contratto non possono, a loro volta, a cascata, indicare un altro soggetto per l'esecuzione.

In caso di consorzio che partecipi all'interno di un'ATI, il consorzio deve dichiarare sia il ruolo che occupa all'interno del raggruppamento sia dichiarare i dati richiesti dagli atti di gara in merito alla partecipazione da parte di consorzi.

Relativamente ai consorzi ordinari, la partecipazione deve avvenire sempre per tutte le imprese consorziate e sulla base dei requisiti di partecipazione posseduti da queste.

Nell'ipotesi di partecipazione da parte di consorzi ordinari costituiti in forma di società consortile ai sensi dell'art.2615ter codice civile si applica la disciplina prevista per le ATI costituite.<sup>31</sup>

. 3233 *34*

Le aggregazioni tra imprese aderenti al contratto di rete di cui all'art. 45, comma 2 lett. f) del Codice, rispettano la disciplina prevista per i raggruppamenti temporanei di imprese in quanto compatibile. In particolare:

- a) **nel caso in cui la rete sia dotata di organo comune con potere di rappresentanza e soggettività giuridica (cd. rete - soggetto),** l'aggregazione di imprese di rete partecipa a mezzo dell'organo comune, che assumerà il ruolo della mandataria, qualora in possesso dei relativi requisiti. L'organo comune potrà indicare anche solo alcune tra le imprese retiste per la partecipazione alla gara ma dovrà obbligatoriamente far parte di queste;
- b) **nel caso in cui la rete sia dotata di organo comune con potere di rappresentanza ma priva di soggettività giuridica (cd. rete-contratto),** l'aggregazione di imprese di rete partecipa a mezzo dell'organo comune, che assumerà il ruolo della mandataria, qualora in possesso dei requisiti previsti per la mandataria e qualora il contratto di rete rechi mandato allo stesso a presentare domanda di partecipazione o offerta per determinate tipologie di procedure di gara. L'organo comune potrà indicare anche solo alcune tra le imprese retiste per la partecipazione alla gara ma dovrà obbligatoriamente far parte di queste;
- c) **nel caso in cui la rete sia dotata di organo comune privo di potere di rappresentanza ovvero sia sprovvista di organo comune, oppure se l'organo comune è privo dei requisiti di qualificazione**,

l'aggregazione di imprese di rete partecipa nella forma del raggruppamento costituito o costituendo, con applicazione integrale delle relative regole (cfr. Determinazione ANAC n. 3 del 23 aprile 2013).

**Per tutte le tipologie di rete,** la partecipazione congiunta alle gare deve risultare individuata nel contratto di rete come uno degli scopi strategici inclusi nel programma comune, mentre la durata dello stesso dovrà essere commisurata ai tempi di realizzazione dell'appalto (cfr. Determinazione ANAC n. 3 del 23 aprile 2013).

Il ruolo di mandante/mandataria di un raggruppamento temporaneo di imprese può essere assunto anche da un consorzio di cui all'art. 45, comma 1, lett. b), c) ovvero da una sub-associazione, nelle forme di un RTI o consorzio ordinario costituito oppure di un'aggregazioni di imprese di rete.

A tal fine, se la rete è dotata di organo comune con potere di rappresentanza (con o senza soggettività giuridica), tale organo assumerà la veste di mandataria della sub-associazione; se, invece, la rete è dotata di organo comune privo del potere di rappresentanza o è sprovvista di organo comune, il ruolo di mandataria della sub-associazione è conferito dalle imprese retiste partecipanti alla gara, mediante mandato ai sensi dell'art. 48 comma 12 del Codice, dando evidenza della ripartizione delle quote di partecipazione.

Ai sensi dell'art. 186-bis, comma 6 del R.D. 16 marzo 1942, n. 267, l'impresa in concordato preventivo con continuità aziendale può concorrere anche riunita in RTI purché non rivesta la qualità di mandataria e sempre che le altre imprese aderenti al RTI non siano assoggettate ad una procedura concorsuale.

# <span id="page-10-0"></span>**6. REQUISITI GENERALI**

-

Sono **esclusi** dalla gara gli operatori economici per i quali sussistono cause di esclusione di cui all'art. 80 del Codice.

Sono comunque **esclusi** gli operatori economici che abbiano affidato incarichi in violazione dell'art. 53, comma 16 *ter*, del d.lgs. del 2001 n. 165 che recita: *"I dipendenti che, negli ultimi tre anni di servizio, hanno esercitato poteri autoritativi o negoziali per conto delle pubbliche amministrazioni di cui all'art. 1 comma 2 non possono svolgere, nei tre anni successivi alla cessazione del rapporto di pubblico impiego, attività lavorativa o professionale presso i soggetti privati destinatari dell'attività della pubblica amministrazione svolta attraverso i medesimi poteri. I contratti conclusi e gli incarichi conferiti in violazione di quanto previsto dal presente comma sono nulli ed è fatto divieto ai soggetti privati che li hanno conclusi o conferiti di contrattare con le pubbliche amministrazioni per i successivi tre anni con obbligo di restituzione dei compensi eventualmente percepiti e accertati ad essi riferiti."*

**[In caso di servizi o forniture rientranti in una delle attività a maggior rischio di infiltrazione mafiosa di cui al comma 53, dell'art. 1, della legge 6 novembre 2012, n. 190, inserire la seguente prescrizione]** Gli operatori economici devono possedere, **pena l'esclusione dalla gara,** l'iscrizione nell'elenco dei fornitori, prestatori di servizi ed esecutori di lavori non soggetti a tentativo di infiltrazione mafiosa (c.d. *white list*) istituito presso la Prefettura della provincia in cui l'operatore economico ha la propria sede oppure devono aver presentato domanda di iscrizione al predetto elenco (cfr. Circolare Ministero dell'Interno prot. 25954 del 23 marzo 2016 e DPCM 18 aprile 2013 come aggiornato dal DPCM 24 novembre 2016). <sup>35</sup>

La mancata accettazione delle clausole contenute nel protocollo di legalità costituisce **causa di esclusione**  dalla gara, ai sensi dell'art. 1, comma 17 della l. 190/2012.

<sup>35</sup> Eliminare il periodo se non rilevante per la gara. Gli affidamenti cc.dd. "sensibili" di cui al comma 53 dell'art. 1 della Legge 190/2012 sono ovvero: a) trasporto di materiali a discarica per conto di terzi; b) trasporto, anche transfrontaliero, e smaltimento di rifiuti per conto di terzi; c) estrazione, fornitura e trasporto di terra e materiali inerti; d) confezionamento, fornitura e trasporto di calcestruzzo e di bitume; e) noli a freddo di macchinari; f) fornitura di ferro lavorato; g) noli a caldo; h) autotrasporti per conto di terzi; i) guardiania dei cantieri

# <span id="page-11-0"></span>**7. REQUISITI SPECIALI E MEZZI DI PROVA**

<span id="page-11-3"></span>I concorrenti, a **pena di esclusione**, devono essere in possesso dei requisiti di seguito previsti; ai sensi dell'art. 59, comma 4, lett. b) del Codice, sono inammissibili le offerte prive della qualificazione richiesta dal presente disciplinare.<sup>36</sup>

# <span id="page-11-4"></span><span id="page-11-1"></span>**7.1 REQUISITI DI IDONEITÀ**

Iscrizione nel registro tenuto dalla camera di commercio industria, artigianato e agricoltura oppure nel registro delle commissioni provinciali per l'artigianato per attività coerenti con quelle oggetto della presente procedura di gara ovvero: iscrizione nel registro delle imprese presso la camera di commercio, industria, artigianato e agricoltura per attività di ristorazione scolastica

#### *oppure*

*in caso di operatore economico di altro stato membro non residente in Italia,* **iscrizione in uno dei registri professionali o commerciali iscrizione in uno dei registri professionali o commerciali di cui all'allegato XVI al d.lgs. n. 50/2016 per attività di ristorazione scolastica;**

nel caso di operatore non tenuto all'obbligo di cui al precedente periodo, dichiarazione del legale rappresentante resa in forma di autocertificazione ai sensi del d.p.r. 445/2000, con la quale si dichiara l'insussistenza del suddetto obbligo;

il concorrente non stabilito in Italia ma in altro stato membro o in uno dei paesi di cui all'art. 83, comma 3 del codice, presenta dichiarazione giurata o secondo le modalità vigenti nello stato nel quale è stabilito; **37** *38*

per la comprova del requisito la stazione appaltante acquisisce d'ufficio i documenti in possesso di pubbliche amministrazioni, previa indicazione, da parte dell'operatore economico, degli elementi indispensabili per il reperimento delle informazioni o dei dati richiesti.

# <span id="page-11-2"></span>**7.2 REQUISITI DI CAPACITÀ ECONOMICA E FINANZIARIA**

Non sono previsti requisiti di capacità economica e finanziaria: Dichiarazioni di almeno due istituti bancari o intermediari autorizzati ai sensi del D.lgs. n. 385/1993<sup>39</sup>.

<u>.</u>

<sup>&</sup>lt;sup>36</sup> Si ricorda che le stazioni appaltanti possono richiedere requisiti ulteriori rispetto a quelli normativamente previsti, qualora questi siano proporzionati, ragionevoli oltre che pertinenti e logicamente connessi all'oggetto dell'appalto e allo scopo perseguito. In caso di lotto unico occorre che la stazione appaltante stabilisca criteri di partecipazione di cui all'art. 83 del Codice tali da consentire l'accesso anche alle micro, piccole e medie imprese ai sensi dell'art. 30, co. 7 del Codice. I requisiti speciali per partecipare alla gara devono essere esclusivamente elencati nel disciplinare e non contenuti in altri documenti di gara.

<sup>37</sup> .

<sup>38</sup> . 39 .

# <span id="page-12-0"></span>**7.3 REQUISITI DI CAPACITÀ TECNICA E PROFESSIONALE <sup>40</sup>** <sup>41</sup>

# **a) Esecuzione negli ultimi tre anni dei seguenti servizi/forniture analoghi: 42 43**

Il concorrente allega relativamente agli ultimi tre anni (ossia nei 36 mesi) antecedenti la data di pubblicazione del Bando di gara sulla GURI l'elenco dei servizi del tipo oggetto del presente appalto (refezione scolastica) svolti con indicazione dei rispettivi importi, date e destinatari, pubblici o privati*:*

1. *[in caso di elenco di servizi/forniture]* una/o o più forniture/servizi<sup>44</sup> analoghe/i di importo complessivo pari ad almeno Euro **150.000,00**. Per fornitura/servizio analoga/o si intende servizi di refezione scolastica anche in altre scuole rispetto a quelle dell'infanzia<sup>45</sup>.

Ai fini della dimostrazione del presente requisito, è possibile utilizzare anche contratti non ancora conclusi entro tale data ovvero anche iniziati dopo tale data; in tali ipotesi sarà considerata la parte effettivamente e regolarmente svolta entro i termini di scadenza per la presentazione delle offerte.

Per i contratti la cui esecuzione è iniziata prima del sopra indicato periodo (36 mesi), si considererà soltanto la parte effettivamente e regolarmente svolta nel periodo previsto dal requisito in parola fino al termine di scadenza per la presentazione delle offerte;

2. *[in caso di servizio/fornitura "di punta"]* una/un fornitura/servizio analoga/o *(nell'ambito delle forniture/servizi di cui al punto 1*) di valore pari ad almeno il 60%<sup>46</sup> dell'importo complessivo indicato al punto a1 I.V.A. esclusa.

La comprova dei requisiti di capacità tecnica e professionale è fornita secondo le disposizioni di cui all'art. 86 e all'allegato XVII, parte II, del Codice.

In caso di servizi/forniture prestati a favore di pubbliche amministrazioni o enti pubblici mediante una delle seguenti modalità:

**-** originale o copia conforme dei certificati rilasciati dall'amministrazione/ente contraente, con l'indicazione dell'oggetto, dell'importo e del periodo di esecuzione. Per la comprova del requisito la stazione appaltante acquisisce d'ufficio i documenti, previa indicazione, da parte dell'operatore economico, degli elementi indispensabili per il reperimento delle informazioni o dei dati richiesti.

In caso di servizi/forniture prestati a favore di committenti privati, mediante una delle seguenti modalità:

**-** originale o copia autentica dei certificati rilasciati dal committente privato, con l'indicazione dell'oggetto, dell'importo e del periodo di esecuzione.

# **7.3.1 Requisiti di qualità**

Possesso delle seguenti certificazioni di qualità, da allegare, a pena di esclusione, alla domanda:

serie UNI EN ISO 9001:2008 e s.m.i. : gestione della qualità

- $40$ ". 41 . 42 43 . 44 . 45 . 46

13

- serie UNI EN ISO 22000:2005 e s.m.i.: gestione della sicurezza alimentare (H.A.CC:P.)
- serie UNI EN ISO 22000:2005 e s.m.i. : rintracciabilità di filiera alimentare
- in riferimento al sistema gestione ambientale dell'Unione di ecogestione e audit (EMAS)

#### *oppure*

di certificazioni equivalenti rilasciate da organismi accreditati.

I requisiti di qualità devono essere posseduti e dichiarati da ciascun operatore economico facente parte di raggruppamento temporaneo, anche se non ancora costituito ai sensi dell'art. 45, comma 1 lett. d), del d.lgs. n. 50/2016, o consorzio.

# **Il possesso dei requisiti di partecipazione è verificato dalla Stazione Appaltante attraverso il sistema AVCPASS e nel rispetto della normativa vigente.**

# <span id="page-13-0"></span>**7.4 INDICAZIONI PER I RAGGRUPPAMENTI TEMPORANEI, CONSORZI ORDINARI, AGGREGAZIONI DI IMPRESE DI RETE, GEIE**

*N.B.: nei raggruppamenti temporanei, la mandataria deve, in ogni caso, possedere i requisiti ed eseguire le prestazioni in misura maggioritaria ai sensi dell'art. 83, comma 8 del Codice.* 

*La mandataria di un raggruppamento temporaneo di imprese di tipo verticale, ai sensi dell'art. 48, comma 2 del Codice, esegue le prestazioni indicate come principali, anche in termini economici, le mandanti quelle indicate come secondarie. <sup>47</sup>*

I soggetti di cui all'art. 45 comma 2, lett. d), e), f) e g) del Codice devono possedere i requisiti di partecipazione nei termini di seguito indicati.

Alle aggregazioni di imprese aderenti al contratto di rete, ai consorzi ordinari ed ai GEIE si applica la disciplina prevista per i raggruppamenti temporanei di imprese, in quanto compatibile. Nei consorzi ordinari la consorziata che assume la quota maggiore di attività esecutive riveste il ruolo di capofila che deve essere assimilata alla mandataria.

Nel caso in cui la mandante/mandataria di un raggruppamento temporaneo di imprese sia una sub-associazione, nelle forme di un RTI costituito oppure di un'aggregazioni di imprese di rete, i relativi requisiti di partecipazione sono soddisfatti secondo le medesime modalità indicate per i raggruppamenti.

Il **requisito relativo all'iscrizione** nel registro tenuto dalla Camera di commercio industria, artigianato e agricoltura oppure nel registro delle commissioni provinciali per l'artigianato di cui al **punto** [0](#page-11-3) **lett. [7.1](#page-11-4)** deve essere posseduto da:

 $\Box$  ciascuna delle imprese raggruppate/raggruppande, consorziate/consorziande o GEIE;

<u>.</u>

 $\Box$  ciascuna delle imprese aderenti al contratto di rete indicate come esecutrici e dalla rete medesima nel caso in cui questa abbia soggettività giuridica.

 $47$  Si ricorda che i riquadri caratterizzati da "NB" sono suggerimenti per la compilazione del disciplinare e vanno pertanto eliminati.

Il requisito di cui al precedente punto **[7.3](#page-12-0) lett.a2** deve essere posseduto **per intero** dalla mandataria o dalla singola consorziata che esegue in misura maggioritaria. Il possesso del presente requisito da parte della mandataria o consorziata vale anche ai fini del computo del possesso del requisito di cui al punto 7.3 lett. a1.

*. 48*

Nell'ipotesi di raggruppamento temporaneo orizzontale / consorzio ordinario il requisito di cui al precedente punto **7.3. lett. a1** deve essere posseduto sia dalla mandataria sia dalle mandanti/altre consorziate. Detto requisito deve essere posseduto in misura maggioritaria dalla mandataria o da una singola consorziata.<sup>49</sup> Ciascuna associata/consorziata deve possedere il requisito nella misura minima del 10%.<sup>50</sup>

*51 52*

# <span id="page-14-0"></span>**7.5 INDICAZIONI PER I CONSORZI DI COOPERATIVE E DI IMPRESE ARTIGIANE E I CONSORZI STABILI**

I soggetti di cui all'art. art. 45 comma 2, lett. b) e c) del Codice devono possedere i requisiti di partecipazione nei termini di seguito indicati.

Il **requisito relativo all'iscrizione nel registro** tenuto dalla Camera di commercio industria, artigianato e agricoltura oppure nel registro delle commissioni provinciali per l'artigianato di cui al **punto** [0](#page-11-3) **lett. [7.1](#page-11-4)** deve essere posseduto dal consorzio e dalle imprese consorziate indicate come esecutrici.

Il requisito relativo all'iscrizione in uno **dei registri professionali o commerciali di cui all'allegato xvi al d.lgs. n. 50/2016 per attività di ristorazione scolastica di cui al punto** 7.1 deve essere posseduto :

- a. per i consorzi di cui all'art. 45, comma 2 lett. b) del Codice, direttamente dal consorzio medesimo, salvo che quelli relativi alla disponibilità delle attrezzature e dei mezzi d'opera nonché all'organico medio annuo che sono computati in capo al consorzio ancorché posseduti dalle singole imprese consorziate;
- b. per i consorzi di cui all'art. 45, comma 2, lett. c) del Codice, dal consorzio, che può spendere, oltre ai propri requisiti, anche quelli delle consorziate, i quali vengono computati cumulativamente in capo al consorzio.

I requisiti di capacità tecnica e professionale, ai sensi dell'art. 47 del Codice, devono essere posseduti*(ferma restando la non frazionabilità del requisito di cui al punto [7.3](#page-12-0) lett. a2):*

c. per i consorzi di cui all'art. 45, comma 2 lett. b) del Codice, direttamente dal consorzio medesimo, salvo che quelli relativi alla disponibilità delle attrezzature e dei mezzi d'opera nonché all'organico medio annuo che sono computati in capo al consorzio ancorché posseduti dalle singole imprese consorziate;

51 . 52 .

<sup>&</sup>lt;u>.</u> 48 .

<sup>&</sup>lt;sup>49</sup> Nell'ipotesi di raggruppamento temporaneo verticale il requisito deve essere posseduto dalla mandataria

<sup>50</sup> Nell'ipotesi di raggruppamento temporaneo verticale il requisito deve essere posseduto dalla mandataria

d. per i consorzi di cui all'art. 45, comma 2, lett. c) del Codice, dal consorzio, che può spendere, oltre ai propri requisiti, anche quelli delle consorziate, i quali vengono computati cumulativamente in capo al consorzio.

# <span id="page-15-0"></span>**8. AVVALIMENTO <sup>53</sup>**

Il concorrente, singolo o consorziato o raggruppato, può soddisfare la richiesta relativa al possesso dei requisiti di capacità economica e finanziaria e di quelli di capacità tecniche e professionali, avvalendosi dei requisiti di altro soggetto ai sensi dell'art. 89 del d.lgs. n. 50/2016. E' escluso l'avvalimento relativamente ai requisiti di ordine morale e di qualità, aventi carattere soggettivo. In caso di avvalimento il concorrente deve produrre:

- **a)** dichiarazione sottoscritta dall'impresa ausiliaria con cui quest'ultima si obbliga verso il concorrente e verso la Stazione Appaltante a mettere a disposizione per tutta la durata dell'appalto le risorse necessarie di cui è carente il concorrente;
- **b)** in originale o copia autentica il contratto in virtù del quale l'impresa ausiliaria si obbliga nei confronti del concorrente a fornire i requisiti e a mettere a disposizione le risorse necessarie per tutta la durata dell'appalto;
- **c)** qualsiasi altra documentazione necessaria ai sensi dell'art. 89 del d.lgs. n.50/2016. Per tutto quanto non espressamente indicato nel presente articolo si rinvia alla disciplina contenuta nell'art. 89 del d.lgs. n. 50/2016.

# <span id="page-15-2"></span><span id="page-15-1"></span>**9. SUBAPPALTO <sup>54</sup> (NON È AMMESSO IL SUBAPPALTO)**

### **10. GARANZIE<sup>55</sup>**

#### <span id="page-15-3"></span>**10.1 GARANZIA PROVVISORIA**

L'offerta è corredata *(nella busta documentazione amministrativa)*, da **dichiarazione sostitutiva di atto di notorietà sottoscritta digitalmente dal legale rappresentante del concorrente** – utilizzando preferibilmente lo schema di dichiarazioni presente nell'ambito del modello *"domanda di partecipazione e dichiarazioni connesse"* predisposto dalla stazione appaltante-:

<sup>&</sup>lt;u>.</u> <sup>53</sup>".

<sup>54</sup> .

<sup>55</sup> Il testo prevede due sezioni: A) garanzia provvisoria; B) garanzia definitiva. Qualora non sia prevista la garanzia definitiva occorre aggiornare il testo; a tal proposito si riportal'art.103 co.11 del Codice: "E' facoltà dell'amministrazione in casi specifici non richiedere una garanzia per gli appalti di cui all'articolo 36, comma 2, lettera a), nonché per gli appalti da eseguirsi da operatori economici di comprovata solidità nonché per le forniture di beni che per la loro natura, o per l'uso speciale cui sono destinati, debbano essere acquistati nel luogo di produzione o forniti direttamente dai produttori o di prodotti d'arte, macchinari, strumenti e lavori di precisione l'esecuzione dei quali deve essere affidata a operatori specializzati. L'esonero dalla prestazione della garanzia deve essere adeguatamente motivato ed è subordinato ad un miglioramento del prezzo di aggiudicazione.

1) **di aver costituito garanzia provvisoria**, come definita dall'art. 93 del Codice, pari ad euro 8.736,20 *[2% del prezzo base dell'appalto ovvero altra percentuale ai sensi dell'art. 93, comma 1 del Codice compresi gli oneri per la sicurezza dovuti a rischi da interferenze non soggetti a ribasso]* e precisamente di importo pari ad  $\epsilon$  euro 8.736,20, salvo quanto previsto all'art. 93, comma 7 del Codice, fornendo analitica descrizione degli elementi identificativi ai fini del controllo da parte della stazione appaltante;<sup>56 57</sup>

*N.B.: al fine di rendere l'importo della garanzia proporzionato e adeguato alla natura delle prestazioni oggetto del contratto e al grado di rischio ad esso connesso, la stazione appaltante può motivatamente ridurre l'importo della cauzione sino all'1% ovvero incrementarlo sino al 4%.<sup>58</sup>*

Il concorrente, in sostituzione della dichiarazione di cui al predetto punto 1) può allegare – sempre all'interno della busta documentazione amministrativa - la fideiussione secondo una delle modalità sotto riportate:

A) sotto forma di documento informatico, ai sensi dell'art. 1, lett. p) del D.Lgs. 7 marzo 2005 n 82 sottoscritto, con firma digitale, dal soggetto in possesso dei poteri necessari per impegnare il garante;

*ovvero, in alternativa,* 

-

B) sotto forma di copia informatica di documento cartaceo (scansione "rafforzata" di documento cartaceo) secondo le modalità previste dall'art. 22, commi 1 e 2, del D.Lgs. 7 marzo 2005 n 82. In tali casi la conformità del documento all'originale dovrà essere attestata dal pubblico ufficiale mediante apposizione di firma digitale, nell'ipotesi di cui all'art. 22, comma 1, del D. Lgs. n 82/2005, ovvero da apposita dichiarazione di autenticità sottoscritta con firma digitale dal notaio o dal pubblico ufficiale, ai sensi dell'art. 22, comma 2 del D.Lgs. n 82/2005.

# **Non è ammessa la presentazione della garanzia provvisoria con modalità differenti da quelle indicate nel presente articolo: in particolare, si precisa che non è ammessa la presentazione della scansione della polizza costituita come documento cartaceo, sottoscritta digitalmente dal concorrente.**

2) *di aver ottenuto l'impegno di un fideiussore,* da parte di un istituto bancario o assicurativo o altro soggetto di cui all'art. 93, comma 3 del Codice, anche diverso da quello che ha rilasciato la garanzia provvisoria, **a rilasciare garanzia fideiussoria definitiva** ai sensi dell'articolo 93, comma 8 del Codice, qualora il concorrente risulti affidatario, *ovvero* **dichiarazione sostitutiva** di non applicabilità di tale previsione in quanto microimprese, piccole e medie imprese e ai raggruppamenti temporanei o consorzi ordinari esclusivamente dalle medesime costituiti.

# **Nell'ipotesi di partecipazione "plurisoggettiva" / consorzi di cui all'articolo 45, comma 2, lettere b) e c) del Codice le dichiarazioni sopra previste devono essere presentate secondo le modalità di seguito indicate tenuto conto delle istruzioni tecniche riportate nel disciplinare:**

<sup>56</sup> Ai fini del calcolo occorre considerare l'importo a base di gara come quantificato all'art.3 compresi gli oneri per la sicurezza dovuti a rischi da interferenze non soggetti a ribasso.

<sup>57</sup> Nell'ipotesi di gara suddivisa in lotti è necessario aggiornare il testo prevedendo per ciascun lotto il relativo importo della garanzia provvisoria. Inoltre, va aggiunta anche la seguente frase: "Nel caso di partecipazione a più lotti, è possibile presentare una garanzia unica il cui importo sia corrispondente alla sommatoria degli importi previsti per i lotti a cui si intende partecipare." 58 .

- in caso di RTI e consorzi ordinari da costituirsi: le dichiarazioni innanzi previste sono rese dal legale rappresentante della capogruppo/mandataria;
- in caso di RTI e Consorzi ordinari costituiti: le dichiarazioni innanzi previste sono rese dal legale rappresentante del RTI/Consorzio ordinario costituito;
- in caso di consorzio di cui alle lett. b) e c) dell'art.45 del Codice: le dichiarazioni innanzi previste sono rese dal legale rappresentante del Consorzio;
- in caso di aggregazioni di imprese aderenti al contratto di rete:
	- se la rete è dotata di un organo comune con potere di rappresentanza e di soggettività giuridica, ai sensi dell'art. 3, comma 4-quater, del d.l. 10 febbraio 2009, n. 5, le dichiarazioni innanzi previste sono rese dal legale rappresentante dell'operatore economico che riveste le funzioni di organo comune;
	- se la rete è dotata di un organo comune con potere di rappresentanza ma è priva di soggettività giuridica ai sensi dell'art. 3, comma 4-quater, del d.l. 10 febbraio 2009, n. 5, le dichiarazioni innanzi previste devono essere rese dall'impresa che riveste le funzioni di organo comune;
	- se la rete è dotata di un organo comune privo del potere di rappresentanza o se la rete è sprovvista di organo comune, ovvero, se l'organo comune è privo dei requisiti di qualificazione richiesti per assumere la veste di mandataria, le dichiarazioni innanzi previste devono essere rese dal legale rappresentante dell'impresa aderente alla rete che riveste la qualifica di mandataria;
- in caso di GEIE ai sensi dell'articolo 45 comma 2 lett. g) del d.lgs.50/2016: trova applicazione la disciplina prevista per le ATI.

\*\*\*\*

Ai sensi dell'art. 93, comma 6 del Codice, la garanzia provvisoria copre la mancata sottoscrizione del contratto, **dopo l'aggiudicazione**, dovuta ad ogni fatto riconducibile all'affidatario o all'adozione di informazione antimafia interdittiva emessa ai sensi degli articoli 84 e 91 del d. lgs. 6 settembre 2011, n. 159. Sono fatti riconducibili all'affidatario, tra l'altro, la mancata prova del possesso dei requisiti generali e speciali; la mancata produzione della documentazione richiesta e necessaria per la stipula del contratto. L'eventuale esclusione dalla gara prima dell'aggiudicazione, al di fuori dei casi di cui all'art. 89 comma 1 del Codice, non comporterà l'escussione della garanzia provvisoria.

La garanzia provvisoria copre, ai sensi dell'art. 89, comma 1 del Codice, anche le dichiarazioni mendaci rese nell'ambito dell'avvalimento.

La **garanzia provvisoria è costituita**, a scelta del concorrente:

- a. in titoli del debito pubblico garantiti dallo Stato depositati presso una sezione di tesoreria provinciale o presso le aziende autorizzate, a titolo di pegno, a favore della stazione appaltante; il valore deve essere al corso del giorno del deposito;
- b. fermo restando il limite all'utilizzo del contante di cui all'articolo 49, comma l del decreto legislativo 21 novembre 2007 n. 231, in contanti, con bonifico, in assegni circolari, con versamento presso **BANCO NAPOLI FILIALE DI STRIANO, IBAN: IT29M0306940273100000046008** <sup>59</sup>;

**Si precisa a pena di esclusione che la data di valuta di accredito del versamento non deve essere successiva alla data di scadenza di presentazione delle offerte.**

<sup>&</sup>lt;u>.</u> 59

c. fideiussione bancaria o assicurativa rilasciata da imprese bancarie o assicurative che rispondano ai requisiti di cui all'art. 93, comma 3 del Codice. In ogni caso, la garanzia fideiussoria è conforme allo schema tipo di cui all'art. 103, comma 9 del Codice.

Gli operatori economici, prima di procedere alla sottoscrizione, sono tenuti a verificare che il soggetto garante sia in possesso dell'autorizzazione al rilascio di garanzie mediante accesso ai seguenti siti internet:

- **-** http://www.bancaditalia.it/compiti/vigilanza/intermediari/index.html
- **-** http://www.bancaditalia.it/compiti/vigilanza/avvisi-pub/garanzie-finanziarie/
- **-** http://www.bancaditalia.it/compiti/vigilanza/avvisi-pub/soggetti-nonlegittimati/Intermediari\_non\_abilitati.pdf
- **-** http://www.ivass.it/ivass/imprese\_jsp/HomePage.jsp

In caso di prestazione di **garanzia fideiussoria**, questa dovrà:

- 1) contenere espressa menzione dell'oggetto e del soggetto garantito;
- 2) essere intestata a tutti gli operatori economici del costituito/costituendo raggruppamento temporaneo o consorzio ordinario o GEIE, ovvero a tutte le imprese retiste che partecipano alla gara ovvero, in caso di consorzi di cui all'art. 45, comma 2 lett. b) e c) del Codice, al solo consorzio;
- 3) essere conforme allo schema tipo approvato con decreto del Ministro dello sviluppo economico di concerto con il Ministro delle infrastrutture e dei trasporti e previamente concordato con le banche e le assicurazioni o loro rappresentanze. A tal proposito si rinvia al Decreto Ministero dello Sviluppo economico n.31 del 19 gennaio 2018;
- 4) avere validità per 180 giorni dal termine ultimo per la presentazione dell'offerta;
- 5) prevedere espressamente:

-

- a. la rinuncia al beneficio della preventiva escussione del debitore principale di cui all'art. 1944 del codice civile, volendo ed intendendo restare obbligata in solido con il debitore;
- b. la rinuncia ad eccepire la decorrenza dei termini di cui all'art. 1957 del codice civile;
- c. la loro operatività entro quindici giorni a semplice richiesta scritta della stazione appaltante;
- 6) contenere l'impegno a rilasciare la garanzia definitiva, ove rilasciata dal medesimo garante;
- 7) essere corredata dall'impegno del garante a rinnovare la garanzia ai sensi dell'art. 93, comma 5 del Codice, su richiesta della stazione appaltante per ulteriori 180 giorni, nel caso in cui al momento della sua scadenza non sia ancora intervenuta l'aggiudicazione<sup>60</sup>.

In caso di richiesta di estensione della durata e validità dell'offerta e della garanzia fideiussoria, il concorrente potrà produrre una nuova garanzia provvisoria di altro garante, in sostituzione della precedente, a condizione che abbia espressa decorrenza dalla data di presentazione dell'offerta.

L'importo della garanzia e del suo eventuale rinnovo **è ridotto** secondo le misure e le modalità di cui all'art. 93, comma 7 del Codice. **Qualora l'operatore economico intenda avvalersi delle ipotesi sopra indicate**, lo stesso deve presentare **idonea e puntuale dichiarazione** indicante gli elementi necessari affinché la Stazione Appaltante

<sup>60</sup> E' possibile eliminare la presente previsione: se la elimina occorre cancellare altresì le corrispondenti previsioni riportate all'art. 15.31 e nel modello dichiarazioni.

possa effettuare le relative verifiche sul possesso delle condizioni premianti utilizzate *(lo schema di tale dichiarazione, da compilare con i dati richiesti, è già predisposto all'interno del modello di istanza)*.

In caso di partecipazione in forma associata, la riduzione del 50% per il possesso della certificazione del sistema di qualità di cui all'articolo 93, comma 7, si ottiene:

- a. in caso di partecipazione dei soggetti di cui all'art. 45, comma 2, lett. d), e), f), g), del Codice solo se tutte le imprese che costituiscono il raggruppamento, consorzio ordinario o GEIE, o tutte le imprese retiste che partecipano alla gara siano in possesso della predetta certificazione;
- b. in caso di partecipazione in consorzio di cui all'art. 45, comma 2, lett. b) e c) del Codice, solo se la predetta certificazione sia posseduta dal consorzio e/o dalle consorziate.

Le altre riduzioni previste dall'art. 93, comma 7, del Codice si ottengono nel caso di possesso da parte di una sola associata oppure, per i consorzi di cui all'art. 45, comma 2, lett. b) e c) del Codice, da parte del consorzio e/o delle consorziate.

È sanabile, mediante soccorso istruttorio, la mancata presentazione della garanzia provvisoria e/o dell'impegno a rilasciare garanzia fideiussoria definitiva **solo a condizione che siano stati già costituiti prima della presentazione dell'offerta**. È onere dell'operatore economico dimostrare che tali documenti siano costituiti in data non successiva al termine di scadenza della presentazione delle offerte. Ai sensi dell'art. 20 del d.lgs. 82/2005, la data e l'ora di formazione del documento informatico sono opponibili ai terzi se apposte in conformità a quanto previsto dal medesimo art. 20 (es.: marcatura temporale).

È sanabile, altresì, la presentazione di una garanzia di valore inferiore o priva di una o più caratteristiche tra quelle sopra indicate (intestazione solo ad alcuni partecipanti al RTI, carenza delle clausole obbligatorie, etc.).

Non è sanabile - e quindi è causa di esclusione - la sottoscrizione della garanzia provvisoria da parte di un soggetto non legittimato a rilasciare la garanzia o non autorizzato ad impegnare il garante.

# <span id="page-19-0"></span>**10.2 GARANZIA DEFINITIVA**

-

Ai sensi dell'art.103 del Codice, l'operatore aggiudicatario, successivamente alla comunicazione dell'avvenuta aggiudicazione, deve costituire, a pena di decadenza dell'affidamento, una cauzione denominata "**garanzia definitiva**" da costituirsi a scelta dell'appaltatore sotto forma di cauzione o di fideiussione e con le medesime modalità previste dall'art. 93 co. 7 del Codice per la garanzia provvisoria pari al 10% dell'importo contrattuale.

Tale cauzione è prestata a garanzia dell'esatto e completo adempimento di tutte le obbligazioni contrattuali, del risarcimento dei danni derivanti dall'eventuale inadempimento delle obbligazioni stesse e a garanzia del rimborso delle somme pagate in più all'esecutore rispetto alle risultanze della liquidazione finale, fatta salva comunque la risarcibilità del maggio danno verso l'appaltatore.

Il diritto di valersi della cauzione definitiva è esercitato in conformità a quanto previsto dall'art.103 co. 2 del Codice.

L'importo netto della garanzia definitiva è calcolato in percentuale sull'importo netto di aggiudicazione secondo il disposto dell'art. 103 co. 1 del D.Lgs. 50/2016.<sup>61</sup>

Con riferimento alle riduzioni applicabili all'importo della garanzia definitiva si applica la stessa disciplina prevista per la garanzia provvisoria.

<sup>61</sup> In caso di accordo quadro sostituire la presente previsione con la seguente:" L'importo della garanzia definitiva è calcolato sull'importo totale a base di gara (ovvero  $\epsilon$  ) secondo il disposto dell'art. 103 co. 1 del D.Lgs. 50/16."

La garanzia definitiva è progressivamente svincolata a misura dell'avanzamento dell'esecuzione, nel limite massimo del 80% dell'iniziale importo garantito: tale svincolo è automatico, con la sola condizione della consegna all'Istituto garante, da parte dell'appaltatore, del documento di avvenuta esecuzione pro-quota.

Il residuo 20% verrà svincolato secondo le modalità di cui all'art.103 co.5 e ss. Del Codice.

La garanzia definitiva deve inoltre prevedere una espressa disposizione in forza della quale la garanzia stessa sarà tacitamente rinnovata con l'obbligo dell'impresa aggiudicataria di pagamenti dei premi, anche oltre il termine di scadenza riportato nella garanzia, fino al momento in cui la stessa impressa obbligata consegni una dichiarazione liberatoria a svincolo della garanzia rilasciata dall'Ente garantito. La garanzia definitiva deve essere tempestivamente reintegrata qualora in corso d'opera essa sia stata parzialmente o totalmente incamerata dall'Ente ai sensi dell'art.103 co.1 del Codice; in caso di inottemperanza, la reintegrazione si effettua a valere sui ratei di prezzo da corrispondere all'esecutore.

La garanzia definitiva deve prevedere espressamente la rinuncia al beneficio della preventiva escussione del debitore principale, la rinuncia all'eccezione di cui all'art. 1957 co. 2 del codice civile e l'operatività entro 15 gg. a semplice richiesta scritta dell'Amministrazione, nonché avere una validità fino alla data di emissione del certificato di verifica della conformità che attesti la regolare esecuzione ai sensi dell'art. 103, co.1 del Codice o comunque decorsi 12 (dodici) mesi dalla data di ultimazione delle prestazioni risultante dal relativo certificato.

La garanzia deve avere efficacia per almeno centottanta giorni dalla data di presentazione dell'offerta.

Nella garanzia deve essere previsto l'impegno del garante a rinnovare la garanzia, su richiesta della Stazione Appaltante nel corso della procedura, per un massimo di ulteriori centottanta giorni, nel caso in cui al momento della sua scadenza non sia ancora intervenuta l'aggiudicazione. La garanzia copre la mancata sottoscrizione del contratto dopo l'aggiudicazione, dovuta a ogni fatto riconducibile dell'affidatario o all'adozione di informazioni antimafia, interdittiva emessa ai sensi degli artt. 84 e 91 del D.Lgs. n. 159/2011, ed è svincolata automaticamente al momento della sottoscrizione del contratto medesimo.

L'importo della garanzia, e del suo eventuale rinnovo, è ridotto del 50% per gli operatori economici ai quali venga rilasciata, da organismi accreditati, ai sensi delle norme europee della serie UNI CEI EN 45000 e della serie UNI CEI EN ISO/IEC 17000, la certificazione del sistema di qualità conforme alle norme europee della serie UNI CEI ISO9000.

L'importo della garanzia e del suo eventuale rinnovo è ridotto del 30%, anche cumulabile con la riduzione di cui al primo periodo, per gli operatori economici in possesso di registrazione al sistema comunitario di ecogestione e audit (EMAS), ai sensi del Regolamento (CE) n. 1221/2009 del Parlamento Europeo e del consiglio, del 25 novembre 2009, o del 20% per gli operatori in possesso di certificazione ambientale ai sensi della norma UNI EN ISO14001.

L'importo della garanzia e del suo eventuale rinnovo è ridotto del 20%, anche cumulabile con

la riduzione di cui ai periodi primo e secondo, per gli operatori economici in possesso in relazione ai servizi che costituiscono almeno il 50% del valore dei servizi oggetto del contratto stesso, del marchio di qualità ecologica dell'Unione Europea (Ecolabel UE) ai sensi del regolamento (CE) n. 66/2010 del Parlamento Europeo e del Consiglio, del 25 novembre2009.

L'importo della garanzia e del suo eventuale rinnovo è ridotto del 15% per gli operatori economici che sviluppano un inventario di gas ad effetto serra, ai sensi della norma UNI EN ISO 14064-1oun'impronta climatica (carbon footprint) di prodotto ai sensi della norma UNI ISO/TS 14067.Per fruire delle riduzioni di cui al presente comma, l'operatore economico segnala, in sede di offerta, il possesso dei relativi requisiti e lo documenta nei modi prescritti dalle norme vigenti. L'importo della garanzia e del suo eventuale rinnovo è ridotto del 30%, non cumulabile con le riduzioni di cui ai periodi precedenti, per gli operatori economici in possesso del rating di legalità o della attestazione del modello organizzativo, ai sensi del D.Lgs.n. 231/2001 o di certificazione social accountability 8000, o di certificazione del sistema di gestione a tutela della sicurezza e della salute dei lavoratori, o di certificazione OHSAS 18001, o di certificazione UNI CEI EN ISO 50001 riguardante il sistema di gestione dell'energia o UNI CEI 11352 riguardante la certificazione di operatività in qualità di ESC (Energy Service Company) per l'offerta qualitativa dei servizi energetici e per gli operatori economici in possesso della certificazione ISO 27001 riguardante il sistema di gestione della sicurezza delle informazioni.

L'offerta deve essere altresì corredata, a pena di esclusione, dall'impegno di un fideiussore, anche diverso da quello che ha rilasciato la garanzia provvisoria, a rilasciare la garanzia fideiussoria per l'esecuzione del contratto, di cui all' articolo 103, qualora l'offerente risultasse affidatario. Per la garanzia definitiva si rinvia a quanto previsto nell'art. 103 del d.lgs. n. 50/2016.

Nell'ipotesi di partecipazione "plurisoggettiva/consorzi lett. b) e c) dell'art.45 del Codice" si precisa quanto segue:

In caso di raggruppamenti temporanei di imprese, aggregazioni di imprese di rete o consorzi ordinari o GEIE (costituiti), la garanzia definitiva dovrà essere costituita dall'impresa capogruppo (dietro mandato irrevocabile) o dal consorzio in nome e per conto proprio e delle mandanti/consorziate/aggregate a pena di esclusione, con espressa menzione di tutte le imprese facenti parte del raggruppamento o del consorzio;

In caso di consorzi di cui all'art. 45, comma 2, lettere b) e c), del Codice, la garanzia definitiva deve essere presentata dal consorzio ed essere intestata al medesimo.

# <span id="page-22-1"></span><span id="page-22-0"></span>**11. SOPRALLUOGO<sup>6263</sup>(NON PREVISTO)**

# **12. PAGAMENTO DEL CONTRIBUTO A FAVORE DELL'ANAC<sup>6465</sup> . CONTRIBUTO "PASSOE"(AL MOMENTO NON È PREVISTO IL PAGAMENTO MA OCCORRE SEMPRE LA REGISTRAZIONE AL SISTEMA AVCPASS PER OTTENERE IL "PASSOE" DA ALLEGARE AI DOCUMENTI DI GARA**

Le imprese che intendono partecipare alle gare di appalti pubblici devono, dal 1° gennaio 2014, registrarsi obbligatoriamente al sistema AVCPASS, secondo le modalità descritte nel Manuale Utente pubblicato sul Portale dell'Autorità (Servizi ad accesso riservato - AVCPASS). L'obbligo di registrazione a partire dal 1°gennaio2014 è per tutte le gare con valore pari o superiore a euro 40.000,00 . Il documento "PASSOE" di cui all'art. 2, comma 3.b, della delibera dell'AVCP n. 111 del 20 dicembre 2012 con le modificazioni assunte nelle adunanze dell'8 maggio e del 5 giugno 2013, rilasciato dal servizio AVCPASS comprovante la registrazione al servizio per la verifica del possesso dei requisiti, è disponibile presso l'Autorità di Vigilanza sui Contratti Pubblici di Lavori, Servizi e Forniture, introdotto dall'art. 20, comma 1, lettera a) della Legge n. 35/2012. Non è previsto il pagamento del contributo a favore dell'ANAC ai sensi dell'art.65 del D.L.n.34 del 18 maggio 2020.

[Di seguito è riportato il testo previgente al momento non in vigore in applicazione del citato

<u>.</u>

<sup>62</sup> Il sopralluogo obbligatorio ai sensi del comma 1 lett. b) dell'art. 8 del del D.L. 76/2020 può essere previsto, a pena di esclusione dalla procedura, esclusivamente laddove detto adempimento sia strettamente indispensabile in ragione della tipologia, del contenuto o della complessità dell'appalto da affidare.

<sup>63</sup>

<sup>64</sup> Ai sensi dell'art. 65 del D.L. 34/2020 le stazioni appaltanti e gli operatori economici sono esonerati dal versamento dei contributi a favore dell'ANAC per tutte le procedure di gara avviate dalla data di entrata in vigore del medesimo D.L. e fino al **31dicembre 2020**. Pertanto occorre riportare la seguente frase al fine di non modificare la numerazione degli articoli del disciplinare: "**Non è previsto il pagamento del contributo a favore dell'ANAC**".

<sup>&</sup>lt;sup>65</sup> A carico degli operatori economici è previsto il pagamento del contributo ANAC solo per procedure di gara di importo pari o superiori a 150.000. In caso di appalto diviso in lotti la stazione appaltante versa il contributo secondo l'importo totale posto a base di gara; gli operatori economici che partecipano a uno o più lotti devono versare i contributi per ogni singolo lotto per cui presentano l'offerta in ragione del relativo importo. Nell'ipotesi di gare di importo inferiore a euro 150.000, occorre riportare la seguente frase al fine di non modificare la numerazione degli articoli del disciplinare: "Non è previsto il pagamento del contributo a favore dell'ANAC".

#### DL n.34/2020]

*Testo previgente al D.L. n. 34/202020 , la cui validità al momento è sospesa sino al 31.12.2020: "* I concorrenti effettuano, **a pena di esclusione**, il pagamento del contributo previsto dalla legge in favore dell'Autorità Nazionale Anticorruzione. per un importo pari a € ……………… secondo le modalità di cui alla delibera ANAC n. ……del come pubblicata sul sito dell'ANAC nella sezione "contributi in sede di gara". A comprova del versamento i concorrenti allegano *(nella busta documentazione)* **copia in formato elettronico della documentazione comprovante l'avvenuto versamento** del contributo a favore dell'A.N.A.C., **corredata da dichiarazione** che tale copia è stata formata a norma dell'art. 22 co 3 del D.Lgs. 82/2005 *(Copie informatiche di documenti analogici)* e/o dell'art. 23-bis del D.Lgs. 82/2005 *(Duplicati e copie informatiche di documenti informatici)* e nel rispetto delle regole tecniche di cui all'art. 71 del medesimo d.lgs. 82/2005, *(lo schema di dichiarazione di copia conforme, unico per tutti i documenti, è già predisposto all'interno del modello dichiarazioni).* A comprova del versamento i concorrenti allegano *(nella busta documentazione di ciascun lotto)* **copia in formato elettronico della documentazione comprovante l'avvenuto versamento** del contributo a favore dell'A.N.A.C., **corredata da dichiarazione** che tale copia è stata formata a norma dell'art. 22 co 3 del D.Lgs. 82/2005 *(Copie informatiche di documenti analogici)* e/o dell'art. 23-bis del D.Lgs. 82/2005 *(Duplicati e copie informatiche di documenti informatici)* e nel rispetto delle regole tecniche di cui all'art. 71 del medesimo d.lgs. 82/2005, *(lo schema di dichiarazione di copia conforme, unico per tutti i documenti, è già predisposto all'interno del modello dichiarazioni).* In caso di mancata presentazione della ricevuta la stazione appaltante accerta il pagamento mediante consultazione del sistema AVCpass. Qualora il pagamento non risulti registrato nel sistema, la mancata presentazione della ricevuta potrà essere sanata ai sensi dell'art. 83, comma 9 del Codice, a condizione che il pagamento sia stato già effettuato prima della scadenza del termine di presentazione dell'offerta. In caso di mancata dimostrazione dell'avvenuto pagamento, la stazione appaltante **esclude** il concorrente dalla procedura di gara [*in caso di suddivisione in lotti distinti aggiungere*: *in relazione "*al lotto per il quale non è stato versato il contributo"], ai sensi dell'art. 1, comma 67 della l. 266/2005.Nell'ipotesi di partecipazione "plurisoggettiva/consorzi lett. b) e c) dell'art.45 del Codice" si precisa quanto segue tenuto conto

<span id="page-24-0"></span>delle istruzioni tecniche riportate nel disciplinare: il versamento è unico e deve essere effettuato dalla capogruppo/consorzio/GEIE."

# **13. MODALITÀ DI PRESENTAZIONE DELL'OFFERTA E SOTTOSCRIZIONE DEI DOCUMENTI DI GARA**

Per partecipare alla gara gli operatori economici concorrenti, **a pena di esclusione,** devono inviare la propria offerta telematica, tramite il Portale entro i termini previsti dal bando di gara secondo la procedura indicata all'art. 27.

In caso di partecipazione "plurisoggettiva/consorzi lett. b) e c) dell'art.45 del Codice" (RTI, Consorzi, Rete di imprese e GEIE) occorre inviare un'unica offerta telematica come di seguito indicato:

 In caso di raggruppamenti temporanei di imprese e consorzi da costituirsi ai sensi dell'articolo 48 co.8 del D.lgs.n.50/2016, l'offerta telematica deve essere presentata, esclusivamente attraverso il Portale, dal legale rappresentante dell'impresa che assume il ruolo di capogruppo, a ciò espressamente delegata da parte delle altre imprese del raggruppamento/consorzio.

 In caso di raggruppamenti già costituiti ai sensi dell'articolo 48 del d.lgs. 50/16 e di consorzi costituiti ai sensi dell'art. 45 co 2 lettere b) e c) ed e) del d.lgs. 50/16, l'offerta telematica deve essere presentata esclusivamente attraverso il Portale dal legale rappresentante dell'ATI o consorzio.

 L'offerta telematica deve essere presentata dal legale rappresentante dell'impresa legittimata a presentare l'offerta, come sopra individuato, utilizzando, a pena di esclusione, esclusivamente l'accesso al Portale tramite la terna di valori che identifica tale impresa.

Non saranno prese in considerazione le offerte telematiche che – pur se inviate entro il termine di scadenza previsto nel Bando di gara- non pervengano entro il suddetto termine, ancorché aggiuntive o sostitutive di altra offerta telematica pervenuta nei termini. Per tutte le scadenze temporali relative alla procedura di gara telematica, l'unico calendario e l'unico orario di riferimento sono quelli di ricezione sul server del Portale Gare Telematiche della Città Metropolitana di Napoli.

Qualora, entro il termine previsto dal Bando di gara, una stessa ditta invii più offerte *(per lo stesso lotto in caso di gara a lotti)*, sarà presa in considerazione ai fini della presente procedura solo l'ultima offerta pervenuta, che verrà considerata sostitutiva di ogni altra offerta precedente.

Non saranno ammesse né integrazioni all'offerta telematica già presentata, né integrazioni o sostituzioni delle singole buste presenti all'interno all'offerta telematica già presentata, essendo possibile per il concorrente soltanto sostituire integralmente l'offerta telematica già presentata con altra offerta telematica. Non è possibile trasmettere singolarmente la documentazione amministrativa e l'offerta.

E' possibile altresì ritirare integralmente la propria – **esclusivamente entro il termine di scadenza per la presentazione delle offerte** – secondo la seguente procedura:

- 1. **cliccare** sul pulsante **RITIRA OFFERTA** all'interno dell'offerta presentata;
- 2. **inserire**  se del caso la motivazione del ritiro aggiungendo eventuali allegati;
- 3. **generare il pdf della richiesta di ritiro** dell'offerta cliccando sul pulsante **GENERA PDF**, firmarlo digitalmente ed allegarlo cliccando sul pulsante **ALLEGA PDF FIRMATO**;
- 4. **Cliccare su INVIO**: al termine dell'invio l'offerta passerà in stato **RITIRATA.**

# **NOTA BENE: il ritiro di un'offerta non comporterà in alcun caso il ripristino della validità di precedenti offerte sostituite dall'offerta ritirata: tali offerte resteranno invalidate e non apribili dalla stazione appaltante.**

Le offerte telematiche incomplete, condizionate o comunque non conformi alle indicazioni del Bando di gara, degli allegati saranno escluse.

L'operatore economico è responsabile della mancata o tardiva ricezione dell'offerta nei termini fissati dagli atti di gara, fatta eccezione per l'ipotesi di malfunzionamento della Piattaforma telematica di negoziazione utilizzata dalla stazione appaltante; in particolare, ricadono nella responsabilità esclusiva del concorrente il malfunzionamento degli strumenti telematici utilizzati dallo stesso (PC, browser, software, firma digitale, modem, impianto dati, energia elettrica, etc....), la difficoltà di connessione e trasmissione dati e lentezza dei collegamenti utilizzati dal concorrente. Si invitano pertanto gli operatori economici ad avviare il procedimento di caricamento (upload) e trasmissione della propria offerta con sufficiente anticipo rispetto al termine di scadenza per la presentazione delle offerte.

Si precisa, inoltre, che qualora durante il termine fissato per la presentazione delle offerte, il Portale segnali il verificarsi di gravi anomalie, la Stazione Appaltante, valuterà – in relazione al tipo ed alla durata dell'anomalia evidenziata - la necessità di sospendere la procedura di gara.

Si avvisa che i fornitori che desiderino essere eventualmente assistiti per l'invio dell'offerta dovranno richiedere assistenza almeno 2 giorni prima della scadenza, e comunque nei giorni feriali dalle ore 9,00 alle ore 13,00.

Il Portale Gare Telematiche adotta come limite il secondo 00: pertanto – in relazione agli orari indicati nel bando di gara – anche se i secondi non sono indicati si intenderanno sempre pari a 00.

Per i concorrenti aventi sede legale in Italia o in uno dei Paesi dell'Unione europea, le dichiarazioni sostitutive si redigono ai sensi degli articoli 46 e 47 del d.p.r. 445/2000; per i concorrenti non aventi sede legale in uno dei Paesi dell'Unione europea, le dichiarazioni sostitutive sono rese mediante documentazione idonea equivalente secondo la legislazione dello Stato di appartenenza.

La domanda di partecipazione, il DGUE e le dichiarazioni integrative relative all'ammissione, l'offerta tecnica ed economica – redatte tutte in lingua italiana – devono essere sottoscritte **a pena di esclusione** con apposizione di firma digitale, rilasciata da un Ente accreditato presso il CNIPA/DigitPA/Agenzia per l'Italia Digitale dal rappresentante legale del concorrente o altro soggetto dotato del potere di impegnare contrattualmente il concorrente stesso. In caso di procuratore, occorre indicare gli estremi della procura. In caso di società amministrate da più coamministratori con firma congiunta i documenti trasmessi vanno sottoscritti digitalmente da tutti i coamministratori a firma congiunta.

Per l'apposizione della firma digitale i concorrenti devono utilizzare un certificato qualificato non scaduto di validità, non sospeso o revocato al momento dell'inoltro. Si invita pertanto a verificarne la corretta apposizione con gli strumenti allo scopo messi a disposizione dal proprio Ente certificatore. Il Gestore di Sistema non è un ente certificatore riconosciuto da AgID; pertanto in nessun caso la verifica effettuata automaticamente dal portale, al momento del caricamento dei documenti, esonera la Stazione appaltante/l'Operatore economico dall'obbligo/onere di verificare la validità della firma mediante l'utilizzo di software messi a disposizione dagli Enti certificatori.

Nell'ipotesi di sottoscrizione multipla di uno stesso documento *(es.: offerta in caso di RTI o coamministratori con firma congiunta)*, si precisa che l'utilizzo della controfirma non equivale a sottoscrizione. La funzione di controfirma, ai sensi dell'art. 24, comma 1 lettera b, della Deliberazione Cnipa *(ora Agenzia per l'Italia Digitale – ex DigitPa)* n. 45/2009 e successive Linee guida contenenti regole tecniche adottate dall'AGID, ha infatti la finalità di apporre una firma digitale su una precedente firma *(apposta da altro sottoscrittore)* e non costituisce accettazione del documento.

Alla domanda di partecipazione, al DGUE ed alle dichiarazioni - essendo sottoscritte con firma digitale- **non occorre allegare la copia del documento di identità del dichiarante**.

In alternativa al DGUE, il concorrente può presentare le dichiarazioni ivi previste integrando il modello di domanda di partecipazione ovvero mediante dichiarazioni conformi alle disposizioni contenute nel DPR n.445/00 e nel D.lgs.n.82/2005, sottoscritte mediante apposizione di valida firma digitale.

Il DGUE, le dichiarazioni e la documentazione da allegare o allegate alla domanda e all'offerta devono essere presentate nel rispetto della disciplina contenuta nel DPR n.445/00 e nel D.lgs.n.82/2005 nonché – nei casi previsti dal presente disciplinare – sottoscritte mediante apposizione di valida firma digitale; in caso di difformità alle suddette disposizioni, la dichiarazione/documentazione si intenderà come non prodotta e – se prevista necessariamente a pena di esclusione- determinerà l'esclusione del concorrente. Si invita, pertanto, gli operatori a prestare la massima attenzione sulle ipotesi e relative condizioni previste in materia di copie conformi.

La sottoscrizione con firma digitale può essere sostituita mediante utilizzo di firma elettronica qualificata.

Nell'ambito della presente procedura di gara – tutti i termini di trasmissione fissati devono intendersi come termini di presentazione, ovvero termini entro cui la documentazione richiesta deve pervenire.

Il semplice caricamento (upload) della documentazione di offerta sulla piattaforma telematica non comporta l'invio dell'offerta alla Stazione appaltante. Il concorrente dovrà verificare di avere completato tutti i passaggi richiesti dalla piattaforma telematica per procedere all'invio dell'offerta.

Tutta la documentazione da produrre deve essere in lingua italiana o, se redatta in lingua straniera, deve essere corredata da traduzione giurata in lingua italiana. In caso di contrasto tra testo in lingua straniera e testo in lingua italiana prevarrà la versione in lingua italiana, essendo a rischio del concorrente assicurare la fedeltà della traduzione.

In caso di mancanza, incompletezza o irregolarità della traduzione dei documenti contenuti nella busta A, si applica l'art. 83, comma 9 del Codice.

L'offerta vincolerà il concorrente ai sensi dell'art. 32, comma 4 del Codice per 180giorni dalla scadenza del termine indicato per la presentazione dell'offerta.

Nel caso in cui alla data di scadenza della validità delle offerte le operazioni di gara siano ancora in corso, la stazione appaltante potrà richiedere agli offerenti, ai sensi dell'art. 32, comma 4 del Codice, di confermare la validità dell'offerta sino alla data che sarà indicata e di produrre un apposito documento attestante la validità della garanzia prestata in sede di gara fino alla medesima data.

Il mancato riscontro alla richiesta della stazione appaltante sarà considerato come rinuncia del concorrente alla partecipazione alla gara.

# <span id="page-27-0"></span>**14. SOCCORSO ISTRUTTORIO**

Le carenze di qualsiasi elemento formale della domanda, e in particolare, la mancanza, l'incompletezza e ogni altra irregolarità essenziale degli elementi e del DGUE, con esclusione di quelle afferenti all'offerta economica e all'offerta tecnica, possono essere sanate attraverso la procedura di soccorso istruttorio di cui all'art. 83, comma 9 del Codice.

L'irregolarità essenziale è sanabile laddove non si accompagni ad una carenza sostanziale del requisito alla cui dimostrazione la documentazione omessa o irregolarmente prodotta era finalizzata. La successiva correzione o integrazione documentale è ammessa laddove consenta di attestare l'esistenza di circostanze preesistenti, vale a dire requisiti previsti per la partecipazione e documenti/elementi a corredo dell'offerta. Nello specifico valgono le seguenti regole:

- **-** il mancato possesso dei prescritti requisiti di partecipazione non è sanabile mediante soccorso istruttorio e determina l'esclusione dalla procedura di gara;
- **-** l'omessa o incompleta nonché irregolare presentazione delle dichiarazioni sul possesso dei requisiti di partecipazione e ogni altra mancanza, incompletezza o irregolarità del DGUE e della domanda, ivi compreso il difetto di sottoscrizione, sono sanabili, ad eccezione delle false dichiarazioni;
- **-** la mancata produzione della dichiarazione di avvalimento o del contratto di avvalimento, può essere oggetto di soccorso istruttorio solo se i citati elementi erano preesistenti e comprovabili con documenti di data certa anteriore al termine di presentazione dell'offerta;
- **-** la mancata presentazione di elementi a corredo dell'offerta (es. garanzia provvisoria e impegno del fideiussore) ovvero di condizioni di partecipazione gara (es. mandato collettivo speciale o impegno a conferire mandato collettivo), entrambi aventi rilevanza in fase di gara, sono sanabili, solo se preesistenti e comprovabili con documenti di data certa, anteriore al termine di presentazione dell'offerta;
- **-** la mancata presentazione di dichiarazioni e/o elementi a corredo dell'offerta, che hanno rilevanza in fase esecutiva (es. dichiarazione delle parti del servizio/fornitura ai sensi dell'art. 48, comma 4 del Codice) sono sanabili.

Ai fini della sanatoria la stazione appaltante assegna al concorrente un termine di **sette<sup>66</sup>** giorni perché siano rese, integrate o regolarizzate le dichiarazioni necessarie, indicando il contenuto e i soggetti che le devono rendere.

Ove il concorrente produca dichiarazioni o documenti non perfettamente coerenti con la richiesta, la stazione appaltante può chiedere ulteriori precisazioni o chiarimenti, fissando un termine perentorio a pena di esclusione.

In caso di inutile decorso del termine, la stazione appaltante procede all'**esclusione** del concorrente dalla procedura.

Per l'individuazione delle irregolarità essenziali e di quelle non essenziali si fa riferimento alla determinazione dell'A.N.A.C. n. 1 dell'8 gennaio 2015.

# <span id="page-28-0"></span>**15. CONTENUTO DELLA BUSTA DOCUMENTAZIONE AMMINISTRATIVA**

**Avvertenze:** Al fine di facilitare la presentazione della documentazione amministrativa sono resi disponibili tra gli allegati al presente disciplinare i seguenti modelli:

- **-** Domanda di partecipazione e dichiarazioni connesse;
- **-** DGUE (*Documento di gara unico europeo*) (modello del MIT):
- **-** Dichiarazioni ulteriori.

Si raccomanda l'utilizzo della predetta modulistica che è da intendersi cumulativa e non alternativa in quanto il DGUE (Documento di Gara Unico Europeo) non comprende tutte le dichiarazioni richieste dal disciplinare di gara.

Nella sezione **BUSTA DOCUMENTAZIONE** deve essere inserita la domanda di partecipazione e le dichiarazioni integrative, il DGUE nonché la documentazione a corredo (tra cui il Passoe), in relazione alle diverse forme di partecipazione, come di seguito specificato.

# <span id="page-28-1"></span>**15.1 DOMANDA DI PARTECIPAZIONE**

La domanda di partecipazione è redatta in bollo *(con le modalità in seguito specificate),* preferibilmente secondo il modello allegato, e deve essere compilata in ogni sua parte e firmata digitalmente dal legale rappresentante dell'operatore economico.

Qualora la domanda sia firmata da procuratore speciale è necessario produrre una dichiarazione ai sensi del DPR 445/2000, all'interno della domanda stessa, in cui si attesti tale qualità, indicando gli estremi completi della procura che conferisce i necessari poteri.

In caso di società amministrate da più coamministratori con firma congiunta, la domanda va sottoscritta digitalmente da tutti i coamministratori a firma congiunta, fermo restando che uno solo di essi opera sulla Piattaforma.

La domanda di partecipazione contiene tutte le seguenti informazioni e dichiarazioni:

<sup>&</sup>lt;u>.</u>  $66$  È possibile indicare un termine diverso (purché inferiore a 10 giorni) sulla base della complessità e urgenza dell'affidamento.

- Il concorrente indica la forma singola o associata con la quale l'impresa partecipa alla gara (impresa singola, consorzio, RTI, aggregazione di imprese di rete, GEIE).
- In caso di partecipazione in RTI, consorzio ordinario, aggregazione di imprese di rete, GEIE, il concorrente fornisce i dati identificativi (ragione sociale, codice fiscale, sede) e il ruolo di ciascuna impresa (mandataria/mandante; capofila/consorziata).
- Nel caso di consorzio di cooperative e imprese artigiane o di consorzio stabile di cui all'art. 45, comma 2 lett. b) e c) del Codice, il consorzio indica il consorziato per il quale concorre alla gara; qualora il consorzio non indichi per quale/i consorziato/i concorre, si intende che lo stesso partecipa in nome e per conto proprio.

# **Nell'ipotesi di partecipazione "plurisoggettiva/consorzi lett. b) e c) dell'art.45 del Codice" si precisa quanto segue tenuto conto delle istruzioni tecniche riportate nel disciplinare:**

- in caso di RTI e consorzi ordinari da costituirsi: ciascun operatore associato/consorziato deve predisporre a pena di esclusione una propria domanda di partecipazione debitamente sottoscritta digitalmente dal legale rappresentante; a livello operativo, è l'impresa mandataria o designata tale ad utilizzare ed operare a Sistema e, quindi, a presentare l'offerta telematica completa della documentazione predisposta dalle associate/consorziate. Resta fermo l'obbligo per tutte le associate/consorziate di sottoscrivere le dichiarazioni/documentazione richieste dal disciplinare ai fini dell'ammissione (vedi infra);
- in caso di RTI e Consorzi ordinari costituiti: la domanda di partecipazione deve essere sottoscritta digitalmente dal legale rappresentante del RTI/Consorzio ordinario costituito, fermo restando l'obbligo per quest'ultimo di allegare le dichiarazioni/documentazione richieste dal disciplinare ai fini dell'ammissione debitamente sottoscritte digitalmente da tutte le associate/consorziate (vedi infra);
- in caso di consorzio di cui alle lett. b) e c) dell'art.45 del Codice: la domanda di partecipazione deve essere sottoscritta digitalmente dal legale rappresentante del Consorzio, fermo restando l'obbligo per quest'ultimo di presentare le dichiarazioni/documentazione richieste dal disciplinare ai fini dell'ammissione debitamente sottoscritte digitalmente dallo stesso nonché dalle consorziate per conto delle quali dichiara di partecipare / esecutrici;
- in caso di aggregazioni di imprese aderenti al contratto di rete:
	- **se la rete è dotata di un organo comune con potere di rappresentanza e di soggettività giuridica,** ai sensi dell'art. 3, comma 4-quater, del d.l. 10 febbraio 2009, n. 5, la domanda di partecipazione deve essere sottoscritta digitalmente, a pena di esclusione, dal solo operatore economico che riveste le funzioni di organo comune;
	- **se la rete è dotata di un organo comune con potere di rappresentanza ma è priva di soggettività giuridica** ai sensi dell'art. 3, comma 4-quater, del d.l. 10 febbraio 2009, n. 5, la domanda di partecipazione deve essere sottoscritta digitalmente, a pena di esclusione, dall'impresa che riveste le funzioni di organo comune nonché da ognuna delle imprese aderenti al contratto di rete che partecipano alla gara;
	- **se la rete è dotata di un organo comune privo del potere di rappresentanza o se la rete è sprovvista di organo comune, ovvero, se l'organo comune è privo dei requisiti di qualificazione richiesti per assumere la veste di mandataria**, la domanda di partecipazione deve essere sottoscritta digitalmente, a pena di esclusione, dal legale rappresentante dell'impresa aderente alla rete che riveste la qualifica di mandataria, ovvero, in caso di partecipazione nelle forme del Raggruppamento da costituirsi, da ognuna delle imprese

aderenti al contratto di rete che partecipano alla gara;

 in caso di GEIE ai sensi dell'articolo 45 comma 2 lett. g) del d.lgs.50/2016: trova applicazione la disciplina prevista per le ATI per quanto compatibile.

# <span id="page-30-0"></span>**15.1.1 Imposta di Bollo**

### **Per quanto concerne il versamento dell'imposta di bollo si precisa quanto segue:**

Per ciascuna delle istanze trasmesse per via telematica l'imposta di bollo è dovuta nella **misura forfettaria di euro 16,00 a prescindere dalla dimensione del documento** (art. 3, Tariffa, Parte prima, allegata al DPR n. 642/1972)**.**

L'imposta di bollo per l'istanza della gara in oggetto deve essere assolta con una delle seguenti modalità:

A. Mediante acquisto della **marca da bollo**, scansione della stessa previo annullamento utilizzando l'apposito modello predisposto dalla Stazione Appaltante, ed inserimento come allegato della domanda telematica di partecipazione nella sezione Documentazione;

#### *ovvero*

- B. mediante il pagamento del **modello F23** ed inserimento come allegato della domanda di partecipazione nella sezione Documentazione:
	- 1) Indipendentemente dal domicilio fiscale di chi versa o dall'ubicazione dell'ufficio finanziario o dell'Ente che lo richiede, il pagamento può essere eseguito presso:
		- $\checkmark$  agenti della riscossione (gruppo Equitalia)
		- $\checkmark$  hanca
		- $\checkmark$  ufficio postale.
	- 2) Il versamento può essere effettuato in contanti, con carta Bancomat (presso gli sportelli abilitati dei soggetti suindicati), oppure con i seguenti sistemi:
		- $\checkmark$  assegni bancari e circolari presso le banche,
		- $\checkmark$  assegni bancari e circolari, oppure vaglia cambiari, presso gli agenti della riscossione;
		- $\checkmark$  addebito su conto corrente postale, assegni postali (tratti dal contribuente a favore di se stesso e girati per l'incasso a Poste Italiane, esclusivamente presso l'ufficio postale dove è aperto il conto), vaglia postali, oppure carte Postamat e Postepay, presso gli uffici postali.
	- 3) Il modello deve essere compilato da chi effettua il pagamento, completando con i dati mancanti - il modello precompilato dall'ufficio e messo a disposizione nella sezione atti di gara.
	- 4) Il modello precompilato dall'ufficio e messo a disposizione nella sezione atti di gara contiene le seguenti indicazioni: 6. Ufficio o Ente: codice TE8 – 10. Estremi dell'atto o del documento: Anno pubblicazione bando, codice gara \_\_\_\_\_\_\_<sup>67</sup> - 11. Codice Tributo: 456T – 12. Descrizione: Bollo su istanza telematica – 13. Importo: 16,00 euro.

<u>.</u>

<sup>67</sup> Inserire a cura della Direzione

**Prova dell'assolvimento dell'imposta di bollo deve essere prodotta in allegato alla domanda di partecipazione, con le sopra indicate modalità: in mancanza si procederà alla segnalazione dell'operatore all'Agenzia delle Entrate al fine della verifica del corretto assolvimento dell'imposta.**

#### <span id="page-31-0"></span>**15.2 DOCUMENTO DI GARA UNICO EUROPEO**

Il concorrente compila il DGUE di cui allo schema allegato al DM del Ministero delle Infrastrutture e Trasporti del 18 luglio 2016 o successive modifiche - messo a disposizione nell'ambito della documentazione di gara - secondo quanto di seguito indicato sottoscrivendolo digitalmente:

### **Parte I – Informazioni sulla procedura di appalto e sull'amministrazione aggiudicatrice o ente aggiudicatore**

*[In caso di mancato ricorso al servizio DGUE in formato elettronico]* Il concorrente rende tutte le informazioni richieste relative alla procedura di appalto.

#### **Parte II – Informazioni sull'operatore economico**

Il concorrente rende tutte le informazioni richieste mediante la compilazione delle parti pertinenti.

### **In caso di ricorso all'avvalimento si richiede la compilazione della sezione C**

Il concorrente indica la denominazione dell'operatore economico ausiliario e i requisiti oggetto di avvalimento.

Il concorrente, per ciascuna ausiliaria, allega:

- 1) DGUE, sottoscritto digitalmente dall'ausiliaria, contenente le informazioni di cui alla parte II, sezioni A e B, alla parte III, alla parte IV, – anche barrando direttamente la sezione «α» - in relazione ai requisiti oggetto di avvalimento, e alla parte VI;
- 2) Dichiarazione integrativa nei termini di cui al punto 15.3.1, sottoscritta digitalmente dall'ausiliaria;
- 3) dichiarazione sostitutiva di cui all'art. 89, comma 1 del Codice, sottoscritta digitalmente dall'ausiliaria, con la quale quest'ultima si obbliga, verso il concorrente e verso la stazione appaltante, a mettere a disposizione, per tutta la durata dell'appalto, le risorse necessarie di cui è carente il concorrente;
- 4) dichiarazione sostitutiva di cui all'art. 89, comma 7 del Codice sottoscritta digitalmente dall'ausiliaria con la quale quest'ultima attesta di non partecipare alla gara in proprio o come associata o consorziata;
- 5) originale o copia autentica del contratto di avvalimento, in virtù del quale l'ausiliaria si obbliga, nei confronti del concorrente, a fornire i requisiti e a mettere a disposizione le risorse necessarie, che devono essere dettagliatamente descritte, per tutta la durata dell'appalto. A tal fine il contratto di avvalimento contiene, **a pena di nullità**, ai sensi dell'art. 89 comma 1 del Codice, la specificazione dei requisiti forniti e delle risorse messe a disposizione dall'ausiliaria. Il contratto deve essere allegato in originale sottoscritto digitalmente dai legali rappresentanti del concorrente e della ditta ausiliaria ovvero in copia autenticata da notaio o altro pubblico ufficiale a ciò autorizzato con le modalità di cui agli artt. 22 o 23- bis del d.lgs. 82/2005. Nel caso in cui il contratto sia redatto in forma di atto pubblico informatico, si applica il d.lgs. 110/2010; nel caso in cui il contratto sia redatto in forma di scrittura privata autenticata, si applica l'art. 25 del d.lgs. 82/2005.
- 6) PASSOE dell'ausiliaria;

#### **Parte III – Motivi di esclusione**

Il concorrente dichiara di non trovarsi nelle condizioni previste dal punto 6 del presente disciplinare (Sez. A-B-C-D).

Si ricorda che, fino all'aggiornamento del DGUE al decreto correttivo di cui alla Legge 14 giugno 2019, n.55, ciascun soggetto che compila il DGUE allega una dichiarazione integrativa in ordine al possesso dei requisiti di all'art. 80, comma 5 *lett. c-bis, c-ter, c-quater, f-bis e f-ter del Codice*) - cfr. punto [15.3.1](#page-36-1) n. [1](#page-36-2) del presente Disciplinare *(Tale dichiarazione è già predisposta all'interno del modello domanda di partecipazione e dichiarazioni connesse).*

# **Si precisa che**

In caso di più soggetti colpiti da provvedimenti di natura penale o di più reati per i quali è stato emesso provvedimento penale, rispetto a questa sezione del DGUE, replicare i quadri della stessa sezione A.

### **Si precisa che**

**Con riferimento alle ipotesi previste dall'art.80 commi 1 e 2 del D.lgs. n.50/2016**, ciascun operatore deve considerare e dichiarare ai sensi del DPR n.445/00 l'assenza dei motivi di esclusione anche con riferimento a tutti i soggetti richiamati dal comma 3 del citato articolo 80, così come di seguito precisato.

- In caso di società, diverse dalle società in nome collettivo e dalle società in accomandita semplice, nelle quali siano presenti solo due soci, ciascuno in possesso del cinquanta per cento della partecipazione azionaria, il concorrente deve considerare – ai fini dell'assenza dei motivi di esclusione previsti dal citato art.80 – entrambi i soci.
- In caso di società con tre soci in cui uno sia partecipante al 50%, variando le partecipazioni degli altri due a concorrenza del restante 50%, il concorrente deve considerare – ai fini dell'assenza dei motivi di esclusione previsti dal citato art.80 - soltanto il socio al 50% in quanto titolare di potere condizionante le decisioni della società.
- In ogni caso l'esclusione e il divieto sopra indicati operano anche nei confronti dei soggetti come sopra individuati – cessati dalla carica nell'anno antecedente la data di pubblicazione del Bando di gara sulla GURI qualora l'impresa non dimostri che vi sia stata completa ed effettiva dissociazione della condotta penalmente sanzionata.
- In caso di cessione di azienda o di ramo d'azienda, incorporazione o fusione societaria, intervenuta nell'anno antecedente la data di pubblicazione del Bando di gara sulla GURI sussiste in capo alla società incorporante, o risultante dalla fusione, di considerare anche i soggetti (richiamati dall'art. 80 comma 3 del Codice) che hanno operato presso la società incorporata/che ha ceduto/affittato o le società fusesi nell'ultimo anno antecedente la data di pubblicazione del Bando sulla GURI o che sono cessati dalle relative cariche nel medesimo periodo.
- I reati di cui al comma 1 dell'art 80 non rilevano quando sono stati depenalizzati ovvero quando è intervenuta la riabilitazione ovvero, nei casi di condanna ad una pena accessoria perpetua, quando questa è stata dichiarata estinta ai sensi dell'articolo 179, settimo comma, del codice penale ovvero quando i reati sono stati dichiarati estinti dopo la condanna ovvero in caso di revoca della condanna medesima.

 Sulla base di quanto sopra evidenziato, **qualora siano presenti fattispecie rilevanti ai fini della disciplina di cui all'art.80 co.1 del d.lgs.n.50/2016 l'operatore deve presentare puntuale e dettagliata dichiarazione ai sensi del DPR n.445/00**.

In particolare, si precisa che:

# A. **Qualora siano presenti fattispecie rilevanti ai fini della disciplina di cui all'art.80 co.1 del d.lgs.n.50/2016 la dichiarazione deve essere resa in maniera dettagliata specificando almeno i seguenti elementi**:

- soggetto interessato (nome, cognome, data e luogo di nascita, CF, residenza, ruolo/poteri)
- Autorità ed estremi del provvedimento (es. condanna n. …. emessa in data ………… dal Tribunale, durata  $etc. ;)$
- fattispecie rilevante (es: reato commesso etc..) e contenuto del provvedimento (motivo della condanna, pena accessoria, precisazione sui periodi di interdizione imposti dal provvedimento penale;);
- eventuali misure di *self cleaning* adottate;
- misure di dissociazione in casi di condanne di soggetti come sopra individuati cessati dalla carica.
- B. Si fa presente, inoltre, che nel certificato del Casellario Giudiziale rilasciato ai soggetti privati interessati, non compaiono le sentenze di applicazione della pena su richiesta ai sensi degli artt. 444 e 445 c.p.p., i decreti penali di condanna, le condanne per le quali è stato concesso il beneficio della "non menzione" ai sensi dell'art. 175 c.p. e le condanne per contravvenzioni punibili con la sola pena pecuniaria dell'ammenda, che, invece, è obbligatorio dichiarare a pena di esclusione; nei casi di incertezza si consiglia pertanto all'interessato di effettuare presso il competente Ufficio del Casellario Giudiziale una semplice "visura" (art. 33 D.P.R. n. 313 del 2002), con la quale si potrà prendere visione di tutti i propri eventuali precedenti penali, senza le limitazioni sopra ricordate.

L'operatore non è tenuto ad indicare nella dichiarazione le condanne quando il reato è stato depenalizzato ovvero per le quali è intervenuta la riabilitazione ovvero quando il reato è stato dichiarato estinto dopo la condanna ovvero in caso di revoca della condanna medesima. Si avverte che non potrà considerarsi estinto il reato, qualora non sia intervenuta una formale pronuncia di estinzione da parte del giudice dell'esecuzione, ai sensi dell'articolo 676 c.p.p..

Si evidenzia che un operatore economico, che si trovi in una delle situazioni di cui al comma 1 dell'art. 80 del D.Lgs. 50/2016, limitatamente alle ipotesi in cui la sentenza definitiva abbia imposto una pena detentiva non superiore a 18 mesi ovvero abbia riconosciuto l'attenuante della collaborazione come definita per le singole fattispecie di reato, è ammesso a provare di aver risarcito o di essersi impegnato a risarcire qualunque danno causato dal reato o dall'illecito e di aver adottato provvedimenti concreti di carattere tecnico, organizzativo e relativi al personale idonei a prevenire ulteriori reati o illeciti.

# **Si precisa che**

**Con riferimento alle ipotesi previste dall'art. 80, co. 4 del D.lgs. n. 50/2016** l'operatore economico è ammesso se dimostra di aver ottemperato ai suoi obblighi pagando o impegnandosi in modo vincolante a pagare le imposte o i contributi previdenziali dovuti, compresi eventuali interessi o multe, ovvero quando il debito tributario o previdenziale sia comunque integralmente estinto, purché l'estinzione, il pagamento o l'impegno si siano perfezionati prima della scadenza del termine per la presentazione delle offerte. A tal fine il concorrente deve presentare a pena di esclusione puntuale e dettagliata dichiarazione ai sensi del DPR 445/200 utilizzando – nel rispetto delle modalità indicate nel presente disciplinare – preferibilmente il DGUE.

# **Si precisa che**

**Con riferimento alle ipotesi previste dall'art.80 co.5 lett. l) del D.Lgs.n.50/2016** si precisa che la circostanza di cui al primo periodo della citata disposizione deve emergere dagli indizi a base della richiesta di rinvio a giudizio formulata nei confronti dell'imputato nell'anno antecedente la data di pubblicazione del Bando di gara sulla GURI.

**Con riferimento alle ipotesi previste dall'art.80 co. 5 del D.lgs. n.50/2016 e alle altre ipotesi di esclusione sopra previste** (esempio: divieto a contrarre con la Stazione Appaltante procedente ai sensi dell'art.53, co.16 ter del D.lgs.n.165/01, etc.) **l'operatore deve presentare puntuale e dettagliata dichiarazione su tutte le notizie/ipotesi/fattispecie/nominativo** rilevanti ai fini della disciplina di cui all'articolo sopracitato descrivendo le eventuali misure di *self cleaning* adottate utilizzando – nel rispetto delle modalità indicate nel presente disciplinare  $-$  preferibilmente il DGUE e gli schemi di dichiarazione predisposti dalla stazione appaltante.<sup>68</sup>

A tal proposito e nel rinviare alla disciplina adottata dall'ANAC (**con particolare riferimento alla Delibera n.1008 dell'11.10.2017 "Linee guida n.6" e Delibera n.1386/16 "Casellario informatico e Banca Dati Nazionale dei contratti pubblici – modelli di comunicazione**") si precisa quanto segue:

- A. un operatore economico che si trovi in una delle situazioni di cui al comma 5 dell'art. 80 del D.Lgs.n.50/2016, è ammesso a provare di aver risarcito o di essersi impegnato a risarcire qualunque danno causato dal reato o dall'illecito e di aver adottato provvedimenti concreti di carattere tecnico, organizzativo e relativi al personale idonei a prevenire ulteriori reati o illeciti.
- B. L'ammissione al concordato preventivo non impedisce la partecipazione a procedure di assegnazione di contratti pubblici, quando l'impresa – debitamente autorizzata - presenta in gara una relazione di un professionista in possesso dei requisiti di cui all'articolo 67, terzo comma, lettera d) del RD 267/1942, che attesta la conformità al piano e la ragionevole capacità di adempimento del contratto;
- C. Nel caso di cui all'art. 110, comma 4 e 6, del Codice, il concorrente deve presentare in aggiunta alla relazione del professionista di cui al precedente Punto B - quanto di seguito indicato nelle modalità previste all'art. 8 del presente disciplinare:
	- **-** dichiarazione sostitutiva con la quale il concorrente indica l'operatore economico che, in qualità di impresa ausiliaria, metterà a disposizione, per tutta la durata dell'appalto, le risorse e i requisiti richiesti per l'affidamento dell'appalto;

<sup>&</sup>lt;u>.</u> 68 ..

<sup>35</sup>

- **-** dichiarazione, resa ai sensi degli articoli 46 e 47 del d.p.r. 445/2000 con la quale attesta il possesso, in capo all'impresa ausiliaria, dei requisiti di ordine generale, l'inesistenza di una delle cause di divieto, decadenza o sospensione di cui all'art. 67 del d.lgs. 6 settembre 2011, n. 159, e il possesso di tutte le risorse e i requisiti richiesti per l'affidamento dell'appalto;
- **-** dichiarazione sostitutiva con cui l'impresa ausiliaria si obbliga verso il concorrente e verso l'Autorità a mettere a disposizione, per tutta la durata dell'appalto, le risorse necessarie all'esecuzione del contratto ed a subentrare all'impresa ausiliata nei casi indicati dall'art. 80, comma 5, del Codice;
- **-** dichiarazione sostitutiva con cui l'impresa ausiliaria attesta di non partecipare alla gara in proprio o associata o consorziata ai sensi dell'art. 45 del Codice;
- **-** originale o copia autentica del contratto, in virtù del quale l'impresa ausiliaria si obbliga, nei confronti del concorrente, a fornire i requisiti e a mettere a disposizione tutte le risorse necessarie all'esecuzione del contratto per tutta la durata dell'appalto e a subentrare allo stesso nei casi indicati dall'art. 80, comma 5, del Codice.

# **Si precisa che**

**Con riferimento all'individuazione dell'ambito soggettivo di cui all'art. 80 del Codice,** si invita il concorrente a prendere visione della disciplina disponibile sul sito dell'ANAC e, in particolare, del Comunicato del Presidente del 8.11.2017 *"Indicazioni alle stazioni appaltanti e agli operatori economici sulla definizione dell'ambito soggettivo dell'art. 80 del d.lgs. 50/2016 e sullo svolgimento delle verifiche sulle dichiarazioni sostitutive rese dai concorrenti ai sensi del d.p.r. 445/2000 mediante utilizzo del modello di DGUE"* pubblicato sul sito www.anticorruzione.it.

# **Si precisa che**

Nel solo caso in cui il legale rappresentante/procuratore del concorrente che rende le dichiarazioni non intenda rendere le dichiarazioni di cui all'art. 80 del Codice anche per conto dei soggetti elencati al comma 3 dell'art. 80 del Codice, detti soggetti sono tenuti a presentare - a pena di esclusione - una propria dichiarazione firmata digitalmente sull'assenza delle cause di esclusione di cui all'art.80 del D.Lgs. 50/2016.

#### **Parte IV – Criteri di selezione**

-

Il concorrente dichiara di possedere tutti i requisiti richiesti dai criteri di selezione barrando direttamente la sezione «**α» Dgue** ovvero compilando quanto segue:

- a) la sezione A per dichiarare il possesso del requisito relativo all'idoneità professionale di cui par. [0](#page-11-3) del presente disciplinare;
- b) la sezione B per dichiarare il possesso del requisito relativo alla capacità economico-finanziaria di cui al par. [7.2](#page-11-2) del presente disciplinare<sup>69</sup>;
- c) la sezione C per dichiarare il possesso del requisito relativo alla capacità professionale e tecnica di cui al par. [7.3](#page-12-0) del presente disciplinare<sup>70</sup>;

<sup>69</sup> Se non vengono previsti requisiti eliminare il periodo.

<sup>70</sup> Se non vengono previsti requisiti eliminare il periodo.
d) la sezione D per dichiarare il possesso del requisito relativo ai sistemi di garanzia della qualità e norme di gestione ambientale cui al par. [7.3](#page-12-0) del presente disciplinare.

## **Parte VI – Dichiarazioni finali**

Il concorrente rende tutte le informazioni richieste mediante la compilazione delle parti pertinenti.

### **Il DGUE deve essere presentato con sottoscrizione digitale:**

- **-** nel caso di raggruppamenti temporanei, consorzi ordinari, GEIE, da tutti gli operatori economici che partecipano alla procedura in forma congiunta;
- **-** nel caso di aggregazioni di imprese di rete da ognuna delle imprese retiste, se l'intera rete partecipa, ovvero dall'organo comune e dalle singole imprese retiste indicate;
- **-** nel caso di consorzi cooperativi, di consorzi artigiani e di consorzi stabili, dal consorzio e dai consorziati per conto dei quali il consorzio concorre;

In caso di incorporazione, fusione societaria o cessione d'azienda, le dichiarazioni di cui all'art. 80, commi 1, 2 e 5, lett. l) del Codice, devono riferirsi anche ai soggetti di cui all'art. 80 comma 3 del Codice che hanno operato presso la società incorporata, fusasi o che ha ceduto l'azienda nell'anno antecedente la data di pubblicazione del bando di gara.

## **15.3 DICHIARAZIONI INTEGRATIVE E DOCUMENTAZIONE A CORREDO**

#### <span id="page-36-0"></span>**15.3.1 Dichiarazioni integrative**

-

Ciascun concorrente - utilizzando preferibilmente il modello domanda di partecipazione e dichiarazioni connesse predisposto dalla Stazione Appaltante - rende le seguenti dichiarazioni, anche ai sensi degli artt. 46 e 47 del d.p.r. 445/2000, sottoscritte digitalmente, con le quali:

- **1.** *[fino all'aggiornamento del DGUE al decreto correttivo di cui alla Legge 14 giugno 2019, n.55]* dichiara di non incorrere nelle cause di esclusione di cui all'art. 80, comma 5 lett. c-bis, c-ter, c- quater, f-bis) e f-ter) del Codice;
- **2.** dichiara i dati identificativi (nome, cognome, data e luogo di nascita, codice fiscale, comune di residenza etc.) dei soggetti di cui all'art. 80, comma 3 del Codice, ovvero indica la banca dati ufficiale o il pubblico registro da cui i medesimi possono essere ricavati in modo aggiornato alla data di presentazione dell'offerta<sup>71</sup>;
- **3.** dichiara remunerativa l'offerta economica presentata giacché per la sua formulazione ha preso atto e tenuto conto:
	- a) delle condizioni contrattuali e degli oneri compresi quelli eventuali relativi in materia di sicurezza, di assicurazione, di condizioni di lavoro e di previdenza e assistenza in vigore nel luogo dove devono essere svolti i servizi/fornitura;
	- b) di tutte le circostanze generali, particolari e locali, nessuna esclusa ed eccettuata, che possono avere influito o influire sia sulla prestazione dei *servizi/fornitura*, sia sulla determinazione della propria offerta;
- **4.** accetta, senza condizione o riserva alcuna, tutte le norme e disposizioni contenute nella documentazione di gara;

<sup>71</sup> per l'individuazione dei soggetti da dichiarare cfr. Atti dell'Anac tra cui il Comunicato del Presidente Anac dell' 08/11/2017

- **5.** dichiara di essere a conoscenza di tutte le norme pattizie, di cui al protocollo di Legalità, sottoscritto dalla Stazione Appaltante con la Prefettura, allegato alla documentazione di gara, e di accettarne incondizionatamente il contenuto e gli effetti;
- **6.** dichiara di essere di essere edotto degli obblighi derivanti dal Codice di comportamento adottato dalla stazione appaltante reperibile sul profilo di committente sezione "Amministrazione Trasparente" e si impegna, in caso di aggiudicazione, ad osservare e a far osservare ai propri dipendenti e collaboratori, per quanto applicabile, il suddetto codice, pena la risoluzione del contratto;
- <span id="page-37-0"></span>**7.** *[in caso di particolari condizioni di esecuzione]* accetta, ai sensi dell'art. 100, comma 2 del Codice, i requisiti particolari per l'esecuzione del contratto nell'ipotesi in cui risulti aggiudicatario: rispetto della totalità dei processi legati alla ristorazione scolastica degli alunni e di tutte le disposizioni del regolamento del servizio refezione scolastica come approvato con deliberazione C.C. n. 17 del 12.04.2018 e come successivamente modificato con deliberazione C.C. N. 00042/2019 del 28/12/2019 consultabile nella sezione regolamenti del sito istituzionale del comune di Striano ed in particolare dell'art. 5 rubricato: **"MODALITA' DI GESTIONE DEL SERVIZIO"** nonché di quanto stabilito dalla **Deliberazione di Giunta comunale n. 80 del 23.07.2019 "**Atto di indirizzo per la sperimentazione della SCHOOLCARD. Approvazione modulistica e avviso per l'iscrizione nel portale dedicato" consultabile sul sito istituzionale nella sezione amministrazione trasparente –provvedimenti organi di indirizzo politico atti politici -anno 2019 ed all'albo pretorio sezione delibere di giunta-archiviati. *<sup>72</sup>*
- **8.** ; *73*
- **9.** [**in caso di servizi/forniture di cui ai settori sensibili di cui all'art 1, comma 53 della l. 190/2012**] dichiara di essere iscritto nell'elenco dei fornitori, prestatori di servizi non soggetti a tentativo di infiltrazione mafiosa (c.d. white list) istituito presso la Prefettura della provincia di competenza oppure dichiara di aver presentato domanda di iscrizione nell'elenco dei fornitori, prestatori di servizi non soggetti a tentativo di infiltrazione mafiosa (c.d. white list) istituito presso la Prefettura della provincia di competenza:<sup>74</sup>
- **10.Per gli operatori economici non residenti e privi di stabile organizzazione in Italia:** si impegna ad uniformarsi, in caso di aggiudicazione, alla disciplina di cui agli articoli 17, comma 2, e 53, comma 3 del d.p.r. 633/1972 e a comunicare alla stazione appaltante la nomina del proprio rappresentante fiscale, nelle forme di legge;
- **11.** *[se nel bando è previsto il sopralluogo obbligatorio non assistito]* dichiara di aver preso visione dei luoghi;
- **12.** autorizza qualora un partecipante alla gara eserciti la facoltà di "accesso agli atti", la stazione appaltante a rilasciare copia di tutta la documentazione presentata per la partecipazione alla gara **oppure** non autorizza, qualora un partecipante alla gara eserciti la facoltà di "accesso agli atti", la stazione appaltante a rilasciare copia dell'offerta tecnica e delle spiegazioni che saranno eventualmente richieste in sede di verifica delle offerte anomale, in quanto coperte da segreto tecnico/commerciale. Tale dichiarazione dovrà essere adeguatamente motivata e comprovata ai sensi dell'art. 53, comma 5, lett. a), del Codice;
- **13.** attesta di essere informato, ai sensi e per gli effetti dell'articolo 13 del decreto legislativo 30 giugno 2003, n. 196 e di cui all'art. 13 del Regolamento UE n. 2016/679 relativo alla protezione delle persone fisiche con riguardo al trattamento dei dati personali, nonché alla libera circolazione di tali dati, che i dati personali raccolti saranno trattati, anche con strumenti informatici, esclusivamente nell'ambito della presente gara, nonché

 $\frac{1}{72}$ 

<sup>73</sup> .

<sup>74</sup> Eliminare il periodo se non rilevante per la gara. Gli affidamenti cc.dd. "sensibili" di cui al comma 53 dell'art. 1 della Legge 190/2012

dell'esistenza dei diritti di cui all'articolo 7 del medesimo decreto legislativo e di cui agli artt. da 15 a 22 del suddetto Regolamento;

# **Per gli operatori economici ammessi al concordato preventivo con continuità aziendale di cui all'art. 186 bis del R.D. 16 marzo 1942, n. 267**

- **14.** indica, ad integrazione di quanto indicato nella parte III, sez. C, lett. d) del DGUE, gli estremi del provvedimento di ammissione al concordato preventivo, nonché dichiara di non partecipare alla gara quale mandataria di un raggruppamento temporaneo di imprese o che le altre imprese aderenti al raggruppamento non sono assoggettate ad una procedura concorsuale ai sensi dell'art. 186 *bis,* comma 6 del R.D. 16 marzo 1942, n. 267;
- **15.** *<sup>75</sup>* dichiara che le copie di tutti i documenti allegati all'offerta in formato elettronico sono state formate a norma dell' art. 22 co 3 del d.lgs. 82/2005 *(Copie informatiche di documenti analogici)* e/o dell'art. 23-bis del d.lgs. 82/2005 *(Duplicati e copie informatiche di documenti informatici*) e nel rispetto delle regole tecniche di cui all'art. 71 del medesimo d.lgs. 82/2005.
- **16.** Dichiara di aver acquisito garanzia provvisoria di cui all'art.93 del Codice nelle forme e con le modalità previste dal successivo art.10, riportante gli estremi completi del documento da cui si evince l'avvenuta prestazione della garanzia stessa. In caso di ATI o consorzi da costituirsi è sufficiente che questa dichiarazione sia resa dalla capogruppo;*<sup>76</sup>*
- **17.** Dichiara di aver ottenuto l'impegno di un fideiussore, a rilasciare garanzia fideiussoria a favore della stazione appaltante per l'esecuzione del contratto ai sensi dell'art.103 del Codice qualora l'offerente risultasse affidatario ovvero dichiarazione sostitutiva di non applicabilità dell'art. 93, co. 8 del Codice. In caso di ATI o consorzi da costituirsi è sufficiente che questa dichiarazione sia resa dalla capogruppo;*<sup>77</sup>*
- **18.** dichiara qualora la garanzia sia costituita in forma di fideiussione di aver ottenuto l'impegno del garante a rinnovare la garanzia su richiesta della stazione appaltante nel corso della procedura, per ulteriori centottanta giorni, nel caso in cui al momento della sua scadenza non sia ancora intervenuta l'aggiudicazione. In caso di ATI o consorzi da costituirsi è sufficiente che questa dichiarazione sia resa dalla capogruppo;*<sup>78</sup>*
- **19.** dichiara nel caso in cui la cauzione provvisoria venga prestata in misura ridotta il possesso dei requisiti premianti previsti per la garanzia provvisoria, ai sensi del comma 7 dell'art. 93 del Codice; *<sup>79</sup>*
- **20.** dichiara se la garanzia è costituita in forma di cauzione mediante versamento in contanti gli estremi del conto corrente su cui si richiede lo svincolo della cauzione - a seguito dello svincolo della stessa;<sup>80</sup>
- **21.** dichiara l'avvenuto assolvimento dell'imposta di bollo sulla domanda di partecipazione e di essere consapevole che l'Autorità competente potrà effettuare controlli sulle pratiche presentate e pertanto si impegna a conservare il documento attestante il versamento e a renderlo disponibile ai fini dei successivi controlli.

<sup>-</sup>75.

<sup>76</sup> Vedi art.93 co.10 del codice.

<sup>77</sup> .

<sup>78</sup> .

<sup>79</sup> . 80 .

## **Si precisa quanto segue:**

 $\triangleright$  Le dichiarazioni sopra riportate sono sottoscritte:

- 1. nel caso di raggruppamenti temporanei, consorzi ordinari, GEIE, da tutti gli operatori economici che partecipano alla procedura in forma congiunta;
- 2. nel caso di aggregazioni di imprese di rete da ognuna delle imprese retiste, se l'intera rete partecipa, ovvero dall'organo comune e dalle singole imprese retiste indicate;
- 3. nel caso di consorzi cooperativi, di consorzi artigiani e di consorzi stabili, dal consorzio e dai consorziati per conto dei quali il consorzio concorre.

### **Si precisa, altresì, quanto segue:**

### **Ciascuna ausiliaria rende le dichiarazioni integrative relative a:**

- $\triangleright$  art.80 co.5 lett. c-bis, c-ter, c- quater, f-bis e f-ter;
- $\geq$  dati identificativi dei soggetti ex art.80;
- iscrizione o domanda di iscrizione white list (se l'avvalimento è attinente ai settori di cui all'art 1, comma 53 della Legge n.190/12);
- concordato preventivo **(**ove pertinente);
- $\triangleright$  conformità copie.

-

### **15.3.2 Documentazione a corredo**

Il concorrente allega alla busta documentazione amministrativa:

**22. PASSOE di cui all'art. 2, comma 3 lett.b) della delibera ANAC n. 157/2016**, relativo al concorrente e dallo stesso sottoscritto digitalmente; in aggiunta, nel caso in cui il concorrente ricorra all'avvalimento ai sensi dell'art. 49 del Codice, anche il PASSOE relativo all'ausiliaria e dalla stessa sottoscritto digitalmente;

Nell'ipotesi di partecipazione "plurisoggettiva/consorzi lett. b) e c) dell'art.45 del Codice" si precisa, altresì, quanto segue tenuto conto delle istruzioni tecniche riportate nel disciplinare:

- in caso di partecipazione di RTI, anche già costituiti, andranno allegati i PassOE di tutte le imprese che compongono il raggruppamento ovvero un PassOE multiplo;
- in caso di partecipazione di consorzi di cui all'art. 45 comma 2 lettere b), c) del d.lgs.50/2016, andranno allegati – oltre al PassOE del Consorzio – anche quelli delle consorziate per le quali il consorzio partecipa/esecutrici ovvero un PassOE multiplo;
- in caso di partecipazione di consorzi di cui all'art. 45 comma 2 lettera e) del d.lgs.50/2016, andranno allegati – oltre al PassOE del Consorzio – anche quelli di tutte le consorziate ovvero un PassOE multiplo.

In fase di attivazione dei controlli sul possesso dei requisiti di partecipazione / elementi di ammissione, qualora il PassOE non sia stato già allegato, si procederà a richiederne la produzione – pena l'esclusione – entro e non oltre il termine di giorni 5 (cinque) dalla trasmissione della relativa richiesta.

**23.** ricevuta di pagamento del contributo a favore dell'ANAC; <sup>81</sup>**(esonero dal pagamento del contributo in favore dell'Anac ai sensi del D.L. n. 34/2020 sino al 31 dicembre 2020)** 

<sup>81</sup> Ai sensi dell'art. 65 del D.L. 34/2020 le stazioni appaltanti e gli operatori economici sono esonerati dal versamento dei contributi a favore dell'ANAC per tutte le procedure di gara avviate dalla data di entrata in vigore del medesimo D.L. e fino al **31dicembre 2020. Eliminare pertanto per le gare avviate entro il 31/12/2020 il presente punto**.

- **24. [in caso di concordato con continuità aziendale]** relazione di cui all'art.186-bis del RD 267/42 rilasciata da un professionista in possesso dei requisiti di cui all'articolo 67, terzo comma, lettera d), del citato decreto;
- **25.** Scansione in formato pdf della marca da bollo, debitamente annullata, utilizzando l'apposito modello predisposto dalla Stazione appaltante, ovvero scansione in formato pdf del modello F23 pagato.
- **26.** garanzia provvisoria ai sensi dell'art.10.1 del presente disciplinare.

### **15.3.3 Documentazione e dichiarazioni ulteriori per i soggetti associati**

Le dichiarazioni di cui al presente paragrafo sono sottoscritte secondo le modalità di cui al punto 15.3.1.

### **Per i raggruppamenti temporanei già costituiti**

- **-** dichiarazione in cui si indicano gli estremi completi dell'atto costitutivo e del mandato collettivo irrevocabile con rappresentanza conferito alla mandataria per atto pubblico o scrittura privata autenticata.
- **-** dichiarazione in cui si indica, ai sensi dell'art. 48, co 4 del Codice, le parti del servizio/fornitura, ovvero la percentuale in caso di servizio/forniture indivisibili, che saranno eseguite dai singoli operatori economici riuniti o consorziati.

### **Per i consorzi ordinari o GEIE già costituiti**

- **-** dichiarazione in cui si indicano gli estremi completi dell'atto costitutivo e dello statuto del consorzio o GEIE, in copia autentica, con indicazione del soggetto designato quale capofila.
- **-** dichiarazione in cui si indica, ai sensi dell'art. 48, co 4 del Codice, le parti del servizio/fornitura, ovvero la percentuale in caso di servizio/forniture indivisibili, che saranno eseguite dai singoli operatori economici consorziati.

## **Per i raggruppamenti temporanei o consorzi ordinari o GEIE non ancora costituiti**

- **-** dichiarazione attestante:
	- a. l'operatore economico al quale, in caso di aggiudicazione, sarà conferito mandato speciale con rappresentanza o funzioni di capogruppo;
	- b. l'impegno, in caso di aggiudicazione, ad uniformarsi alla disciplina vigente con riguardo ai raggruppamenti temporanei o consorzi o GEIE ai sensi dell'art. 48 comma 8 del Codice conferendo mandato collettivo speciale con rappresentanza all'impresa qualificata come mandataria che stipulerà il contratto in nome e per conto delle mandanti/consorziate;
	- c. dichiarazione in cui si indica, ai sensi dell'art. 48, co 4 del Codice, le parti del servizio/fornitura, ovvero la percentuale in caso di servizio/forniture indivisibili, che saranno eseguite dai singoli operatori economici riuniti o consorziati.

## **Per le aggregazioni di imprese aderenti al contratto di rete: se la rete è dotata di un organo comune con potere di rappresentanza e soggettività giuridica**

- **-** dichiarazione in cui si indicano gli estremi completi contratto di rete, redatto per atto pubblico o scrittura privata autenticata, ovvero per atto firmato digitalmente a norma dell'art. 25 del d.lgs. 82/2005, con indicazione dell'organo comune che agisce in rappresentanza della rete;
- **-** dichiarazione, sottoscritta dal legale rappresentante dell'organo comune, che indichi per quali imprese la rete concorre;
- **-** dichiarazione che indichi le parti del servizio o della fornitura, ovvero la percentuale in caso di servizio/forniture indivisibili, che saranno eseguite dai singoli operatori economici aggregati in rete.

**Per le aggregazioni di imprese aderenti al contratto di rete: se la rete è dotata di un organo comune con potere di rappresentanza ma è priva di soggettività giuridica**

- **-** dichiarazione in cui si indicano gli estremi completi del contratto di rete, redatto per atto pubblico o scrittura privata autenticata, ovvero per atto firmato digitalmente a norma dell'art. 25 del d.lgs. 82/2005, recante il mandato collettivo irrevocabile con rappresentanza conferito alla impresa mandataria; qualora il contratto di rete sia stato redatto con mera firma digitale non autenticata ai sensi dell'art. 24 del d.lgs. 82/2005, il mandato nel contratto di rete non può ritenersi sufficiente e sarà obbligatorio conferire un nuovo mandato nella forma della scrittura privata autenticata, anche ai sensi dell'art. 25 del d.lgs. 82/2005;
- **-** dichiarazione che indichi le parti del servizio o della fornitura, ovvero la percentuale in caso di servizio/forniture indivisibili, che saranno eseguite dai singoli operatori economici aggregati in rete.

# **Per le aggregazioni di imprese aderenti al contratto di rete: se la rete è dotata di un organo comune privo del potere di rappresentanza o se la rete è sprovvista di organo comune, ovvero, se l'organo comune è privo dei requisiti di qualificazione richiesti, partecipa nelle forme del RTI costituito o costituendo:**

- **- in caso di RTI costituito**: dichiarazione in cui si indicano gli estremi completi del contratto di rete, redatto per atto pubblico o scrittura privata autenticata ovvero per atto firmato digitalmente a norma dell'art. 25 del d.lgs. 82/2005 con allegato il mandato collettivo irrevocabile con rappresentanza conferito alla mandataria, recante l'indicazione del soggetto designato quale mandatario e delle parti del servizio o della fornitura, ovvero della percentuale in caso di servizio/forniture indivisibili, che saranno eseguite dai singoli operatori economici aggregati in rete; qualora il contratto di rete sia stato redatto con mera firma digitale non autenticata ai sensi dell'art. 24 del d.lgs. 82/2005, il mandato deve avere la forma dell'atto pubblico o della scrittura privata autenticata, anche ai sensi dell'art. 25 del d.lgs. 82/2005;
- **- in caso di RTI costituendo**: dichiarazione in cui si indicano gli estremi completi del contratto di rete, redatto per atto pubblico o scrittura privata autenticata, ovvero per atto firmato digitalmente a norma dell'art. 25 del d.lgs. 82/2005, con allegate le dichiarazioni, rese da ciascun concorrente aderente al contratto di rete, attestanti:
	- a. a quale concorrente, in caso di aggiudicazione, sarà conferito mandato speciale con rappresentanza o funzioni di capogruppo;
	- b. l'impegno, in caso di aggiudicazione, ad uniformarsi alla disciplina vigente in materia di raggruppamenti temporanei;
	- c. le parti del servizio o della fornitura , ovvero la percentuale in caso di servizio/forniture indivisibili, che saranno eseguite dai singoli operatori economici aggregati in rete.

Il mandato collettivo irrevocabile con rappresentanza potrà essere conferito alla mandataria con scrittura privata.

Qualora il contratto di rete sia stato redatto con mera firma digitale non autenticata ai sensi dell'art. 24 del d.lgs. 82/2005, il mandato dovrà avere la forma dell'atto pubblico o della scrittura privata autenticata, anche ai sensi dell'art. 25 del d.lgs. 82/2005.

# **16. CONTENUTO DELLA BUSTA B – OFFERTA TECNICA**

Con riferimento all'offerta tecnica, l'operatore economico deve - nell'ambito della **BUSTA TECNICA/CONFORMITÀ** - inserire **a pena di esclusione** l'offerta tecnica, completa di allegati ove previsti, contenente una proposta tecnico-organizzativa redatta - preferibilmente secondo il modello allegato - in maniera speculare ai criteri e ai subcriteri (ove previsti) di valutazione indicati nella Tabella di cui al successivo art.17.1.

In particolare, la relazione tecnica non dovrà superare, complessivamente 40 (quaranta) facciate formato A4, dattiloscritte utilizzando il carattere Times New Roman, di dimensione 12 (dodici) e interlinea singola.<sup>82</sup>

La Busta "B – Offerta Tecnica" dovrà contenere un indice completo di quanto in essa contenuto, nonché, a pena di esclusione dalla gara, l'Offerta tecnica in originale.

Nella Busta "B – Offerta Tecnica" potrà essere inserita ogni altra documentazione di carattere tecnico che il concorrente ritenga opportuno presentare; tale documentazione non deve ritenersi sostitutiva di parti dell'Offerta tecnica.

La presenza nella documentazione contenuta nella "Busta B – Offerta Tecnica" di qualsivoglia indicazione (diretta o indiretta) di carattere economico relativo all'offerta costituisce causa di esclusione dalla gara.

L'Offerta tecnica dovrà:

.

- essere redatta in lingua italiana; in caso di redazione in lingua diversa dall'italiano, i documenti dovranno essere corredati da traduzione giurata;
- essere redatta in conformità allo schema allegato ed ai criteri e limitazioni dettagliati nel Disciplinare di gara;
- contenere anche una descrizione completa del servizio offerto, che dovrà essere conforme al progetto e requisiti indicati dal Capitolato Tecnico;
- contenere, in apposito paragrafo, la dichiarazione delle parti della documentazione presentata che l'offerente eventualmente ritiene coperte da riservatezza, con riferimento a marchi, know-how, brevetti ecc.

Si precisa, altresì, che l'Offerta tecnica deve essere, a pena di esclusione, sottoscritta, ai sensi e per gli effetti dell'art. 23, D.P.R. n. 445/2000 e s.m.i., con firma digitale del:

- legale rappresentante/procuratore speciale dell'impresa nel caso di impresa singola;
- legale rappresentante/procuratore speciale dell'impresa mandataria o del Consorzio, nel caso di R.T.I. o di consorzi (di qualsiasi natura) costituiti;
- legale rappresentante/procuratore speciale di tutte le imprese raggruppande o consorziande nel caso di R.T.I. o di consorzio di concorrenti di cui all'art. 45, comma 2, lett. e) del D.Lgs. 50/2016 costituendi.

L'offerta tecnica deve rispettare le caratteristiche minime stabilite nel Progetto, **pena l'esclusione** dalla procedura di gara, nel rispetto del principio di equivalenza di cui all'art. 68 del Codice. *83*

L'offerta tecnica deve, a pena di esclusione, essere sottoscritta digitalmente dal legale rappresentante del concorrente o da un suo procuratore. Qualora l'offerta tecnica sia firmata da procuratore speciale è necessario produrre – se non già presente all'interno della documentazione amministrativa - una dichiarazione sottoscritta digitalmente in cui si attesti tale qualità, indicando gli estremi completi della procura che conferisce i necessari poteri.

In caso di società amministrate da più coamministratori con firma congiunta, l'offerta tecnica va sottoscritta digitalmente da tutti i coamministratori a firma congiunta, fermo restando che uno solo di essi opera sulla Piattaforma.

Si precisa, altresì, **a pena di esclusione,** che l'offerta tecnica è sottoscritta digitalmente:

-82 .

83 .

- nel caso di raggruppamento temporaneo o consorzio ordinario costituiti, dalla mandataria/capofila.
- nel caso di raggruppamento temporaneo o consorzio ordinario non ancora costituiti, da tutti i soggetti che costituiranno il raggruppamento o consorzio.
- nel caso di aggregazioni di imprese aderenti al contratto di rete si fa riferimento alla disciplina prevista per i raggruppamenti temporanei di imprese, in quanto compatibile. In particolare:
	- a. **se la rete è dotata di un organo comune con potere di rappresentanza e con soggettività giuridica**, ai sensi dell'art. 3, comma 4-*quater*, del d.l. 10 febbraio 2009, n. 5, l'offerta tecnica deve essere sottoscritta dal solo operatore economico che riveste la funzione di organo comune;
	- b) **se la rete è dotata di un organo comune con potere di rappresentanza ma è priva di soggettività giuridica**, ai sensi dell'art. 3, comma 4-*quater*, del d.l. 10 febbraio 2009, n. 5, l'offerta tecnica deve essere sottoscritta dall'impresa che riveste le funzioni di organo comune nonché da ognuna delle imprese aderenti al contratto di rete che partecipano alla gara;
	- c) **se la rete è dotata di un organo comune privo del potere di rappresentanza o se la rete è sprovvista di organo comune, oppure se l'organo comune è privo dei requisiti di qualificazione richiesti per assumere la veste di mandataria**, l'offerta tecnica deve essere sottoscritta dall'impresa aderente alla rete che riveste la qualifica di mandataria, ovvero, in caso di partecipazione nelle forme del raggruppamento da costituirsi, da ognuna delle imprese aderenti al contratto di rete che partecipa alla gara.
- nel caso di consorzio di cooperative e imprese artigiane o di consorzio stabile di cui all'art. 45, comma 2 lett. b) e c) del Codice, l'offerta tecnica è sottoscritta dal consorzio medesimo;
- in caso di GEIE ai sensi dell'articolo 45 comma 2 lett. g) del d.lgs.50/2016**:** trova applicazione la disciplina prevista per le ATI per quanto compatibile.

La documentazione, allegata all'offerta tecnica, deve essere sottoscritta digitalmente con le stesse modalità previste per l'offerta tecnica: in caso di difformità alla suddetta disposizione, la documentazione non sottoscritta non sarà valutata e – se prevista necessariamente a pena di esclusione- determinerà l'esclusione del concorrente. Si invitano i concorrenti ad accorpare l'offerta tecnica ed i suoi allegati (ove previsti) in unico file pdf non compresso firmato digitalmente sempre nel limite di dimensione massima del singolo file caricabile sul Portale.

L'offerta tecnica deve contenere, **a pena di esclusione**, la seguente documentazione, con precisazione che tutte le dichiarazioni sostitutive potranno essere compendiate in un unico documento per ciascun soggetto tenuto a rendere le dichiarazioni medesime:

**a)** dichiarazione sostitutiva ai sensi del DPR445/2000 e ss.mm.ii, sottoscritta dal legale rappresentante o dal titolare o dal procuratore dell'operatore economico concorrente, con allegato documento di riconoscimento in corso di validità, attestante la disponibilità di un centro cottura alla data di presentazione dell'offerta o l'impegno a disporre di un centro cottura per tutta la durata dell'appalto in caso di aggiudicazione. Specificare i mq del centro cottura di cui si dispone o si disporrà ai fini dell'attribuzione del punteggio di cui all'art. 16 del presente disciplinare. Specificare, altresì, l'ubicazione del centro cottura ai fini della valutazione dell'attendibilità dell'impegno (indirizzo, riferimenti catastali – foglio, particella e sub.);

- **b)** planimetria del centro cottura sottoscritta, ai sensi del D.P.R.n.445/2000, dal legale rappresentante o dal titolare o dal procuratore e da un tecnico abilitato, dalla quale sia facilmente rilevabile la superficie attrezzata del centro cottura comprensiva delle aree di cui all'art. 8 del capitolato. La stessa deve essere prodotta anche in caso di dichiarazione di impegno a disporre di un centro cottura per tutta la durata dell'appalto in caso di aggiudicazioneaifinidellavalutazionesull'affidabilitàedattendibilitàdell'impegno;
- **c)** copia conforme all'originale dell'autorizzazione sanitaria rilasciata, ai sensi del previgente art. 2 della l. n. 283/1962 o copia conforme all'originale della registrazione ai sensi del Regolamento CE852/2004, del centro cottura di cui l'operatore dispone o di cui si impegna a disporre in caso di aggiudicazione;
- **d)** Descrizione, sottoscritta ai sensi del D.P.R. n. 445/2000 e ss.mm.ii dal legale rappresentante o dal titolare o dal procuratore dell'operatore economico concorrente e accompagnata da copia del documento di riconoscimento in corso di validità del sottoscrittore, dei locali, dei servizi, delle attrezzature del centro cottura con riferimento a quanto stabilito in materia dall'art.8 del capitolato speciale d'appalto. Tale dichiarazione deve essere prodotta anche dall'operatore che dichiara di impegnarsi a disporre di un centro cottura in caso di aggiudicazione ai fini della valutazione dell'affidabilità ed attendibilità dell'impegno;

**e)** Descrizione, sottoscritta ai sensi del D.P.R. n. 445/2000 e ss.mm.ii dal legale rappresentante o dal titolare o dal procuratore dell'operatore economico concorrente e accompagnata da copia del documento di riconoscimento in corso di validità del sottoscrittore, in ordine alle fasi di lavorazione presso il centro cottura con riferimento alla fase della produzione dei pasti, e dalle fasi del trasporto e della consegna, della somministrazione e dello smaltimento dei rifiuti come disciplinate dal Capo II del capitolato speciale d'appalto. Tale dichiarazione deve essere resa anche dall'operatore economico che si impegna a disporre di centro cottura in caso di aggiudicazione ai fini della valutazione;

**f)** Elenco, sottoscritto ai sensi del D.P.R. n. 445/2000 e ss.mm.ii dal legale rappresentante o dal titolare o dal procuratore dell'operatore economico concorrente e accompagnata da copia del documento di riconoscimento in corso di validità del sottoscrittore, degli automezzi impiegati nell'appalto, con specifica indicazione delle caratteristiche tecniche

e della targa di ciascuno, del numero di quelli a emissioni ridotte o zero, nonché di quanti e quali automezzi riservati al presente appalti saranno impiegati per l'esecuzione presso il Comune di Striano;

**g)** per ciascuno degli automezzi che saranno impiegati nell'esecuzione dell'appalto copia conforme all'originale:

- del documento di proprietà dell'automezzo;
- autorizzazione sanitaria rilasciata dall'ASL competente;

**h)** Dichiarazione sostitutiva ai sensi del D.P.R. n. 445/2000 e ss.mm.ii, sottoscritta dal legale rappresentante o dal titolare o dal procuratore dell'operatore economico concorrente, con allegato documento di riconoscimento in corso di validità, sul piano di trasporto dei pasti dal centro cottura a ciascuno dei plessi scolastici con specifica dei tempi di percorrenza fino a ciascuno dei plessi ed in particolare all'ultimo da servire sito sul territorio di Striano;

- **i)** Dichiarazione, sottoscritta ai sensi del D.P.R. n. 445/2000 dal legale rappresentante o dal titolare o dal procuratore, con allegato un documento di riconoscimento in corso di validità, relativa ai fornitori delle materie prime alimentari presso i quali verrà effettuato l'approvvigionamento per la preparazione dei pasti del servizio di mensa oggetto del presente capitolato, con specifica indicazione del numero complessivo dei fornitori del centrocotturainpossessodellacertificazioneUNIEN-ISO9000. Alla predetta dichiarazione, redatta nella forma "dell'elenco", devono essere allegate le copie conformi dei contratti di fornitura in atto alla data di presentazione dell'offerta;
- **j)** Dichiarazione,sottoscritta ai sensi del D.P.R. n.445/2000 dal legale rappresentante o dal titolare o dal procuratore, con allegato un documento di riconoscimento i n corso di validità, relativa alla percentuale di prodotti biologici utilizzati rispetto al totale delle materie prime alimentari ,ai prodotti a denominazione di origine protetta (DOP) e ai prodotti a indicazione geografica protetta (IGP) della Regione Campania che saranno utilizzati nella preparazione dei pasti del servizio di refezione scolastica in riferimento al menù allegato al capitolato speciale d'appalto. Nella predetta dichiarazione si deve attestare che i prodotti DOP e IGP della Regione Campania indicati sono gli stessi di quelli contenuti nel Reg. CEE 510/2006 e ss.mm.ii.;
- **k)** Dichiarazione, sottoscritta ai sensi del D.P.R. n. 445/2000 dal legale rappresentante o dal titolare o dal procuratore, con allegato un documento di riconoscimento i n corso di

validità, relativa ai prodotti di filiera corta che saranno utilizzati nella preparazione dei pasti con specifica indicazione del numero di essi e dei giorni (specificando in quanti e quali giorni in una settimana) in cui saranno somministrati nel pieno rispetto del menù allegato al capitolato speciale d'appalto;

- **l)** Dichiarazione, sottoscritta ai sensi del D.P.R. n. 445/2000 dal legale rappresentante o dal titolare o dal procuratore, con allegato un documento di riconoscimento in corso di validità, relativa al personale addetto al servizio dal punto di vista quantitativo e qualitativo (qualifiche, abilitazioni etc.) con specifica indicazione:
	- **1.** del numero di anni di esperienza del/i cuoco/cuochi (specificando se in centro cottura di pari o superiori o inferiori dimensioni rispetto a quelle richieste nel presente appalto), del direttore del centro cottura (specificando se in centro cottura di pari o superiori o inferiori dimensioni rispetto a quelle richieste nel presente appalto), del nutrizionista (specificando se trattasi di esperienza in ambito di refezione scolastica), del responsabile assicurazione di qualità (specificando se trattasi di esperienza in ambito di refezione scolastica);
	- **2.** del numero dei cuochi, specificando quanti di essi sono assegnati alla preparazione solo delle diete speciali;
	- **3.** del numero degli addetti alla somministrazione, con indicazione specifica del numero di pasti che ciascuno di essi è tenuto a somministrare;
	- **m)** Dichiarazione, sottoscritta ai sensi del d.p.r. 445/2000 dal legale rappresentante o dal titolare o dal procuratore, con allegato un documento di riconoscimento in corso di validità, relativa alle generalità di colui che, in caso di aggiudicazione, assumerà il ruolo di direttore del servizio svolgendo le funzioni ed assumendo gli obblighi di cui all'art.19del

capitolato;

**n)** Dichiarazione, sottoscritta ai sensi del D.P.R. 445/2000 dal legale rappresentante o dal titolare o dal procuratore, con allegato un documento di riconoscimento in corso di validità, di impegno in caso di aggiudicazione, a fornire un sistema informatizzato che permetta di gestire la totalità dei processi legati alla ristorazione scolastica degli alunni, degli insegnanti e del personale ATA delle scuole a favore delle quali dovrà essere erogato il servizio oggetto dell'appalto. Deve essere, altresì, allegato alla dichiarazione un dettagliato progetto tecnico, specificando le caratteristiche del sistema previste dall'art. 20 del Capitolato Speciale dei Appalto (software, hardware) che si impegna a fornire, nonché le modalità con le quali s'intende soddisfare ogni altro obbligo previsto sempre nell'art. 20 del Capitolato Speciale di Appalto.

# **17. CONTENUTO DELLA BUSTA C – OFFERTA ECONOMICA**

Con riferimento all'offerta economica, l'operatore economico - nell'ambito della busta **"ECONOMICA**" - deve **a pena di esclusione:**

 **Inserire, compilando** l'apposito campo*,* al netto di Iva e/o di altre imposte e contributi di legge, nonché degli oneri per la sicurezza dovuti a rischi da interferenze**<sup>84</sup>**;

 L'offerta economica deve essere espressa con un unico ribasso percentuale, tanto in cifre quanto in lettere, da praticare sul prezzo unitario per pasto a base d'asta, al netto dell'IVA e degli oneri di sicurezza da interferenza. Nel caso di discordanza tra il ribasso indicato in cifre e quello indicato in lettere sarà ritenuta valida l'indicazione riportata in lettere.

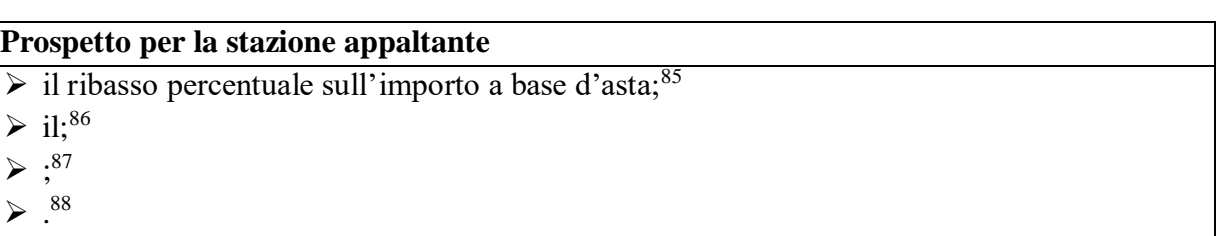

- **compilare** l'apposito campo indicando la stima dei costi aziendali relativi alla manodopera, ai sensi dell'art. 95, comma 10 del Codice espressi in valore percentuale*;*
- **compilare** l'apposito campo indicando la stima degli oneri aziendali concernenti l'adempimento delle disposizioni in materia di salute e sicurezza sui luoghi di lavoro che costituiscono elemento essenziale dell'offerta ai sensi dell'art. 95 co.10 del d.lgs. 50/16 espressi in valore percentuale; detti costi relativi alla sicurezza connessi con l'attività d'impresa dovranno risultare congrui rispetto all'entità e le caratteristiche delle prestazioni oggetto**;**

L'offerta economica deve essere espressa in termini di ribasso percentuale con 3 cifre decimali. Gli oneri aziendali concernenti l'adempimento delle disposizioni in materia di salute e sicurezza sui luoghi di lavoro ed i costi aziendali relativi alla manodopera devono essere espressi con 2 cifre decimali.

L'offerta economica, completa di tutti i dati sopra previsti, nonché gli ulteriori files allegati *(se richiesti)*, deve **a pena di esclusione** essere sottoscritta digitalmente dal legale rappresentante del concorrente o da un suo

-

<sup>84</sup> Utilizzando il prospetto sotto riportato, scegliere l'opzione giusta o eventualmente inserire una nuova; l'opzione scelta deve trovare esatta corrispondenza con quanto previsto nell'articolo relativo ai criteri per la valutazione dell'offerta.

<sup>85</sup> Da utilizzarsi nell'ipotesi di appalto a corpo o di offerta a prezzi unitari

<sup>86</sup> Da utilizzarsi nell'ipotesi di appalto a misura

<sup>87</sup> Da utilizzarsi nell'ipotesi di offerta a prezzi unitari CON indicazione delle quantità poste a base di gara.

<sup>88</sup> Da utilizzarsi nell'ipotesi di ribasso percentuale con attribuzione di pesi differenziati

procuratore. Qualora l'offerta economica, ivi compresi gli allegati, sia firmata da procuratore speciale è necessario produrre – se non già presente all'interno della documentazione amministrativa - una dichiarazione sottoscritta digitalmente in cui si attesti tale qualità, indicando gli estremi completi della procura che conferisce i necessari poteri.

In caso di società amministrate da più coamministratori con firma congiunta, l'offerta economica, ivi compresi gli allegati, va sottoscritta digitalmente da tutti i coamministratori a firma congiunta, fermo restando che uno solo di essi opera sulla Piattaforma.

Si precisa, altresì, **a pena di esclusione,** che l'offerta economica, ivi compresi gli allegati, è sottoscritta digitalmente:

- nel caso di raggruppamento temporaneo o consorzio ordinario costituiti, dalla mandataria/capofila.
- nel caso di raggruppamento temporaneo o consorzio ordinario non ancora costituiti, da tutti i soggetti che costituiranno il raggruppamento o consorzio.
- nel caso di aggregazioni di imprese aderenti al contratto di rete si fa riferimento alla disciplina prevista per i raggruppamenti temporanei di imprese, in quanto compatibile. In particolare:
	- a. **se la rete è dotata di un organo comune con potere di rappresentanza e con soggettività giuridica**, ai sensi dell'art. 3, comma 4-*quater*, del d.l. 10 febbraio 2009, n. 5, dal solo operatore economico che riveste la funzione di organo comune;
	- d) **se la rete è dotata di un organo comune con potere di rappresentanza ma è priva di soggettività giuridica**, ai sensi dell'art. 3, comma 4-*quater*, del d.l. 10 febbraio 2009, n. 5, dall'impresa che riveste le funzioni di organo comune nonché da ognuna delle imprese aderenti al contratto di rete che partecipano alla gara;
	- e) **se la rete è dotata di un organo comune privo del potere di rappresentanza o se la rete è sprovvista di organo comune, oppure se l'organo comune è privo dei requisiti di qualificazione richiesti per assumere la veste di mandataria**, dall'impresa aderente alla rete che riveste la qualifica di mandataria, ovvero, in caso di partecipazione nelle forme del raggruppamento da costituirsi, da ognuna delle imprese aderenti al contratto di rete che partecipa alla gara.
- nel caso di consorzio di cooperative e imprese artigiane o di consorzio stabile di cui all'art. 45, comma 2 lett. b) e c) del Codice, dal consorzio medesimo;
- in caso di GEIE ai sensi dell'articolo 45 comma 2 lett. g) del d.lgs.50/2016**:** trova applicazione la disciplina prevista per le ATI per quanto compatibile.

Sono inammissibili le offerte economiche che superino l'importo / **uno o più importi unitari** a base d'asta*.* 89

L'offerta economica deve essere:

 in regola con l'imposta di bollo di euro 16,00 (la difformità della documentazione rispetto al disposto delle disposizioni sul bollo non comporta l'esclusione dalla gara ma l'obbligo di regolarizzazione);

Ai sensi dell'art. 95, comma 10, del d.lgs. n. 50/2016, nell'offerta economica l'operatore

<u>.</u> 89 . economico deve indicare i propri costi della manodopera e gli oneri aziendali concernenti l'adempimento delle disposizioni in materia di salute e sicurezza sui luoghi di lavoro. Ciascun concorrente non può presentare più di un'offerta. L'offerta è vincolante per centottanta giorni dalla scadenza del termine per la sua presentazione, salvo che la Stazione Appaltante non richieda espressamente ed in forma scritta il differimento di detto termine.

*N.B.: quando la stazione appaltante richiede più valori che possono risultare discordanti (ad esempio prezzo e ribasso) indica anche un criterio di prevalenza. .<sup>90</sup>*

# <span id="page-49-0"></span>**18. CRITERIO DI AGGIUDICAZIONE**

L'appalto è aggiudicato in base al criterio dell'offerta economicamente più vantaggiosa individuata sulla base del miglior rapporto qualità/prezzo<sup>91</sup>, ai sensi dell'art. 95, comma 2 del Codice.

La valutazione dell'offerta tecnica e dell'offerta economica sarà effettuata in base ai seguenti punteggi *[la stazione appaltante, ai sensi dell'art. 95, comma 10-bis del Codice, valorizza gli elementi qualitativi dell'offerta e individua criteri tali da garantire un confronto concorrenziale effettivo sui profili tecnici.]*

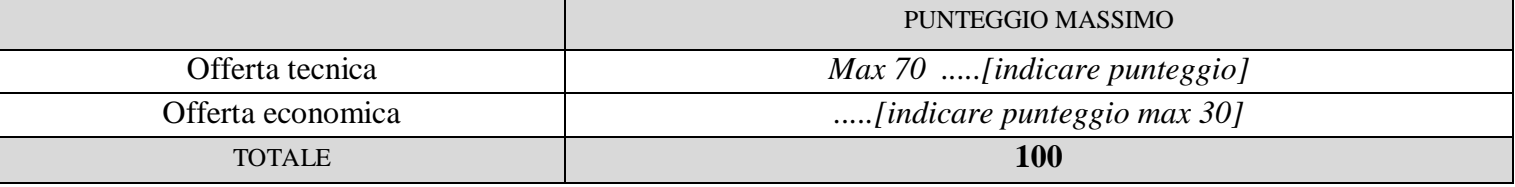

# **18.1 CRITERI DI VALUTAZIONE DELL'OFFERTA TECNICA**

Il punteggio dell'offerta tecnica è attribuito sulla base dei criteri di valutazione elencati nella sottostante tabella con la relativa ripartizione dei punteggi.<sup>92</sup>: **a)** criterio qualità del servizio

<sup>-</sup>90 . 91

<sup>92</sup> .

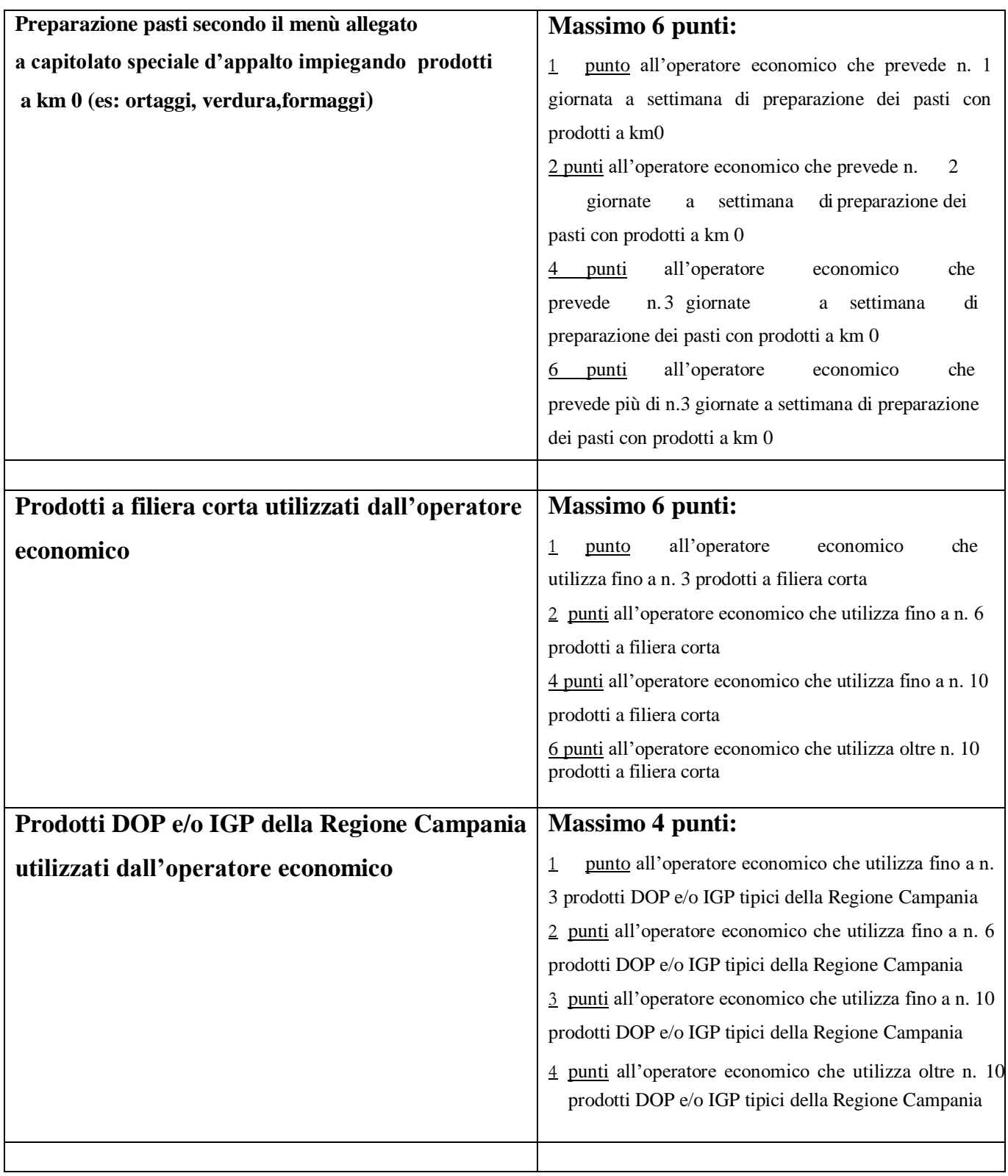

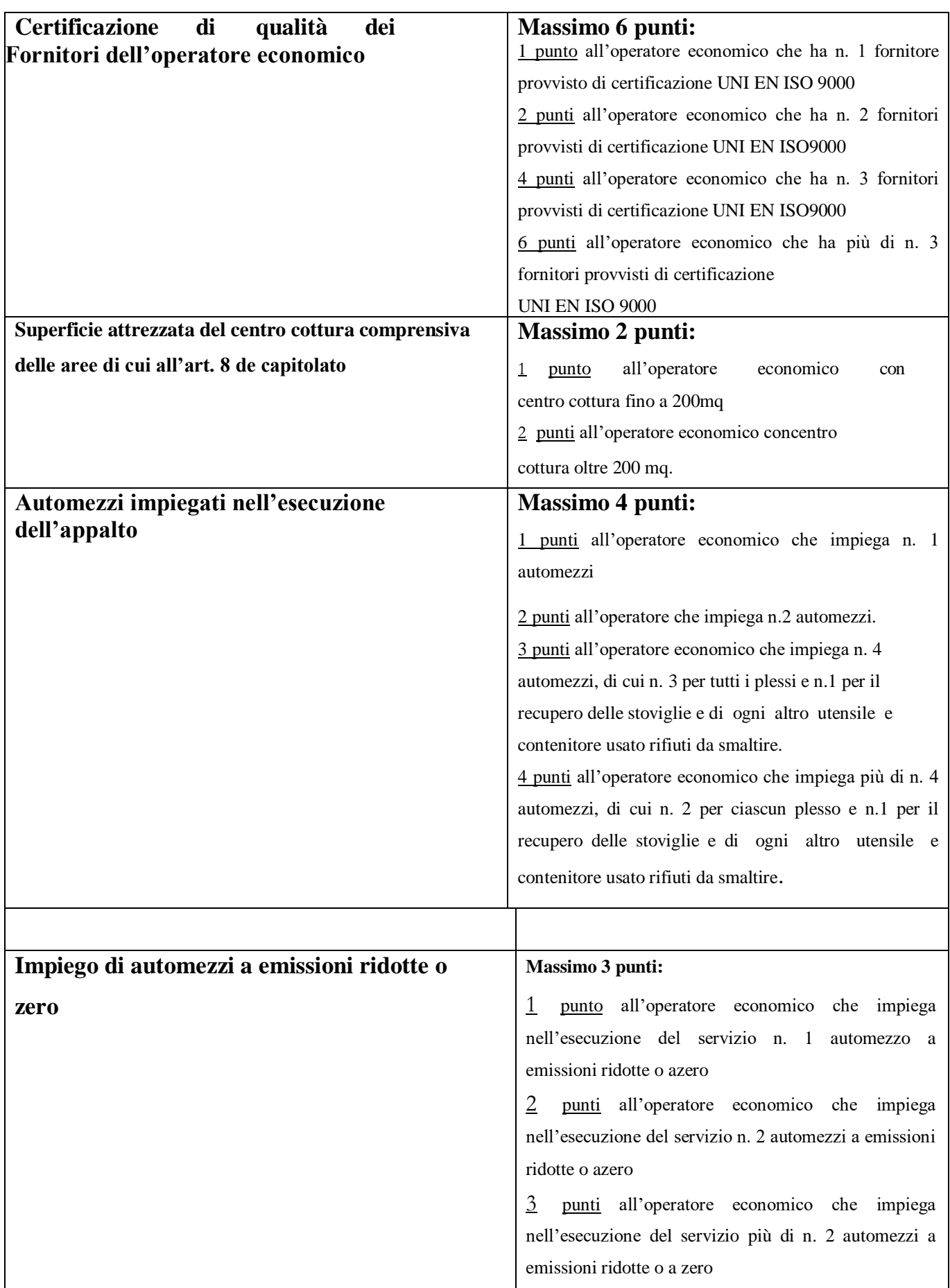

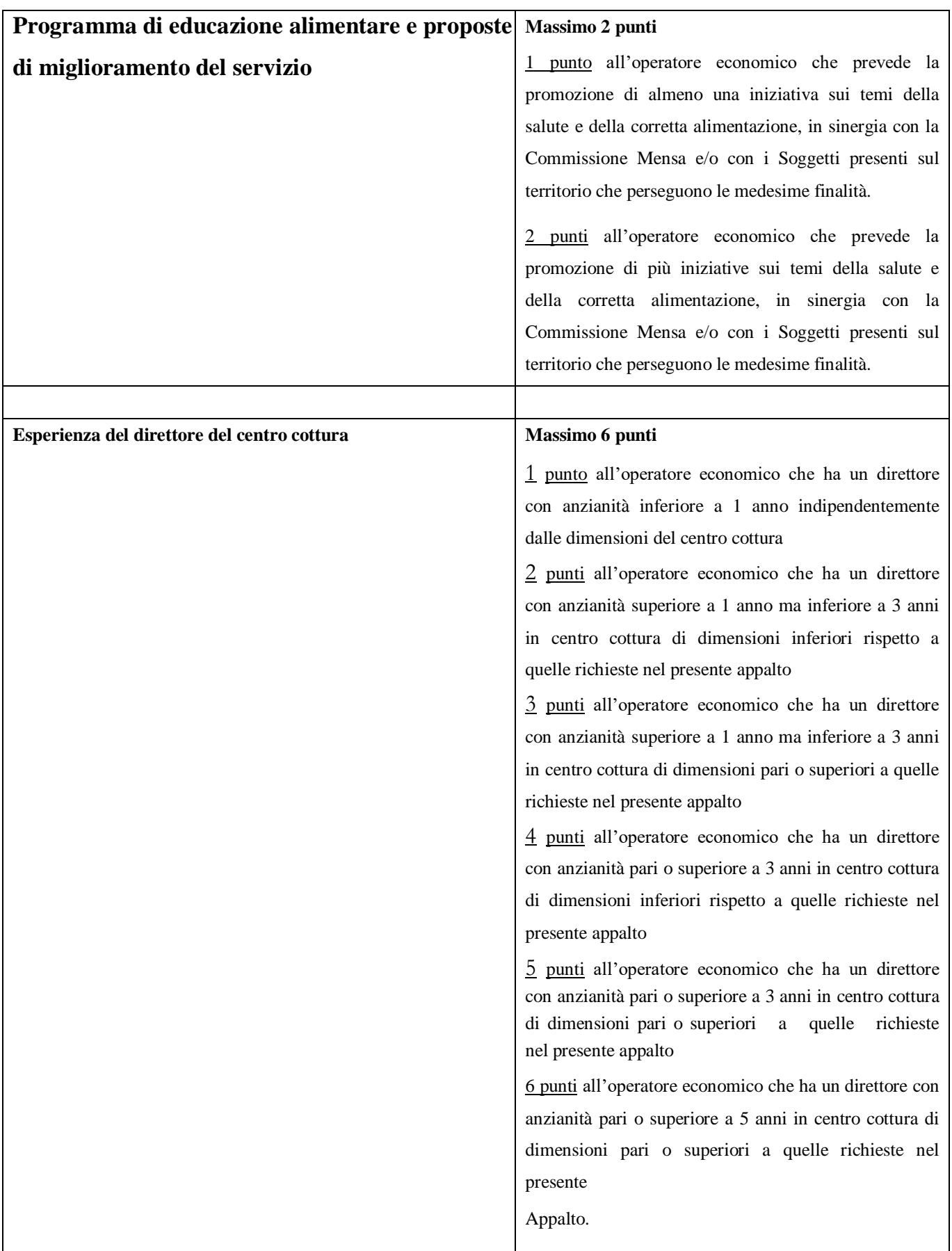

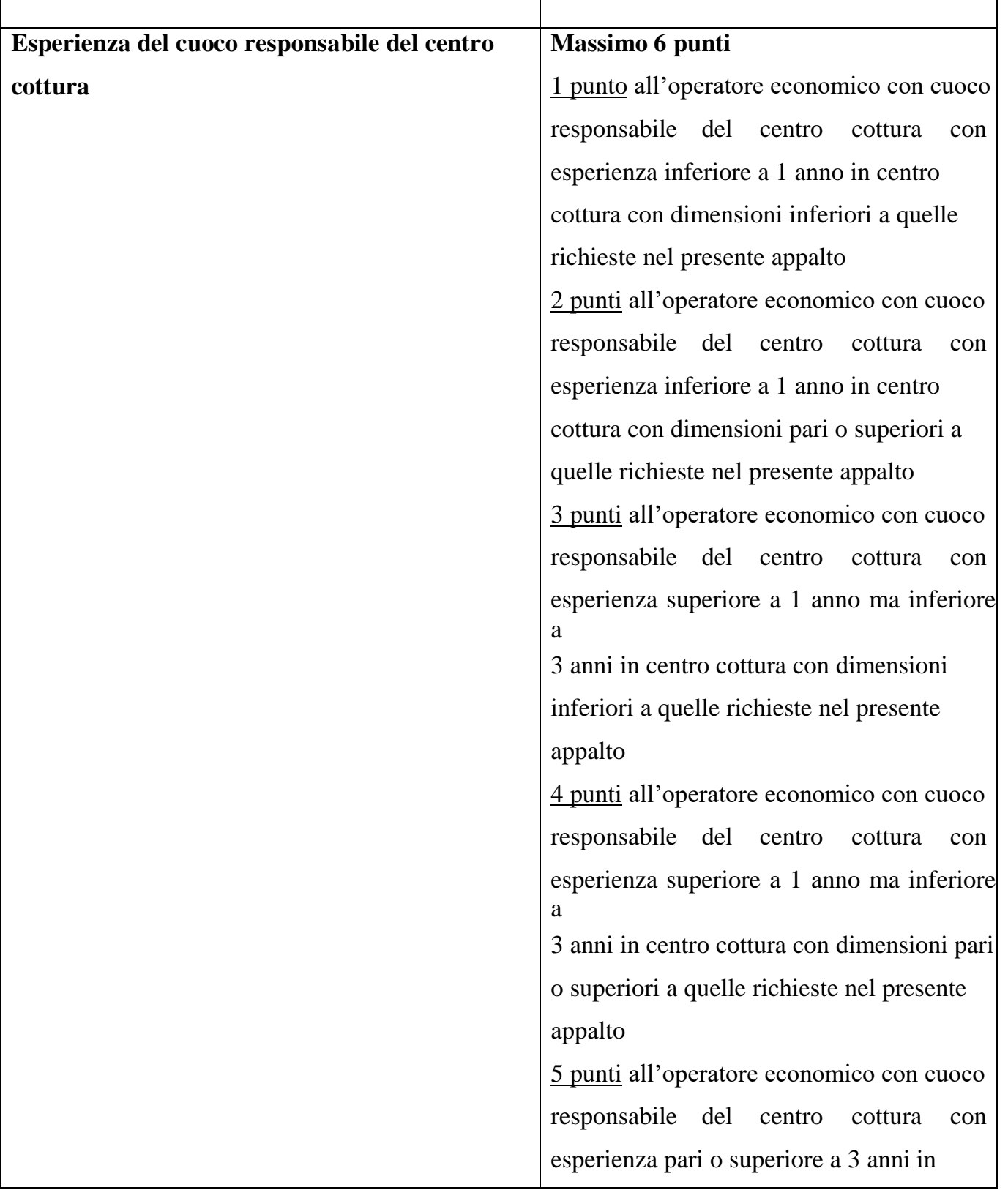

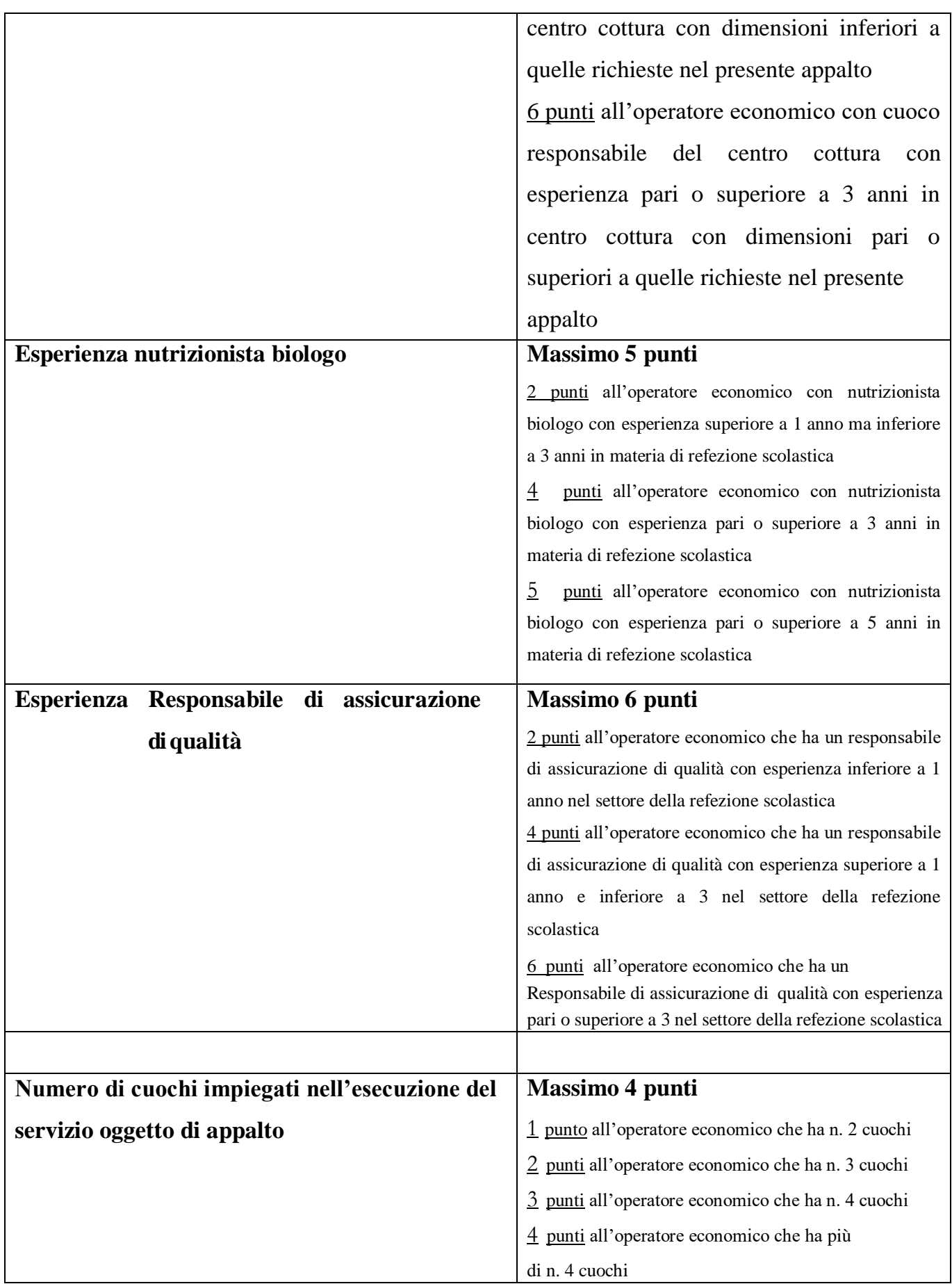

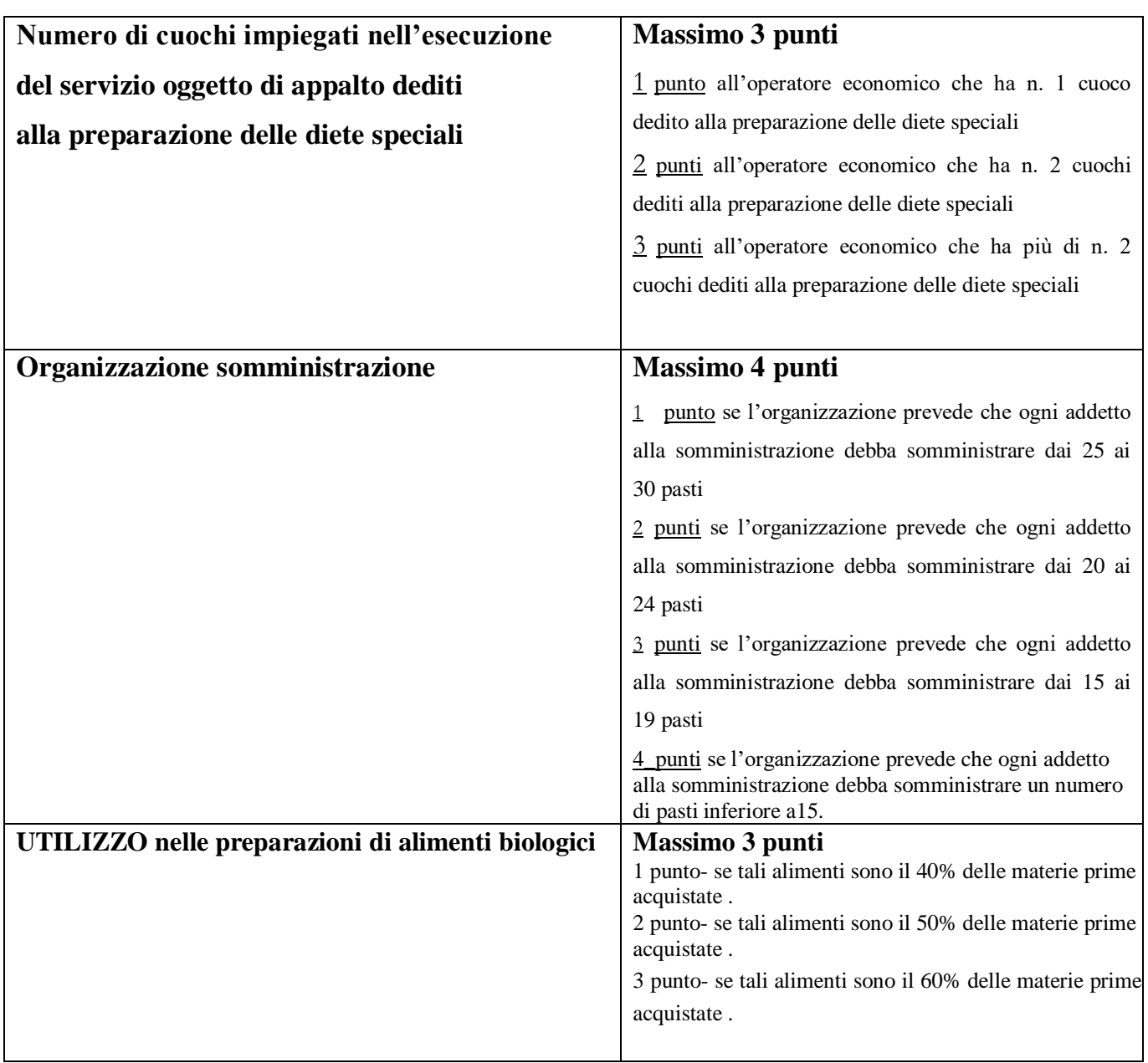

# **18.2METODO DI ATTRIBUZIONE DEL COEFFICIENTE PER IL CALCOLO DEL PUNTEGGIO DELL'OFFERTA TECNICA**

Il concorrente **sarà escluso** dalla gara nel caso in cui consegua un punteggio inferiore a 42 punti.

#### **Si precisa quanto segue:**

**La valutazione tecnica a livello di criterio/subcriterio (ove previsti) /totale sarà effettuata con 2 cifre decimali, con arrotondamento all'unità superiore qualora la terza sia pari o superiore a cinque e all' unità inferiore qualora la terza sia inferiore a cinque.**

**I coefficienti di valutazione espressi dai componenti della Commissione saranno indicati con 2 cifre decimali. I valori dell'offerta tecnica devono essere espressi con 3 cifre decimali.**

## **18.3 METODO DI ATTRIBUZIONE DEL COEFFICIENTE PER IL CALCOLO DEL PUNTEGGIO DELL'OFFERTA ECONOMICA**

*a)* **Criterio:***"prezzo" :*l'attribuzione del punteggio relativo all'offerta economica avverrà proporzionalmente tra i concorrenti attribuendo all'offerta più bassa il massimo punteggio (30 punti).

*Il punteggio verrà attribuito secondo la seguente formula:*

 $X = B x 30$  (punteggio max)/ A *dove:*

- A = Prezzo offerta da valutare
- $B = Prezzo$  offerta più bassa
- $X =$  Punteggio da attribuire all'offerta

#### **18.4 METODO PER IL CALCOLO DEI PUNTEGGI**

Risulterà aggiudicataria l'impresa che otterrà il punteggio TOTALE più alto risultante dalla somma della valutazione in ordine al criterio "qualità del servizio" e in ordine al criterio "prezzo". La stazione appaltante procederà dunque alla formulazione della graduatoria che sarà stilata in base ai punteggi totali (partendo dal più alto) derivanti dalla sommatoria dei punteggi intermedi ottenuti applicando il criterio "qualità del servizio"(offerta tecnica- art. 17.1) ed il criterio "prezzo"(offerta economica- art.17.2): risulterà pertanto aggiudicataria l'impresa che otterrà il punteggio totale più alto risultante dalla somma della valutazione in ordine al criterio "qualità del servizio" e in ordine al criterio "prezzo".

# **19. SVOLGIMENTO OPERAZIONI DI GARA: APERTURA DELLA BUSTA A – VERIFICA DOCUMENTAZIONE AMMINISTRATIVA**

Trattandosi di procedura interamente telematica, nella quale la segretezza e la immodificabilità delle offerte presentate è garantita dai requisiti di sicurezza del sistema informatico in uso e dalla completa tracciabilità nei log di sistema di tutte le operazioni eseguite sul Portale, la presente procedura di gara non prevede sedute pubbliche per l'apertura delle buste telematiche costituenti le offerte. I concorrenti riceveranno comunicazione sull'avanzamento della procedura di gara.<sup>93</sup>

Il seggio di gara<sup>94</sup> procederà all'apertura delle buste "Documentazione" relative alle offerte telematiche degli operatori economici partecipanti e alla verifica della completezza della documentazione presentata<sup>95</sup>.

Successivamente il seggio di gara procederà a:

- a) verificare la conformità della documentazione amministrativa a quanto richiesto nel presente disciplinare;
- b) attivare la procedura di soccorso istruttorio di cui al precedente punto 13 ;
- c) redigere apposito verbale relativo alle attività svolte;
- d) trasmettere il suddetto verbale al RUP al fine dell'adozione del provvedimento che determina le esclusioni e le ammissioni dalla procedura di gara, e dei conseguenti adempimenti di cui all'art. 29, comma 1, del Codice.

Il provvedimento che determina le ammissioni/esclusioni dalla procedura di affidamento sarà comunicato ai concorrenti entro 5 giorni dall'adozione, con le modalità di cui all'art. 76 comma 2 bis del Codice.

Ai sensi dell'art. 85, comma 5, primo periodo del Codice, la stazione appaltante si riserva di chiedere agli offerenti, in qualsiasi momento nel corso della procedura, di presentare tutti i documenti complementari o parte di essi, qualora questo sia necessario per assicurare il corretto svolgimento della procedura.

Tale verifica avverrà, ai sensi degli artt. 81 e 216, comma 13 del Codice, attraverso l'utilizzo del sistema AVCpass, reso disponibile dall'ANAC, con le modalità di cui alla delibera n. 157/2016.

## **20. COMMISSIONE GIUDICATRICE**

Viste le disposizioni del d.l. 32/2019 convertito con la legge n. 55/2019 che, all'articolo 1 comma 1 lettera c), ha previsto, tra gli altri, che fino al 31/12/2020 non trovano applicazione le disposizioni dell'articolo 77, comma 3, del d.lgs 50/2016 quanto all'obbligo di scegliere i commissari tra gli esperti iscritti all'Albo istituito presso l'Autorità nazionale anticorruzione (ANAC) di cui all'articolo 78, fermo restando l'obbligo di individuare i commissari secondo regole di competenza

94 95

<sup>&</sup>lt;u>.</u> 93

e trasparenza, preventivamente individuate da ciascuna stazione appaltante, la Commissione giudicatrice è nominata:

- ai sensi dell'art. 216, comma 12 del d.lgs. 50/2016,

- tenuto conto della deliberazione n. 132/2017 del Consiglio Metropolitano, recante le "Linee guida per la costituzione delle commissioni giudicatrici e dei seggi di gara nelle procedure di aggiudicazione di contratti di appalto o di concessione".

La nomina è effettuata dopo la scadenza del termine per la presentazione delle offerte ed è composta da n.3 membri, esperti nello specifico settore cui si riferisce l'oggetto del contratto e nel settore degli appalti pubblici.

In capo ai commissari non devono sussistere cause ostative alla nomina ai sensi dell'art. 77, comma 9, del Codice.

A tal fine i medesimi rilasciano apposita dichiarazione alla stazione appaltante.

I commissari potranno lavorare a distanza utilizzando il Portale delle Gare Telematiche della Città Metropolitana di Napoli.

La commissione giudicatrice è responsabile della valutazione delle offerte tecniche ed economiche dei concorrenti e fornisce ausilio al RUP nella valutazione della congruità delle offerte tecniche (cfr. Linee guida ANAC n. 3 del 26 ottobre 2016).

La stazione appaltante pubblica, sul profilo di committente, nella sezione "amministrazione" trasparente" la composizione della commissione giudicatrice e i curricula dei componenti, ai sensi dell'art. 29, comma 1 del Codice.

# **21. APERTURA DELLE BUSTE B E C – VALUTAZIONE DELLE OFFERTE TECNICHE ED ECONOMICHE**

Una volta effettuato il controllo della documentazione amministrativa, il seggio di gara procederà a consegnare gli atti alla commissione giudicatrice.

Trattandosi di procedura interamente telematica, nella quale la segretezza e la immodificabilità delle offerte presentate è garantita dai requisiti di sicurezza del sistema informatico in uso e dalla completa tracciabilità nei log di sistema di tutte le operazioni eseguite sul Portale, la presente procedura di gara non prevede sedute pubbliche per l'apertura delle buste telematiche costituenti le offerte. I concorrenti riceveranno comunicazione sull'avanzamento della procedura di gara.<sup>96</sup>

La commissione giudicatrice procederà all'apertura della busta concernente l'offerta tecnica ed alla verifica della presenza dei documenti richiesti dal presente disciplinare.

In una o più sedute riservate la commissione procederà all'esame ed alla valutazione delle offerte tecniche e all'assegnazione dei relativi punteggi applicando i criteri e le formule indicati nel bando e nel presente disciplinare.

Successivamente, la commissione procederà all'apertura della busta contenente l'offerta economica e quindi alla relativa valutazione, secondo i criteri e le modalità descritte al punto [187](#page-49-0)-18.

-

<sup>96</sup> Nell'ipotesi di gara con seduta pubblica – da concordare con l'Ufficio Appalti – eliminare il periodo

La stazione appaltante procederà dunque alla formulazione della graduatoria che sarà stilata in base ai punteggi totali (partendo dal più alto) derivanti dalla sommatoria dei punteggi intermedi ottenuti applicando il criterio "qualità del servizio"(offerta tecnica- art. 17.1) ed il criterio "prezzo"(offerta economica- art.17.2): risulterà pertanto aggiudicataria l'impresa che otterrà il punteggio totale più alto risultante dalla somma della valutazione in ordine al criterio "qualità del servizio" e in ordine al criterio "prezzo".

Nel caso in cui le offerte di due o più concorrenti ottengano lo stesso punteggio complessivo, ma punteggi differenti per il prezzo e per tutti gli altri elementi di valutazione, sarà collocato primo in graduatoria il concorrente che ha ottenuto il miglior punteggio sull'offerta tecnica.

Nel caso in cui le offerte di due o più concorrenti ottengano lo stesso pui e gli stessi punteggi parziali per il prezzo e per l'offerta tecnica, si procederà si procederà mediante l'estrazione del lotto secondo le modalità che saranno successivamente comunicate.

All'esito delle operazioni di cui sopra, la commissione redige la graduatoria e procede come di seguito indicato:

- 1. *(nel caso in cui il numero delle offerte ammesse sia pari o superiore a tre)*
	- *1.1.* calcolo della soglia di anomalia ai sensi dell'art. 97 del d.lgs. 50/16 e individuazione di eventuali offerte anomale;
	- *1.2. (nel caso di offerte anomale)*
		- *1.2.1.* valutazione da parte del RUP della congruità, serietà, sostenibilità e realizzabilità delle offerte potenzialmente anomale secondo la disciplina di cui all'art. 97 del Codice.
		- *1.2.2.* concluse le operazioni di verifica e comunicate le eventuali esclusioni, formulazione della proposta di aggiudicazione in favore della migliore offerta risultata congrua;
		- *1.2.3.* aggiudicazione della gara.
	- *1.3. (nel caso non vi siano offerte anomale)*
		- *1.3.1.* formulazione della proposta di aggiudicazione in favore della migliore offerta;
		- *1.3.2.* verifica da parte del RUP dei costi della manodopera di cui all'art.95 co.10 del Codice, qualora non si ricada nelle ipotesi di esclusione previste dalla stessa norma. È facoltà del RUP procedere alla verifica di più offerte contemporaneamente.

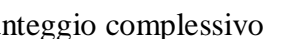

- *1.3.3.* concluse le operazioni e comunicate le eventuali esclusioni, aggiudicazione della gara.
- 2. *(nel caso in cui il numero delle offerte ammesse sia inferiore a tre)*
	- *2.1.* formulazione della proposta di aggiudicazione in favore della migliore offerta;
	- *2.2.* verifica da parte del RUP dei costi della manodopera di cui all'art.95 co.10 del Codice, qualora non si ricada nelle ipotesi di esclusione previste dalla stessa norma. È facoltà del RUP procedere alla verifica di più offerte contemporaneamente;
	- *2.3.* concluse le operazioni e comunicate le eventuali esclusioni, aggiudicazione della gara.

In qualsiasi fase delle operazioni di valutazione delle offerte tecniche ed economiche, la commissione/seggio di gara provvede a comunicare, tempestivamente al RUP - che procederà, sempre, ai sensi dell'art. 76, comma 5, lett. b) del Codice - i casi di **esclusione** da disporre per:

- **-** mancata separazione dell'offerta economica dall'offerta tecnica, ovvero l'inserimento di elementi concernenti il prezzo in documenti contenuti nelle buste A e B;
- **-** presentazione di offerte parziali, plurime, condizionate, alternative nonché irregolari, ai sensi dell'art. 59, comma 3, lett. a) del Codice, in quanto non rispettano i documenti di gara, ivi comprese le specifiche tecniche;
- **-** presentazione di offerte inammissibili, ai sensi dell'art. 59, comma 4 lett. a) e c) del Codice, in quanto sussistenti gli estremi per informativa alla Procura della Repubblica per reati di corruzione o fenomeni collusivi o in aumento rispetto all'importo a base di gara.

Si precisa che i requisiti di sicurezza previsti sul portale non consentono l'apertura delle offerte tecniche se non sono prima state aperte tutte le sezioni BUSTA DOCUMENTAZIONE presenti in ciascuna offerta presentata.

Allo stesso modo il sistema non consente l'apertura delle offerte economiche se non sono prima state aperte tutte le sezioni BUSTA TECNICA presenti in ciascuna offerta presentata e ne sia stata effettuata la valutazione.

# **22. VERIFICA DI ANOMALIA DELLE OFFERTE.**

Al ricorrere dei presupposti di cui all'art. 97, comma 3, del Codice, e in ogni altro caso in cui, in base a elementi specifici, l'offerta appaia anormalmente bassa, il RUP, avvalendosi, se ritenuto necessario, della commissione, valuta la congruità, serietà, sostenibilità e realizzabilità delle offerte che appaiono anormalmente basse.

Si procede a verificare la prima migliore offerta anormalmente bassa. Qualora tale offerta risulti anomala, si procede con le stesse modalità nei confronti delle successive offerte, fino ad individuare la migliore offerta ritenuta non anomala. È facoltà della stazione appaltante procedere contemporaneamente alla verifica di congruità di tutte le offerte anormalmente basse.

Il RUP richiede per iscritto al concorrente la presentazione, per iscritto, delle spiegazioni, se del caso indicando le componenti specifiche dell'offerta ritenute anomale.

A tal fine, assegna un termine non inferiore a quindici giorni dal ricevimento della richiesta.

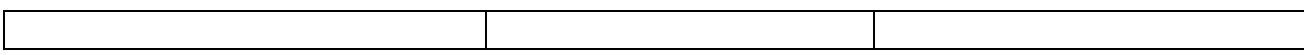

Il RUP, con il supporto della commissione giudicatrice ove richiesto, esamina in seduta riservata le spiegazioni fornite dall'offerente e, ove le ritenga non sufficienti ad escludere l'anomalia, può chiedere, anche mediante audizione orale, ulteriori chiarimenti, assegnando un termine massimo per il riscontro.

Il RUP esclude, ai sensi degli articoli 59, comma 3 lett. c) e 97, commi 5 e 6 del Codice, le offerte che, in base all'esame degli elementi forniti con le spiegazioni risultino, nel complesso, inaffidabili e procede ai sensi del seguente articolo 22.

# **23. AGGIUDICAZIONE DELL'APPALTO E STIPULA DEL CONTRATTO**

Qualora nessuna offerta risulti conveniente o idonea in relazione all'oggetto del contratto, la stazione appaltante si riserva la facoltà di non procedere all'aggiudicazione ai sensi dell'art. 95, comma 12 del Codice.

La stazione appaltante, previa verifica ed approvazione della proposta di aggiudicazione ai sensi degli artt. 32, comma 5 e 33, comma 1 del Codice, aggiudica l'appalto.

Il provvedimento di aggiudicazione sarà adottato dal Servizio<sup>97</sup> che ha indetto la procedura di gara sulla base delle risultanze della procedura di gara e nel rispetto tra l'altro delle vigente disposizioni in materia di contenimento della spesa.

Ai fini della stipula del contratto, si provvederà – anche contestualmente –:

1. ad assolvere agli obblighi di trasparenza, effettuare le pubblicazioni previste per legge nonché ad inoltrare le comunicazioni di cui all'art. 76, co. 5, lett. a) del D.Lgs.  $50/2016$ ;<sup>98</sup>

2. ad effettuare i controlli in capo all'operatore economico aggiudicatario sui requisiti di partecipazione previsti dagli atti di gara. Tale verifica avverrà attraverso l'utilizzo del sistema AVCpass;

L'aggiudicazione diventa efficace, ai sensi dell'art. 32, comma 7 del Codice, all'esito positivo della verifica del possesso dei requisiti prescritti.

In caso di esito negativo delle verifiche, la stazione appaltante procederà alla revoca dell'aggiudicazione, alla segnalazione all'ANAC nonché all'incameramento della garanzia provvisoria. La stazione appaltante aggiudicherà, quindi, al secondo graduato procedendo altresì, alle verifiche nei termini sopra indicati.

Nell'ipotesi in cui l'appalto non possa essere aggiudicato neppure a favore del concorrente collocato al secondo posto nella graduatoria, l'appalto verrà aggiudicato, nei termini sopra detti, scorrendo la graduatoria.

Si provvederà, inoltre, a richiedere all'operatore economico aggiudicatario la presentazione, entro il termine di giorni 10 e con le modalità che saranno comunicate, la documentazione necessaria al perfezionamento del contratto, e precisamente:<sup>99</sup>

<u>.</u>

<sup>97</sup> Aggiornare eventualmente la denominazione della struttura che opera (esempio: Ufficio, Settore)

<sup>&</sup>lt;sup>98</sup> Aggiornare il testo qualora – in base all'organizzazione dell'Ente – gli obblighi di pubblicazione coinvolgano più strutture/uffici.

- Dichiarazione indicante la persona (completa di data e luogo di nascita e di codice fiscale) che sottoscriverà il contratto con relativi poteri;

- Dichiarazione completa di codice IBAN indicante il conto dedicato, sul quale sarà accreditato il corrispettivo, ai sensi dell'art. 3 della legge 136/2010;

- Dichiarazione indicante le generalità ed il codice fiscale delle persone delegate ad operare sul conto dedicato, ai sensi dell'art. 3 della legge  $136/2010$ ;<sup>100</sup>

- Garanzia provvisoria in originale *(se non già acquisita);*
- Garanzia definitiva;<sup>101</sup>

- *(in caso di ATI):* atto di costituzione dell'associazione temporanea di imprese completo di mandato collettivo speciale con rappresentanza all'impresa capogruppo; tale mandato deve contenere espressamente il riferimento all'art.48 del d.lgs.n.50/16 riportandone le relative prescrizioni e deve risultare da scrittura privata autenticata notarile;

- *(in caso di consorzi – associazioni – onlus):* atto costitutivo, statuto, libro soci e ogni altra documentazione (es. delibere di integrazione) dai quali devono risultare espressamente i nominativi dei soggetti che ricoprono cariche sociali, completi di data e luogo di nascita e codice fiscale, nonché la composizione societaria con relativa quota;

- Dichiarazione a firma del titolare *(o di persona munita dei necessari poteri)* indicante il nominativo del responsabile operativo; <sup>102</sup>

Polizza per responsabilità civile<sup>103</sup> verso terzi, idonea a coprire i rischi da infortuni e/o danni a cose o persone, avente un massimale per ciascun sinistro di almeno 500.000,00 euro.

- L'Affidatario prima della stipula del contratto deve presentare una dichiarazione con la quale indica le informazioni necessarie ad effettuare i relativi pagamenti ed in particolare le persone autorizzate a riscuotere e quietanzare le somme ricevute. **<sup>104</sup>**

Si precisa che nell'ipotesi in cui l'aggiudicatario non presenti la documentazione richiesta si procederà alla decadenza dell'aggiudicazione nonché ad applicare le sanzioni previste per legge tenuto conto anche di quanto previsto dall'art.80 co.12 del Codice.

L'aggiudicazione non equivale ad accettazione dell'offerta e diventa efficace dopo la

verifica sul possesso dei prescritti requisiti.

La Stazione Appaltante procederà alla proposta di aggiudicazione del servizio in

<sup>103</sup> Verificare se richiesta.

-

<sup>99</sup> Verificare la documentazione necessaria integrando e eliminando quella non richiesta;

<sup>&</sup>lt;sup>100</sup> In caso di consorzi ordinari, le dichiarazioni di cui alla Legge 136/2010 andranno prodotte da tutte le consorziate.

<sup>101</sup> Inserire tale riferimento solo se prevista la costituzione di garanzia definitiva. Nei casi di cui all'art. 103, comma 11 del Codice, la stazione appaltante modifica la clausola sopra indicata prevedendo l'esonero della garanzia, sulla base di adeguata motivazione e miglioramento del prezzo di aggiudicazione, secondo le modalità di cui al predetto articolo. <sup>102</sup> Verificare se richiesta.

<sup>104</sup> Altro: precisare la documentazione eventualmente richiesta

oggetto anche nel caso di una sola offerta valida. Non si procederà alla proposta di aggiudicazione se la Stazione Appaltante riterrà, a suo insindacabile giudizio, che nessuna offerta risulti conveniente o idonea in relazione all'oggetto dell'appalto.

Le Amministrazioni aggiudicatrici si riservano il diritto di:

- a) non dar luogo, sospendere o re-indire la gara motivatamente, senza che i concorrenti possano accampare alcuna pretesa al riguardo;
- b) non stipulare motivatamente il contratto anche se intervenuta in precedenza l'aggiudicazione.

Fermo restando il rispetto, tra l'altro, delle vigenti disposizioni in materia di contenimento della spesa, la stipula contrattuale avverrà nel termine di 60 giorni dalla data di efficacia dell'aggiudicazione.

La stipulazione del contratto è subordinata al positivo esito delle procedure previste dalla normativa vigente in materia di lotta alla mafia, fatto salvo quanto previsto dall'art. 88 comma 4-*bis* e 89 e dall'art. 92 comma 3 del d.lgs. 159/2011. Trascorsi i termini previsti dall'art. 92, commi 2 e 3 d.lgs. 159/2011 dalla consultazione della Banca dati, la stazione appaltante procede alla stipula del contratto anche in assenza di dell'informativa antimafia, salvo il successivo recesso dal contratto laddove siano successivamente accertati elementi relativi a tentativi di infiltrazione mafiosa di cui all'art. 92, comma 4 del d.lgs. 159/2011.

Ai sensi dell'art. 93, commi 6 e 9 del Codice, la garanzia provvisoria verrà svincolata, all'aggiudicatario, automaticamente al momento della stipula del contratto; agli altri concorrenti, verrà svincolata tempestivamente e comunque entro trenta giorni dalla comunicazione dell'avvenuta aggiudicazione.

Il contratto, ai sensi dell'art. 32, comma 9 del Codice, non potrà essere stipulato prima di 35 giorni dall'invio dell'ultima delle comunicazioni del provvedimento di aggiudicazione.

Il contratto è stipulato previa approvazione dello schema di contratto, con determina del Responsabile del Settore competente.

Il contratto sarà stipulato in modalità elettronica, in forma pubblica amministrativa a cura dell'Ufficiale rogante ( Segretario Comunale) .

Le spese contrattuali ammontano, presuntivamente, ad Euro 1.885/02, salvo errori e/o omissioni .

Il contratto è soggetto agli obblighi in tema di tracciabilità dei flussi finanziari di cui alla l. 13 agosto 2010, n. 136.

Nei casi di cui all'art. 110 comma 1 del Codice la stazione appaltante interpella progressivamente i soggetti che hanno partecipato alla procedura di gara, risultanti dalla relativa graduatoria, al fine di stipulare un nuovo contratto per l'affidamento dell'esecuzione o del completamento del servizio/fornitura.

**Le spese relative alla pubblicazione** del bando e dell'avviso sui risultati della procedura di affidamento, ai sensi dell'art. 216, comma 11 del Codice e del d.m. 2 dicembre 2016 (GU 25.1.2017 n. 20), sono a carico dell'aggiudicatario e dovranno essere rimborsate alla stazione appaltante entro il termine di sessanta giorni dall'aggiudicazione. In caso di suddivisione dell'appalto in lotti, le

spese relative alla pubblicazione saranno suddivise tra gli aggiudicatari dei lotti in proporzione al relativo valore.

L'importo presunto delle spese di pubblicazione è pari a  $\epsilon$  00,00 salvo errori e/o omissioni <sup>105</sup> La stazione appaltante comunicherà all'aggiudicatario l'importo effettivo delle suddette spese, nonché le relative modalità di pagamento.

**Sono a carico dell'aggiudicatario anche tutte le spese** contrattuali, gli oneri fiscali quali imposte e tasse - ivi comprese quelle di registro ove dovute – nonché diritti e spese tutti relativi e conseguenti alla stipulazione del contratto da rimborsare all'Ente entro 60 giorni dall'aggiudicazione.

Ai sensi dell'art. 105, comma 2, del Codice l'affidatario comunica, per ogni sub-contratto che non costituisce subappalto, l'importo e l'oggetto del medesimo, nonché il nome del sub-contraente, prima dell'inizio della prestazione.

L'affidatario deposita, prima o contestualmente alla sottoscrizione del contratto di appalto, i contratti continuativi di cooperazione, servizio e/o fornitura di cui all'art. 105, comma 3, lett. c bis) del Codice.

L'aggiudicatario per la sottoscrizione del contratto deve costituire una garanzia definitiva a sua scelta sotto forma di cauzione o fideiussione con le modalità di cui all'art. 93, commi 2 e 3, d.lgs. n. 50/2016, pari al 10% dell'importo contrattuale, incrementata ai sensi dell'art. 103, comma 1, del D.lgs. 50/2016, nei casi ivi previsti. Tale garanzia cessa di avere effetto solo alla data di emissione del certificato di regolare esecuzione. La mancata costituzione della garanzia definitiva determina la decadenza dell'affidamento e l'acquisizione della cauzione provvisoria presentata in sede di offerta da parte della Stazione Appaltante, che aggiudica l'appalto al concorrente che segue in graduatoria. Per tutto quanto non espressamente disciplinato in tale articolo per la garanzia definitiva si rinvia al disposto di cui all'art. 103 del d.lgs. n.50/2016.

L'aggiudicatario è obbligato a trasmettere alla Stazione Appaltante prima della stipulazione del contratto copia di polizza assicurativa per responsabilità civile verso terzi, idonea a coprire i rischi da infortuni e/o danni a cose o persone, avente un massimale per ciascun sinistro di almeno 500.000,00 euro.

L'Affidatario prima della stipula del contratto deve presentare una dichiarazione con la quale indica le informazioni necessarie ad effettuare i relativi pagamenti ed in particolare le persone autorizzate a riscuotere e quietanzare le somme ricevute.

L'affidatario è tenuto all'osservanza rigorosa delle disposizioni in materia di collocamento, igiene, sicurezza e tutela dei lavoratori in materia contrattuale e sindacale.

# **23.1 FINANZIAMENTO E LIQUIDAZIONE DEL CORRISPETTIVO**

Il finanziamento del servizio è a carico dei bilanci comunali del Comune.

Il Comune liquiderà al termine di ogni mese il corrispettivo previsto in relazione ai pasti effettivamente consegnati alle scuole site nel proprio ambito territoriale, come risultante dal documento riepilogativo dei pasti somministrati consegnato dall'appaltatore al Servizio Finanziario di ciascuno di essi.

-<sup>105</sup> Gli importi relativi alla GURI devono tener conto anche della marca da bollo.

In caso di ampliamento del servizio di mensa scolastica il prezzo per pasto non potrà essere superiore a quello aggiudicato.

Dal pagamento del corrispettivo sarà detratto l'importo delle eventuali penalità applicate per inadempienza a carico dell'aggiudicatario e quanto altro dallo stesso dovuto. Il canone di appalto copre interamente tutte le spese sostenute dall'aggiudicatario per la perfetta esecuzione del contratto di appalto (comprese le spese eventualmente sostenute per attenersi ai protocolli Covid-19 previsti dall'Ente nonché da Organi Nazionali e Regionali.

L'aggiudicatario non ha nulla a pretendere per spese sostenute al di fuori del prezzo per pasto aggiudicato che deve essere inteso comprensivo delle spese del personale e di tutti i servizi richiamati nel presente capitolato.

# **24. CLAUSOLA SOCIALE E ALTRE CONDIZIONI PARTICOLARI DI ESECUZIONE**

Per l'esecuzione del servizio/fornitura oggetto del presente appalto è richiesto il rispetto di tutte le disposizioni del regolamento del servizio refezione scolastica come approvato con deliberazione C.C. n. 17 del 12.04.2018 e come successivamente modificato con deliberazione C.C. N. 00042/2019 del 28/12/2019 consultabile nella sezione regolamenti del sito istituzionale del comune

di Striano ed in particolare dell'art. 5 rubricato: **"MODALITA' DI GESTIONE DEL SERVIZIO"** nonché di quanto stabilito dalla **Deliberazione di giunta comunale n. 80 del 23.07.2019 "**Atto di indirizzo per la sperimentazione della SCHOOLCARD. Approvazione modulistica e avviso per l'iscrizione nel portale dedicato" consultabile sul sito istituzionale nella sezione amministrazione trasparente – provvedimenti organi di indirizzo politico atti politici -anno 2019 ed all'albo pretorio sezione delibere di giunta-archiviati**.**

La totalità dei processi legati alla ristorazione scolastica degli alunni, la cui accettazione è stata dichiarata dall'aggiudicatario in sede di offerta (punto [15.3.1,](#page-36-0) n. [7](#page-37-0)). In caso di mancato rispetto della suddetta condizione particolare di esecuzione la stazione appaltante non procederà alla stipula del contratto. <sup>106</sup> Obbligo della ditta esecutrice a mettere in pratica durante l'esecuzione dell'appalto, senza alcun costo aggiuntivo per l'Ente, il protocollo Covid-19 (allegato al presente disciplinare) predisposto da questo Ente in merito al servizio di refezione scolastica, ed in generale di adottare il "**PROTOCOLLO DI SICUREZZA ANTI-DIFFUSIONE SARS-COV2 SETTORE DELLA RISTORAZIONE E BAR** ", predisposto dall'Unità di Crisi Regionale da Covid-19 e pubblicato come allegato al Decreto n. 51 del 20.03.2020 del Presidente della Giunta Regione Campania nonchè rispettare tutte le vigenti leggi e normative adottate dai competenti Organi Statali e Regionali.

# **25. DEFINIZIONE DELLE CONTROVERSIE**

L'autorità amministrativa competente per eventuali ricorsi giurisdizionali attinenti all'aggiudicazione dell'appalto è il TAR di Napoli. Eventuali ricorsi devono essere presentati entro 30 giorni al Tribunale Amministrativo Regionale 80133 Napoli (NA) - Piazza Municipio, 64. E' esclusa la clausola arbitrale.Per le controversie derivanti dal contratto è competente il Foro di Torre Annunziata, rimanendo espressamente esclusa la compromissione in arbitri.

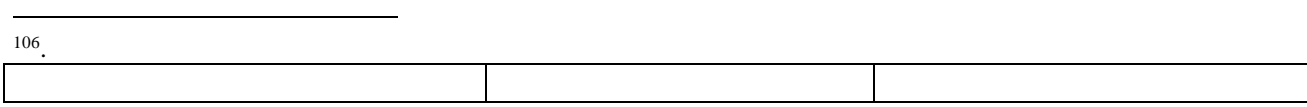

# **26. TRATTAMENTO DEI DATI PERSONALI**

Ai sensi dell'art. 13 del Regolamento UE n. 2016/679 (Regolamento Generale sulla Protezione dei dati Personali) relativo alla protezione delle persone fisiche con riguardo al trattamento dei dati personali, nonché alla libera circolazione di tali dati (nel seguito anche "Regolamento UE" o "GDPR"), la stazione appaltante fornisce le seguenti informazioni sul trattamento dei dati personali effettuato in fase di gara e per la stipula del contratto.

# **Finalità del trattamento**

- I dati forniti dai concorrenti vengono raccolti e trattati per verificare la sussistenza dei requisiti richiesti dalla legge ai fini della partecipazione alla gara e, in particolare, ai fini della verifica delle capacità amministrative e tecnico-economiche di tali soggetti, nonché ai fini dell'aggiudicazione, in adempimento di precisi obblighi di legge derivanti dalla normativa in materia di appalti e contrattualistica pubblica;
- i dati forniti dal/i concorrente/i aggiudicatario/i vengono acquisiti ai fini della stipula del Contratto, per l'adempimento degli obblighi legali ad esso connessi, oltre che per la gestione ed esecuzione economica ed amministrativa del contratto stesso;
- (in caso di Convenzioni e Accordi quadro) i dati forniti dal/i concorrente/i aggiudicatario/i acquisiti, saranno comunicati alle Amministrazioni che aderiscono alla Convenzione / Accordo Quadro per le finalità relative alla sottoscrizione ed all'esecuzione dei singoli contratti di fornitura e per i relativi adempimenti di legge;
- tutti i dati acquisiti potranno essere trattati anche per fini di studio e statistici, nel rispetto della normativa vigente, per le finalità istituzionali in relazione al monitoraggio dei consumi ed al controllo della spesa, nonché per l'analisi degli ulteriori risparmi di spesa ottenibili.

# **Base giuridica e natura del conferimento**

- Il Concorrente è tenuto a fornire i dati al Comune di Striano anche per il tramite del portale della Centrale di Committenza della Città Metropolitana di Napoli in ragione degli obblighi legali derivanti dalla normativa in materia di appalti e contrattualistica pubblica. Il rifiuto di fornire i dati richiesti potrebbe determinare, a seconda dei casi, l'impossibilità di ammettere il concorrente alla partecipazione alla gara o la sua esclusione da questa o la decadenza dall'aggiudicazione, nonché l'impossibilità di stipulare il contratto**.**

# **Natura del conferimento**

- I dati oggetto di trattamento per le finalità sopra specificate, sono della seguente natura: i) dati personali comuni (es. anagrafici e di contatto); ii) dati relativi a condanne penali e a reati (cd. "giudiziari") di cui all'art. 10 Regolamento UE, limitatamente al solo scopo di valutare il possesso dei requisiti e delle qualità previsti dalla vigente normativa applicabile ai fini della partecipazione alla gara e dell'aggiudicazione. Non vengono, invece, richiesti i dati rientranti nelle "categorie particolari di dati personali" (cd. "sensibili") di cui all'art. 9 Regolamento UE.

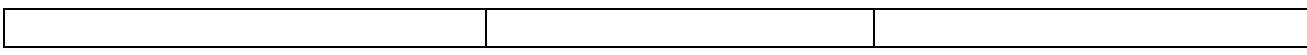

## **Modalità del trattamento dei dati**

Il trattamento dei dati verrà effettuato in modo da garantirne la sicurezza e la riservatezza necessarie e potrà essere attuato mediante strumenti manuali, cartacei, informatici e telematici idonei a trattare i dati nel rispetto delle misure di sicurezza previste dal Regolamento UE.

## **Ambito di comunicazione e di diffusione dei dati**

I dati potranno essere:

**-** trattati dal personale della stazione appaltante che cura il procedimento di gara o da quello in forza ad altri uffici della Stazione Appaltante/Amministrazione che svolgono attività ad esso attinente o attività per fini di studio e statistici;

**-** comunicati a collaboratori autonomi, professionisti, consulenti, che prestino attività di consulenza od assistenza alla Stazione Appaltante/Amministrazione in ordine al procedimento di gara, anche per l'eventuale tutela in giudizio, o per studi di settore o fini statistici;

**-** comunicati ad eventuali soggetti esterni, facenti parte delle Commissioni giudicatrici e di collaudo che verranno di volta in volta costituite;

**-** comunicati ad altri concorrenti che facciano richiesta di accesso ai documenti di gara nei limiti consentiti ai sensi della legge 7 agosto 1990, n. 241;

**-** comunicati all'Autorità Nazionale Anticorruzione, in osservanza a quanto previsto dalla Determinazione AVCP n. 1 del 10/01/2008, nonché - ricorrendone i presupposti – ad altri Soggetti/Enti pubblici (Procura, MEF ..).

In adempimento agli obblighi di legge che impongono la trasparenza amministrativa, il concorrente/contraente prende atto ed acconsente a che i dati e la documentazione che la legge impone di pubblicare, siano pubblicati e diffusi, ricorrendone le condizioni, tramite il sito internet della Stazione Appaltante / Amministrazione aderente, sezione "Società Trasparente" nonché sui siti previsti dalla vigente normativa di settore. Oltre a quanto sopra, i dati inerenti la partecipazione del Concorrente all'iniziativa di gara, nei limiti e in applicazione dei principi e delle disposizioni in materia di dati pubblici e riutilizzo delle informazioni del settore pubblico (D.lgs. 36/2006 e artt. 52 e 68, comma 3, del D.lgs. 82/2005 e s.m.i.), potranno essere utilizzati, anche in forma aggregata, per essere messi a disposizione di altre pubbliche amministrazioni, persone fisiche e giuridiche, anche come dati di tipo aperto.

## **Periodo di conservazione dei dati**

- Il periodo di conservazione dei dati è di 10 anni dall'aggiudicazione per la stazione appaltante e dalla conclusione dell'esecuzione del contratto per la Committente. Inoltre, i dati potranno essere conservati, anche in forma aggregata, per fini di studio o statistici.

## **Processo decisionale automatizzato**

- Non è presente alcun processo decisionale automatizzato.

## **Diritti dell'interessato**

- Per "interessato" si intende qualsiasi persona fisica i cui dati sono trasferiti dal concorrente alla stazione appaltante.
- All'interessato vengono riconosciuti i diritti di cui agli artt. 15 e ss. del Regolamento UE. In particolare, l'interessato ha il diritto di: i) ottenere, in qualunque momento la conferma che sia o meno in corso un trattamento di dati personali che lo riguardano; ii) il diritto di accesso ai propri
- dati personali per conoscere: la finalità del trattamento, la categoria di dati trattati, i destinatari o le categorie di destinatari cui i dati sono o saranno comunicati, il periodo di conservazione degli stessi o i criteri utilizzati per determinare tale periodo; iii) il diritto di chiedere, e nel caso ottenere, la rettifica e, ove possibile, la cancellazione o, ancora, la limitazione del trattamento e, infine, può opporsi, per motivi legittimi, al loro trattamento; iv) il diritto alla portabilità dei dati che sarà applicabile nei limiti di cui all'art. 20 del regolamento UE.
- Se in caso di esercizio del diritto di accesso e dei diritti connessi, la risposta all'istanza non perviene nei termini di legge e/o non è soddisfacente, l'interessato potrà far valere i propri diritti innanzi all'autorità giudiziaria o rivolgendosi al Garante per la protezione dei dati personali mediante apposito reclamo, ricorso o segnalazione.

## **Titolare del trattamento**

- Ai fini dell'esercizio dei diritti di cui agli artt. da 15 a 22 del Regolamento UE è possibile chiedere l'indicazione del Titolare del trattamento nonché dei Responsabili del trattamento inviando specifica richiesta all'indirizzo pec della Stazione Appaltante/Amministrazione.

## **Consenso del concorrente/interessato**

- Acquisite le sopra riportate informazioni, con la presentazione della domanda/offerta e/o la sottoscrizione del Contratto, il concorrente/aggiudicatario prende atto ed acconsente espressamente al trattamento dei dati personali come sopra definito.
- Il concorrente si impegna ad adempiere agli obblighi di informativa e di consenso, ove necessario, nei confronti delle persone fisiche interessate di cui sono forniti dati personali nell'ambito della procedura di affidamento, per quanto concerne il trattamento dei loro Dati personali da parte della Stazione Appaltante/Amministrazione per le finalità sopra descritte.

# **27. ACCESSO AGLI ATTI DELLA PROCEDURA**

L'accesso agli atti della procedura, come disciplinato dall'art.53 del D.lgs. 50/16, può essere effettuato direttamente on line tramite l'apposita funzione **RICHIESTA ACCESSO ATTI.**

La procedura per inoltrare una richiesta di accesso agli atti on line è la seguente:

- **1. accedere** al Portale inserendo la propria terna di valori e cliccando su **ACCEDI;**
- **2. cliccare** sulla voce a sinistra dove è riportata la scritta "**AVVISI/BANDI**" e di seguito sulla scritta "**BANDI PUBBLICATI**"
- **3.** cliccare sul comando **BANDI SCADUTI**;

**4. cliccare** sulla lente **"VEDI"** situata nella colonna **"DETTAGLIO"** in corrispondenza del bando di gara ai cui atti si richiede l'accesso;

**5. cliccare** sul pulsante **RICHIESTA ACCESSO ATTI** per creare la propria richiesta di accesso;

**6. allegare** la propria richiesta di accesso agli atti, sottoscritta con apposizione di valida firma digitale, in corrispondenza della riga **RICHIESTA ACCESSO** già predisposta da sistema. E' possibile allegare ulteriori documenti utilizzando la funzione **AGGIUNGI ALLEGATO**.

**7. cliccare** sul pulsante **INVIO**, per inviare la propria richiesta: in qualunque momento si potranno visualizzare le proprie richieste di accesso agli atti utilizzando il comando **"DOCUMENTI COLLEGATI"** presente all'interno del bando di gara.

I documenti richiesti, ovvero il relativo provvedimento di differimento/diniego, saranno resi disponibili all'interno dell'area privata del Portale Gare Telematiche sia nella sezione **COMUNICAZIONI** sia nella sezione **"DOCUMENTI COLLEGATI"** presente all'interno del singolo bando di gara.

Dell'avvenuto riscontro alla richiesta di accesso sul Portale sarà data altresì notifica, come avviso, all'indirizzo di posta elettronica certificata, così come risultante dai dati presenti sul Portale Gare Telematiche della Città Metropolitana di Napoli.

La stazione appaltante si riserva di valutare la compatibilità della dichiarazione di riservatezza con il diritto di accesso dei soggetti interessati, facendo presente fin d'ora che in caso di accesso cd. difensivo, lo stesso verrà ritenuto prevalente rispetto alle contrapposte esigenze di riservatezza o di segretezza tecnico/commerciale. Si precisa che in caso di richiesta di accesso agli atti della presente procedura di affidamento, le previsioni di cui al presente paragrafo costituiscono comunicazione ai sensi dell'art. 3 del DPR 184/2006.

### **27.1-RESPONSABILE DEL PROCEDIMENTO**

Il Responsabile unico del procedimento (RUP), ai sensi dell'art. 31 del D.Lgs 50/2016, è il Responsabile del Servizio AA.GG. del Comune di Striano, Dott. Biagio Minichini

# **28. ISTRUZIONI TECNICHE PER LA CORRETTA COMPILAZIONE DELL'OFFERTA SUL PORTALE GARE TELEMATICHE 107**

## **28.1 REQUISITI TECNICI**

#### **Per partecipare alla presente procedura di gara telematica è indispensabile:**

- a) la previa registrazione al Portale;
- b) il possesso e l'utilizzo di firma digitale rilasciata da Enti accreditati presso il CNIPA/DigitPA/Agenzia per l'Italia Digitale. La sottoscrizione con firma digitale può essere sostituita mediante utilizzo di firma elettronica qualificata;
- c) la dotazione tecnica minima indicata sulla home page del Portale all'interno delal sezione denominata **INFORMAZIONI/REQUISITI MINIMI**.

Si precisa che tutti file allegati e/o costituenti l'offerta devono essere in formato pdf/A. Tuttavia, è possibile utilizzare anche le seguenti estensioni nel rispetto, comunque, delle disposizioni normative e regole tecniche di settore tra cui quelle previste dal DPCM del 22.02.2013:

 $\triangleright$  .pdf -.jpg - .tiff - .bmp;

-

**.**doc -.xls - .docx -.xlsx -.odt- .ods;

<sup>107</sup> <sup>107</sup> In caso di gara suddivisa in lotti, eliminare integralmente il presente articolo e i relativi paragrafi e aggiornare il sommario.

 $\triangleright$  files in formati diversi da quelli sopra indicati saranno ammessi solo previa autorizzazione.

La dimensione massima del singolo file caricabile sul Portale è di **1 GB**: i file dovranno essere caricati singolarmente*.*

#### **Si evidenziano di seguito le seguenti prescrizioni vincolanti per ciascun fornitore:**

- 1. non utilizzare file nel cui nome siano presenti accenti, apostrofi e caratteri speciali;
- 2. non utilizzare file presenti in cartelle nel cui nome siano presenti accenti, apostrofi e caratteri speciali;
- 3. utilizzare nomi brevi e senza accenti, apostrofi e caratteri speciali per nominare i documenti inviati o creati tramite il portale.

In caso di mancato rispetto delle prescrizioni evidenziate in merito all'estensione/nome/dimensione dei file, l'operatore economico si assume ogni responsabilità relativamente alla mancata visualizzazione dei file stessi.

### **28.2 MODALITA' DI CREAZIONE ED INVIO DELL'OFFERTA**

Per partecipare alla gara gli operatori economici concorrenti, **a pena di esclusione,** devono inviare la propria offerta telematica, tramite il Portale entro i termini previsti dal bando di gara secondo la seguente procedura:

**1. registrarsi al Portale compiendo la procedura di registrazione tramite l'apposito link "Registrazione operatori economici" presente sulla home page del Portale stesso.** 

La registrazione fornirà – entro le successive 6 ore - una terna di valori *(codice d'accesso, nome utente e password)*, personale per ogni utente registrato, necessaria per l'accesso e l'utilizzo delle funzionalità del Portale: tale terna di valori sarà recapitata all'indirizzo di posta elettronica certificata dichiarato all'atto della registrazione. Qualora l'operatore economico abbia già effettuato la registrazione per altra procedura, la stessa deve utilizzare la stessa terna di valori già attribuitale.

Tale operazione va effettuata almeno 48 ore prima della data di scadenza per la presentazione delle offerte, al fine di ottenere in tempo utile la propria terna di valori. È possibile ricevere assistenza in merito all'attività di registrazione durante i giorni feriali dalle ore 9,30 alle ore 13,00.

Il non tempestivo ricevimento della terna di valori è ad esclusivo rischio del concorrente per registrazioni effettuate successivamente al termine temporale di 48 ore sopra indicato.

In caso di smarrimento dei codici di accesso è sempre possibile recuperarli attraverso le apposite funzioni *[Hai dimenticato Codice di Accesso e Nome Utente?](https://garetelematiche.provincia.napoli.it/Registrazione/modal/recuperouser.asp)* e/o *[Hai dimenticato la](https://garetelematiche.provincia.napoli.it/Registrazione/modal/recuperopwd.asp)  [password?](https://garetelematiche.provincia.napoli.it/Registrazione/modal/recuperopwd.asp)* presenti sulla home page del Portale.

Il codice d'accesso ed il nome utente attribuiti dal sistema sono immodificabili; la password invece può essere modificata in qualunque momento tramite l'apposito link **CAMBIO PASSWORD.**

**I concorrenti accettano che tutte le comunicazioni inerenti la presente procedura di gara saranno inoltrate come avviso all'indirizzo di posta elettronica certificata risultante dai dati presenti sul Portale Gare Telematiche della Città Metropolitana di Napoli.**

### **2. accedere al Portale inserendo la citata terna di valori e cliccando su ACCEDI;**

- 3. **Cliccare** sulla riga a sinistra dove è riportata la scritta **"AVVISI/BANDI**" e di seguito sulla scritta **"BANDI PUBBLICATI".** La funzione consente di visualizzare l'elenco di tutti i Bandi non ancora scaduti attraverso un riepilogo in forma tabellare, ordinato per data scadenza. In tale elenco sono presenti altresì, se del caso, i seguenti simboli:  $\psi$  per indicare la presenza di clausole sociali e  $\bullet$  per indicare un appalto verde;
- 4. **Cliccare** sulla lente "**VEDI"** situata nella colonna "**DETTAGLIO"** in corrispondenza del bando di gara oggetto della procedura;
- 5. **Visualizzare** gli atti di gara con gli eventuali allegati *(presenti nella sezione atti di gara)* e gli eventuali chiarimenti pubblicati. E' possibile scaricare con un unico click i documenti di gara cliccando sul comando "**SCARICA ALLEGATI";**
- *6.* **Cliccare sul pulsante PARTECIPA per creare la propria offerta telematica** *(tale link scomparirà automaticamente al raggiungimento del termine di scadenza previsto per la presentazione delle offerte);*
- 7. **Compilare** la sezione **BUSTA DOCUMENTAZIONE** nel rispetto delle indicazioni di cui all' art.15 e secondo le istruzioni tecniche di seguito fornite;
- 8. **Compilare** la sezione **BUSTA TECNICA/CONFORMITÀ** nel rispetto delle indicazioni di cui all'art.16 e secondo le istruzioni tecniche di seguito fornite;
- 9. **Compilare** la sezione **BUSTA ECONOMICA** nel rispetto delle indicazioni di cui all'art.17 e secondo le istruzioni tecniche di seguito fornite;
- *10.* **Denominare la propria offerta**: si suggerisce di attribuire alla propria offerta il Titolo documento: \_\_\_\_\_\_\_\_\_\_\_\_\_\_\_\_\_\_\_\_ *(numero bando e la denominazione della ditta, dell'Ati o del consorzio);*
- 11. **Cliccare su INVIO**, dopo aver verificato la correttezza della propria offerta ed il corretto caricamento degli allegati.

In alternativa è possibile, direttamente dalla home page del Portale – Area Pubblica:

- 1. **Cliccare** sul link **"AVVISI/BANDI**";
- 2. **Cliccare** sulla lente "**VEDI"** situata nella colonna "**DETTAGLIO**" in corrispondenza del bando di gara in corrispondenza del bando di gara oggetto della procedura;
- 3. **Visualizzare** gli atti di gara con gli eventuali allegati *(presenti nella sezione atti di gara)* e gli eventuali chiarimenti pubblicati. E' possibile scaricare con un unico click i documenti di gara cliccando sul comando "**SCARICA ALLEGATI";**
- *4.* **Cliccare** sul pulsante **PARTECIPA** per creare la propria offerta telematica *(tale link scomparirà automaticamente al raggiungimento del termine di scadenza previsto per la presentazione delle offerte);*
- 5. **Inserire** i propri codici di accesso;
- 6. **Seguire** le istruzioni di cui ai precedenti punti 7, 8, 9, 10 e 11.

È sempre possibile verificare direttamente sul Portale il corretto invio della propria offerta seguendo la seguente procedura:

- 1. **inserire** i propri codici di accesso;
- 2. **cliccare** sul link **"AVVISI/BANDI**" e di seguito sulla scritta **"BANDI PUBBLICATI".** Se il bando è scaduto cliccare di seguito sul link **BANDI SCADUTI;**
- 3. **cliccare** sulla lente **"APRI"** situata nella colonna "**[DOC](http://afsvm052.afsoluzioni.com/Application/dashboard/Viewer.asp?ModelloFiltro=BANDOCENTRICO_FILTRO_BANDI_PUBB&Table=DASHBOARD_VIEW_BANDI_FORN_SERV_PRIV&OWNER=idPfu&IDENTITY=IdMsg&JSCRIPT=../../customdoc/jsapp/Home_Collegati&TOOLBAR=DASHBOARD_VIEW_BANDIPRIV_S_TOOLBAR&DOCUMENT=&PATHTOOLBAR=./&AreaAdd=no&Caption=Bandi%20|%20Bandi%20a%20cui%20sto%20partecipando%20Scaduti&Height=120,100*,210&numRowForPag=25&Sort=expirydate&SortOrder=DESC&ACTIVESEL=1&FilterHide=TipoBando%20%3c%3e%20%271%27%20and%20Scaduto=1%20and%20((msgISubType%20in%20(%2025%20,37%20,%2064%20)%20and%20(Tipologia%20in%20(1,2,3)))%20or%20(msgISubType%20=%20168%20and%20(Tipologia%20in%20(1,2,3))%20and%20TipoBando%20%3c%3e%203%20))&AreaFiltro=&TOOLBAR_PAGINAZIONE=1&TypeScroll=1&FILTER_BUTTON=right&FilterCaption=no&ROWCONDITION=NOTREAD,bread=1~&AreaFiltroWin=hide&lo=base). COLLEGATI"** in corrispondenza del bando di gara oggetto della procedura;
- 4. **cliccare** su "**DOCUMENTI COLLEGATI**";
- 5. **cliccare** sulla riga dove è riportata la scritta "**OFFERTE**"
- 6. **visualizzare la propria offerta**. Dalla stessa maschera è possibile visualizzare se l'offerta è solo salvata o anche inviata (*in tale ultimo caso si potrà visualizzare anche il numero di registro di sistema assegnato).*

Nel caso in cui esista già un'offerta creata da un'utente su di una gara (non suddivisa in lotti) e un altro utente della stessa ditta tentasse di creare una nuova offerta facendo click sul comando **"PARTECIPA",** il Sistema inibirà l'azione e verrà mostrato a video il seguente messaggio: *"Attenzione esiste un'offerta in corso di redazione prodotta da un altro utente dello stesso Operatore Economico".*

Nel caso in cui si presenti la necessità di far ultimare l'offerta ad un altro utente della stessa ditta, è possibile eseguire il comando "**ASSEGNA A"** presente all'interno dell'offerta.

Si evidenzia infine che, al fine di consentire una più facile consultazione all'operatore economico, nella sezione **BANDI A CUI STO PARTECIPANDO** *(solo Procedure Aperte e Ristrette)* sono automaticamente raggruppati tutti i bandi delle tipologie sopra indicate per i quali si è mostrato interesse cliccando almeno una volta sul pulsante **PARTECIPA.**

## **28.3 MODALITA' DI COMPILAZIONE DELLA BUSTA DOCUMENTAZIONE**

**Al fine del corretto caricamento dei documenti richiesti all'interno della sezione BUSTA DOCUMENTAZIONE, si forniscono le seguenti istruzioni esclusivamente di tipo informatico, fatta salva ogni diversa previsione contenuta negli atti di gara che - come indicato all'art. 2.1 del presente disciplinare – prevalgono sui dati caricati a sistema:**

1. **E' consentito caricare un unico file per riga.** Nel caso in cui si tentasse di caricare un secondo file sulla stessa riga, il Sistema sostituirà quello precedente con l'ultimo documento caricato.

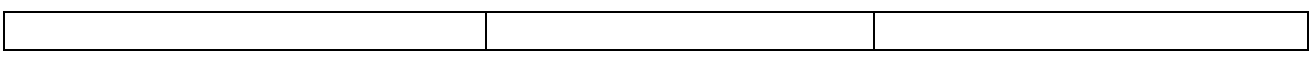

- 2. Nella colonna **Tipo File** sono elencati per ciascuna riga -i formati ammessi; il Sistema non permetterà in alcun modo il caricamento di documenti con estensioni diverse da quelli indicati;
- 3. **Colonna Obbligatorio**: se il quadratino è selezionato significa che l'allegato corrispondente è stato richiesto in modo obbligatorio, non è pertanto possibile inviare l'offerta senza aver caricato il file richiesto. Se – al contrario - il quadratino è deselezionato significa che - nel caso in cui non si voglia presentare il documento- è possibile cliccare sull'icona del cestino per procedere all'eliminazione della relativa riga;
- 4. **Richiesta Firma:** se il quadratino è selezionato significa che il documento richiesto deve essere firmato digitalmente ed il Sistema non consentirà l'invio dell'offerta se il file allegato non è firmato digitalmente. Se il quadratino è deselezionato significa che per il file indicato il Sistema non richiede obbligatoriamente la firma digitale;
- 5. **Per inserire un allegato d'iniziativa** è sufficiente cliccare sul comando **AGGIUNGI ALLEGATO** per predisporre una riga di caricamento e caricare il documento dal proprio pc. Per la documentazione aggiunta d'iniziativa dall'Operatore Economico, il Sistema non prevede il controllo di Obbligatorietà o di Richiesta Firma, né uno specifico formato del file, salvo diversa indicazione fornita negli atti di gara, ed in particolare all'art.13 del presente Disciplinare;
- 6. Nella colonna "Allegato", una volta caricato il file dal proprio pc, verranno mostrate delle **icone**:
	- $\blacksquare$ Cliccando su questa icona, viene visualizzato il file caricato. Nel caso si tratti di un file firmato digitalmente, verrà visualizzato il file privo della firma applicata.
	- Quest'icona indica che il file caricato è stato firmato digitalmente. Cliccando sull'icona, verranno visualizzate le caratteristiche della firma applicata.

Quest'icona avvisa che il file caricato non è firmato digitalmente;

.

- Quest'icona segnala che la firma digitale applicata è valida ma non è stata verificata la revoca del certificato (*si può comunque procedere nella compilazione del documento).*
- 7. **Non è consentito inviare un'Offerta se sono presenti righe di Allegato non compilate.** Se il documento "mancante" non viene richiesto obbligatoriamente dal Sistema, è possibile procedere all'eliminazione dell'intera riga cliccando sull'icona del cestino, salvo che l'obbligatorietà del documento non sia prevista negli atti di gara.

## **28.3.1 ISTRUZIONI TECNICHE PER LA PRESENTAZIONE DELL'OFFERTA TELEMATICA IN CASO DI RTI E CONSORZI**

Di seguito si forniscono le istruzioni di carattere tecnico per la corretta imputazione delle mandanti/consorziate esecutrici all'interno della sezione busta documentazione, **ferme restando le obbligatorie produzioni documentali indicate nel presente disciplinare e nella normativa di settore**:

#### **a) Se si intende partecipare in RTI procedere come segue:**

- 1. in corrispondenza della domanda **"Partecipi in forma di RTI?"** cliccare su **SI**: a seguito di tale selezione il sistema valorizzerà automaticamente una riga contenente gli estremi della mandataria, che deve necessariamente coincidere con l'operatore che inoltra l'offerta attraverso il Portale, come previsto dal disciplinare di gara;
- 2. cliccare sul pulsante **"Inserisci mandante"** ed inserire il codice fiscale dell'operatore mandante: il sistema valorizzerà automaticamente gli altri dati della mandante ed aggiornerà di conseguenza i relativi campi. L'operazione va ripetuta tante volte quante sono gli operatori mandanti;
- 3. ove l'operatore mandante non si sia preventivamente registrato sul Portale, il sistema non riconoscerà il codice fiscale non mostrando la ragione sociale della mandante nella relativa colonna ed inoltre - all'atto della generazione del pdf dell'offerta - comunicherà il seguente messaggio di errore bloccante **"Completare le informazioni del RTI digitando il codice fiscale":** in tale evenienza occorrerà contattare tempestivamente la mandante affinché effettui la propria registrazione al Portale;
- **4.** per eliminare una mandante cliccare sull'icona **cestino** in corrispondenza della riga da cancellare**.**

## **b) Nel caso in cui il partecipante sia un consorzio, per l'indicazione del/i consorziato/i per i quali si concorre ("Esecutrice lavori"), procedere come segue:**

- 1. in corrispondenza della scritta **"INSERISCI ESECUTRICI DEI LAVORI'**" cliccare su SI: a seguito di tale selezione il sistema attiverà la tabella corrispondente;
- 2. cliccare sul pulsante **"INSERISCI ESECUTRICE":** il sistema proporrà un'apposita maschera dove sarà possibile selezionare - cliccando sul tasto  $\overline{F}$ - il consorzio/i consorzi a cui abbinare la/e relativa/e consorziate esecutrice/i;
- 3. inserire il codice fiscale dell'esecutrice: il sistema valorizzerà automaticamente gli altri dati ed aggiornerà di conseguenza i relativi campi. L'operazione va ripetuta tante volte quante sono gli operatori per i quali si concorre;
- 4. ove l'operatore per i quali si concorre non si sia preventivamente registrato sul Portale, il sistema non riconoscerà il codice fiscale non mostrando la ragione sociale dell'esecutrice nella relativa colonna ed inoltre - all'atto della generazione del pdf dell'offerta comunicherà il seguente messaggio di errore bloccante **"Completare le informazioni delle esecutrici dei lavori digitando il codice fiscale":** in tale evenienza occorrerà contattare tempestivamente l'esecutrice affinché effettui la propria registrazione al Portale;
- 5. per eliminare una Esecutrice cliccare sull'icona **cestino** in corrispondenza della riga da cancellare**.**

Si evidenzia che la corretta indicazione - all'interno della sezione **BUSTA DOCUMENTAZIONE** della propria offerta - dei componenti del raggruppamento/consorzio e dei rispettivi ruoli, consentirà al sistema di individuare automaticamente il raggruppamento/consorzio.

Tutte le imprese associate/consorziate devono, pertanto, effettuare la registrazione sul Portale Gare Telematiche.

**Il campo "Denominazione RTI/Consorzio Ordinario/Reti di Impresa" non va compilato in quanto si compone automaticamente con le informazioni delle mandanti/consorziate esecutrici inserite.** 

### **28.3.2 INSERIMENTO DELL'AVVALIMENTO SUL PORTALE GARE TELEMATICHE**

Per il corretto inserimento sul Portale dei dati anagrafici dell'operatore ausiliario e dell'operatore ausiliato, si forniscono di seguito le pertinenti istruzioni tecniche, ferme restando le obbligatorie produzioni documentali.

Nel caso in cui il partecipante intenda ricorrere all'avvalimento, per l'indicazione dell'ausiliaria ed il caricamento della relativa documentazione occorre procedere alla compilazione della sezione **BUSTA DOCUMENTAZIONE** della propria offerta nel modo che segue:

- 1. in corrispondenza della domanda "**RICORRI ALL'AVVALIMENTO?"** cliccare su **SI**: a seguito di tale selezione il sistema attiverà la tabella corrispondente;
- 2. cliccare sul pulsante "**INSERISCI AUSILIARIA**": il sistema proporrà un'apposita maschera dove sarà possibile selezionare - cliccando sul tasto  $\overline{F}$ - l'operatore/i che usufruisce/ono dell'avvalimento ed a cui abbinare la relativa ausiliaria;
- 3. inserire il codice fiscale dell'ausiliaria: il sistema valorizzerà automaticamente gli altri dati ed aggiornerà di conseguenza i relativi campi. L'operazione va ripetuta tante volte quante sono gli operatori dei quali ci si avvale. Ove l'operatore ausiliario non si sia preventivamente registrato sul Portale, il sistema - all'atto della generazione del pdf dell'offerta - comunicherà il seguente messaggio di errore bloccante **"Completare le informazioni dell'ausiliaria digitando il codice fiscale":** in tale evenienza occorrerà contattare tempestivamente l'ausiliario affinché effettui la propria registrazione al Portale;
- 4. inserire gli allegati relativi all'avvalimento, cliccando sul pulsante **INSERISCI ALLEGATO** tante volte quanti sono gli allegati da inserire;
- 5. per eliminare una Ausiliaria e cliccare sul pulsante "**CANCELLA"** contraddistinto dal simbolo in corrispondenza della riga da cancellare. In tal caso occorrerà eliminare manualmente gli allegati relativi all'avvalimento eventualmente inseriti.

Le imprese ausiliarie devono, pertanto, effettuare la registrazione sul Portale Gare Telematiche.

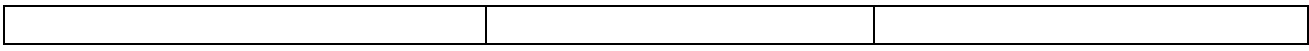

### **28.4 MODALITA' DI COMPILAZIONE DELLA BUSTA TECNICA ED ECONOMICA**

L'operatore economico - nell'ambito della sezione **"PRODOTTI"** - deve **a pena di esclusione:**

**compilare** l'apposito campo denominato **VALORE OFFERTA** <sup>108</sup> inserendo<sup>109</sup>……………………… *[indicare il valore che la stazione appaltante intende richiedere utilizzando una voce del prospetto sottostante; la scelta del valore deve essere trovare corrispondenza con quanto previsto negli altri articoli del disciplinare],* al netto di Iva e/o di altre imposte e contributi di legge, nonché degli oneri per la sicurezza dovuti a rischi da interferenze**<sup>110</sup>**;

#### **Prospetto per la stazione appaltante**

- $\triangleright$  il ribasso percentuale sull'importo a base d'asta; <sup>111</sup>
- $\triangleright$  il ribasso percentuale unico su tutti i prezzi unitari a base d'asta; <sup>112</sup>
- ribasso percentuale calcolato dal raffronto tra il prezzo complessivo offerto (inteso quest'ultimo come sommatoria dei prodotti dei singoli prezzi unitari offerti per le relative quantità poste a base di gara) e l'importo totale a base d'asta (indicato all'art.2); NB: si procederà alla verifica dei conteggi tenendo per validi e immutabili i prezzi unitari

e correggendo, ove si riscontrino errori di calcolo, i prezzi totali per singola voce; in caso di discordanza fra il prezzo complessivo risultante dai prezzi unitari offerti e quello dipendente dal ribasso percentuale presentato direttamente sul Portale tutti i prezzi unitari sono corretti in modo costante in base alla percentuale di discordanza;<sup>113</sup>

- $\triangleright$  ribasso percentuale complessivo ponderato.<sup>114</sup>
- **Allegare** il file/files costituente/i la propria offerta tecnica nell'apposita colonna **RELAZIONE TECNICA**, sottoscritto digitalmente da tutti i soggetti legittimati, come individuati per la sottoscrizione della domanda di partecipazione Nel caso in cui occorra caricare più di un file, è necessario creare una cartella zip o rar;
- *[***compilare** l'apposito campo indicando i costi aziendali relativi alla manodopera, ai sensi dell'art. 95, comma 10 del Codice,
- **compilare** l'apposito campo indicando gli oneri aziendali concernenti l'adempimento delle disposizioni in materia di salute e sicurezza sui luoghi di lavoro che costituiscono elemento essenziale dell'offerta ai sensi dell'art. 95 co.10 del d.lgs. 50/16**;**
- **Cliccare** sul comando **"VERIFICA INFORMAZIONI"** per verificare che tutti i campi definiti come obbligatori siano stati inseriti. Nella colonna "**ESITO RIGA**" il sistema mostrerà i campi obbligatori mancanti. Si precisa che la funzione **"VERIFICA INFORMAZIONI"** verifica

-

<sup>108</sup> La denominazione del campo deve essere quella riportata nel modello di offerta sul Portale

<sup>109</sup> Scegliere una delle ipotesi previste tenendo conto di quanto previsto all'articolo 3.

<sup>110</sup> Utilizzando il prospetto sotto riportato, scegliere l'opzione giusta o eventualmente inserire una nuova; l'opzione scelta deve trovare esatta corrispondenza con quanto previsto nell'articolo relativo ai criteri per la valutazione dell'offerta.

<sup>111</sup> Da utilizzarsi nell'ipotesi di appalto a corpo o di offerta a prezzi unitari

<sup>112</sup> Da utilizzarsi nell'ipotesi di appalto a misura

<sup>113</sup> Da utilizzarsi nell'ipotesi di offerta a prezzi unitari CON indicazione delle quantità poste a base di gara.

<sup>114</sup> Da utilizzarsi nell'ipotesi di ribasso percentuale con attribuzione di pesi differenziati

**unicamente** che tutti i campi obbligatori siano stati riempiti, senza effettuare alcun controllo di merito sui dati inseriti e/o sui files allegati;

- Nella scheda "**BUSTA TECNICA/CONFORMITÀ**" verranno riepilogate le informazioni tecniche inserite dall'Operatore Economico nella sezione **"PRODOTTI": Verificare le informazioni e generare il pdf della Busta Tecnica** facendo click sull'apposito comando "**GENERA PDF"** in rosso.
- **Salvare** quindi il file sul proprio pc e, dopo aver apposto la firma digitale, caricare il file digitalmente cliccando sul comando "**ALLEGA PDF FIRMATO**".
- Nella scheda **"BUSTA ECONOMICA**" verranno riepilogate le informazioni economiche inserite dal Fornitore nella sezione "**PRODOTTI"** come mostrato di seguito: **Verificare le informazioni e generare il pdf della Busta Economica** facendo click sull'apposito comando "**GENERA PDF"** in rosso.
- **Salvare** quindi il file sul proprio pc e, dopo aver apposto la firma digitale, caricare il file firmato digitalmente cliccando sul comando "**ALLEGA PDF FIRMATO".**
- Una volta completata l'Offerta e caricati tutti i file richiesti, verrà abilitato il comando "**INVIO**" in alto sulla toolbar. **Fare click** su "**INVIO"** per inoltrare quindi l'Offerta alla Stazione Appaltante. Il Sistema confermerà il corretto invio con un messaggio a video. Il Sistema inibirà l'invio delle Offerte oltre i termini previsti sul dettaglio del bando.

### **Nota bene:**

- o L'operatore economico non deve inserire nei campi il simbolo dell'euro o di altra valuta né altro simbolo (esempio %);
- o **E' consentito caricare un unico file per cella.** Nel caso in cui si tentasse di caricare un secondo file sulla stessa cella, il Sistema sostituirà quello precedente con l'ultimo documento caricato.

Per apportare **eventuali modifiche** all'Offerta/e è necessario fare click sul comando **BUSTA TECNICA/CONFORMITÀ** e **BUSTA ECONOMICA** del lotto da modificare e successivamente cliccare su **MODIFICA OFFERTA** sia all'interno della sezione tecnica che di quella economica.

Quest'operazione rimuoverà il file firmato rispettivamente dalla Busta Tecnica e/o da quella Economica e riattiverà il comando "**GENERA PDF"**.

Per poter modificare le informazioni sul lotto sbloccato, bisogna cliccare sul link "**TORNA ALL'OFFERTA"** in alto nella pagina.

Per effettuare le modifiche necessarie, occorre spostarsi sulla scheda **"PRODOTTI**". Effettuare quindi tutte le modifiche che si desidera apportare e, dopo aver cliccato nuovamente su "**VERIFICA INFORMAZIONI**", generare il nuovo pdf della singola Busta, facendo click sull'apposito comando "**GENERA PDF"** rispettivamente nella scheda "**BUSTA TECNICA/CONFORMITÀ**" e "**BUSTA ECONOMICA".** Salvare quindi il nuovo file sul proprio pc, firmarlo ed allegarlo al documento come descritto negli step precedenti.

Nel caso in cui si debba sostituire un file caricato, cliccare nuovamente sui tre puntini accanto al nome del file caricato e selezionare il nuovo documento dal proprio pc. Il Sistema sostituirà in automatico il file precedentemente caricato.

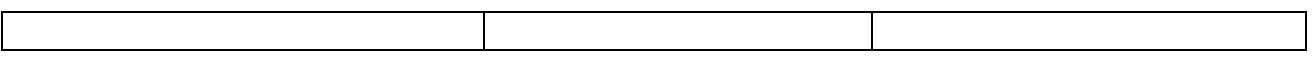

Nel caso in cui siano presenti un elevato numero di prodotti, è possibile altresì compilare in Excel la propria offerta economica attraverso l'apposita funzione disponibile nella sezione **"PRODOTTI"** . In tale caso scaricare il template cliccando sull'icona della lente, salvare quindi il file generato sul proprio pc e compilarlo in Excel.

Non è consentito eliminare righe dal file Xlsx per questo tipo di procedura.

Terminata la compilazione, salvare il file e ricaricarlo sul sistema cliccando sull'icona di Excel accanto alla voce **"CARICA FILE OFFERTE".** Un messaggio a video segnalerà all'Utente se il caricamento è avvenuto in modo corretto oppure sono state riscontrate eventuali anomalie.

È necessario compilare le informazioni richieste senza applicare formattazioni alle celle né aggiungere informazioni extra come titoli o colonne aggiuntive. In caso contrario l'applicazione riporterà l'errore: *"Il Foglio Excel importato non coincide con il modello selezionato".*

Eventuali segnalazioni, relative ad errori di compilazione, verranno riportate nella colonna "**ESITO RIGA**" per ciascuna riga coinvolta.

È possibile correggere direttamente a video i punti segnalati *(senza dover quindi ricaricare il file Xlsx)* ed aggiornare l'esito delle righe cliccando sul comando "**VERIFICA INFORMAZIONI**".

Una volta caricato il file Xlsx, bisogna procedere all'inserimento dell'offerta tecnica e degli ulteriori allegati, tecnici e/o economici, richiesti dagli atti di gara.

# **29. ISTRUZIONI TECNICHE PER LA CORRETTA COMPILAZIONE DELL'OFFERTA SUL PORTALE GARE TELEMATICHE** *(IN CASO DI GARA SUDDIVISA IN LOTTI)<sup>115</sup>*

## **29.1 REQUISITI TECNICI**

#### **Per partecipare alla presente procedura di gara telematica è indispensabile:**

a) la previa registrazione al Portale;

-

- b) il possesso e l'utilizzo di firma digitale rilasciata da Enti accreditati presso il CNIPA/DigitPA/Agenzia per l'Italia Digitale. La sottoscrizione con firma digitale può essere sostituita mediante utilizzo di firma elettronica qualificata;
- c) la dotazione tecnica minima indicata sulla home page del Portale all'interno della sezione denominata **INFORMAZIONI/REQUISITI MINIMI**.

Si precisa che tutti file allegati e/o costituenti l'offerta devono essere in formato pdf/A.

<sup>115</sup> In caso di gara non suddivisa in lotti, eliminare integralmente il presente articolo e i relativi paragrafi e aggiornare il sommario.

Tuttavia, è possibile utilizzare anche le seguenti estensioni nel rispetto, comunque, delle disposizioni normative e regole tecniche di settore tra cui quelle previste dal DPCM del 22.02.2013:

- $\triangleright$  .pdf -.jpg .tiff .bmp;
- **.**doc -.xls .docx -.xlsx -.odt- .ods;
- $\triangleright$  files in formati diversi da quelli sopra indicati saranno ammessi solo previa autorizzazione.

La dimensione massima del singolo file caricabile sul Portale è di **1 GB**: i file dovranno essere caricati singolarmente*.*

#### **Si evidenziano di seguito le seguenti prescrizioni vincolanti per ciascun fornitore:**

- 1. non utilizzare file nel cui nome siano presenti accenti, apostrofi e caratteri speciali;
- 2. non utilizzare file presenti in cartelle nel cui nome siano presenti accenti, apostrofi e caratteri speciali;
- 3. utilizzare nomi brevi e senza accenti, apostrofi e caratteri speciali per nominare i documenti inviati o creati tramite il portale.

In caso di mancato rispetto delle prescrizioni evidenziate in merito all'estensione/nome/dimensione dei file, l'operatore economico si assume ogni responsabilità relativamente alla mancata visualizzazione dei file stessi.

#### **29.2 MODALITA' DI CREAZIONE ED INVIO DELL'OFFERTA**

Per partecipare alla gara gli operatori economici concorrenti, **a pena di esclusione,** devono inviare la propria offerta telematica, tramite il Portale entro i termini previsti dal bando di gara secondo la seguente procedura:

#### **1. registrarsi al Portale compiendo la procedura di registrazione tramite l'apposito link "Registrazione operatori economici" presente sulla home page del Portale stesso.**

La registrazione fornirà – entro le successive 6 ore - una terna di valori *(codice d'accesso, nome utente e password)*, personale per ogni utente registrato, necessaria per l'accesso e l'utilizzo delle funzionalità del Portale: tale terna di valori sarà recapitata all'indirizzo di posta elettronica certificata dichiarato all'atto della registrazione. Qualora l'operatore economico abbia già effettuato la registrazione per altra procedura, la stessa deve utilizzare la stessa terna di valori già attribuitale.

Tale operazione va effettuata almeno 48 ore prima della data di scadenza per la presentazione delle offerte, al fine di ottenere in tempo utile la propria terna di valori. È possibile ricevere assistenza in merito all'attività di registrazione durante i giorni feriali dalle ore 9,30 alle ore 13,00.

Il non tempestivo ricevimento della terna di valori è ad esclusivo rischio del concorrente per registrazioni effettuate successivamente al termine temporale di 48 ore sopra indicato.

In caso di smarrimento dei codici di accesso è sempre possibile recuperarli attraverso le apposite funzioni *[Hai dimenticato Codice di Accesso e Nome Utente?](https://garetelematiche.provincia.napoli.it/Registrazione/modal/recuperouser.asp)* e/o *[Hai dimenticato la](https://garetelematiche.provincia.napoli.it/Registrazione/modal/recuperopwd.asp)  [password?](https://garetelematiche.provincia.napoli.it/Registrazione/modal/recuperopwd.asp)* presenti sulla home page del Portale.

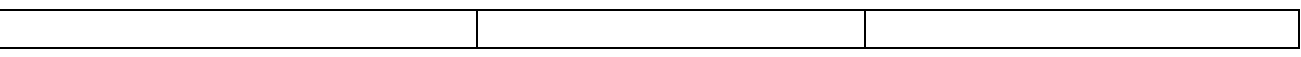

Il codice d'accesso ed il nome utente attribuiti dal sistema sono immodificabili; la password invece può essere modificata in qualunque momento tramite l'apposito link **CAMBIO PASSWORD**.

**I concorrenti accettano che tutte le comunicazioni inerenti la presente procedura di gara saranno inoltrate come avviso all'indirizzo di posta elettronica certificata risultante dai dati presenti sul Portale Gare Telematiche della Città Metropolitana di Napoli.**

#### **2. accedere al Portale inserendo la citata terna di valori e cliccando su ACCEDI;**

- 3. **Cliccare** sulla riga a sinistra dove è riportata la scritta **"AVVISI/BANDI**" e di seguito sulla scritta **"BANDI PUBBLICATI".** La funzione consente di visualizzare l'elenco di tutti i Bandi non ancora scaduti attraverso un riepilogo in forma tabellare, ordinato per data scadenza. In tale elenco sono presenti altresì, se del caso, i seguenti simboli:  $\psi$  per indicare la presenza di clausole sociali e  $\bullet$  per indicare un appalto verde ;
- 4. **Cliccare** sulla lente "**VEDI"** situata nella colonna "**DETTAGLIO"** in corrispondenza del bando di gara oggetto della procedura;
- 5. **Visualizzare** gli atti di gara con gli eventuali allegati *(presenti nella sezione atti di gara)* e gli eventuali chiarimenti pubblicati. E' possibile scaricare con un unico click i documenti di gara cliccando sul comando "**SCARICA ALLEGATI";**
- *6.* **Cliccare sul pulsante PARTECIPA per creare la propria offerta telematica** *(tale link scomparirà automaticamente al raggiungimento del termine di scadenza previsto per la presentazione delle offerte);*
- 7. **Compilare** la sezione **BUSTA DOCUMENTAZIONE** nel rispetto delle indicazioni di cui all' art.15 e secondo le istruzioni tecniche di seguito fornite;
- 8. **Compilare** la sezione **BUSTA TECNICA/CONFORMITÀ** nel rispetto delle indicazioni di cui all'art.16 e secondo le istruzioni tecniche di seguito fornite;
- 9. **Compilare** la sezione **BUSTA ECONOMICA** nel rispetto delle indicazioni di cui all'art.17 e secondo le istruzioni tecniche di seguito fornite;
- *10.* **Denominare la propria offerta**: si suggerisce di attribuire alla propria offerta il Titolo documento: \_\_\_\_\_\_\_\_\_\_\_\_\_\_\_\_\_\_\_\_ *(numero bando e la denominazione della ditta, dell'Ati o del consorzio);*
- 11. **Cliccare su INVIO**, dopo aver verificato la correttezza della propria offerta ed il corretto caricamento degli allegati.

In alternativa è possibile, direttamente dalla home page del Portale – Area Pubblica:

- 7. **Cliccare** sul link **"AVVISI/BANDI**";
- 8. **Cliccare** sulla lente "**VEDI"** situata nella colonna "**DETTAGLIO**" in corrispondenza del bando di gara in corrispondenza del bando di gara oggetto della procedura;
- 9. **Visualizzare** gli atti di gara con gli eventuali allegati *(presenti nella sezione atti di gara)* e gli eventuali chiarimenti pubblicati. E' possibile scaricare con un unico click i documenti di gara cliccando sul comando "**SCARICA ALLEGATI";**
- *10.* **Cliccare** sul pulsante **PARTECIPA** per creare la propria offerta telematica *(tale link scomparirà automaticamente al raggiungimento del termine di scadenza previsto per la presentazione delle offerte);*
- 11. **Inserire** i propri codici di accesso;
- 12. **Seguire** le istruzioni di cui ai precedenti punti 7, 8, 9, 10 e 11.

È sempre possibile verificare direttamente sul Portale il corretto invio della propria offerta seguendo la seguente procedura:

- 1. **inserire** i propri codici di accesso;
- 2. **cliccare** sul link **"AVVISI/BANDI**" e di seguito sulla scritta **"BANDI PUBBLICATI".** Se il bando è scaduto cliccare di seguito sul link **BANDI SCADUTI;**
- 3. **cliccare** sulla lente **"APRI"** situata nella colonna "**[DOC](http://afsvm052.afsoluzioni.com/Application/dashboard/Viewer.asp?ModelloFiltro=BANDOCENTRICO_FILTRO_BANDI_PUBB&Table=DASHBOARD_VIEW_BANDI_FORN_SERV_PRIV&OWNER=idPfu&IDENTITY=IdMsg&JSCRIPT=../../customdoc/jsapp/Home_Collegati&TOOLBAR=DASHBOARD_VIEW_BANDIPRIV_S_TOOLBAR&DOCUMENT=&PATHTOOLBAR=./&AreaAdd=no&Caption=Bandi%20|%20Bandi%20a%20cui%20sto%20partecipando%20Scaduti&Height=120,100*,210&numRowForPag=25&Sort=expirydate&SortOrder=DESC&ACTIVESEL=1&FilterHide=TipoBando%20%3c%3e%20%271%27%20and%20Scaduto=1%20and%20((msgISubType%20in%20(%2025%20,37%20,%2064%20)%20and%20(Tipologia%20in%20(1,2,3)))%20or%20(msgISubType%20=%20168%20and%20(Tipologia%20in%20(1,2,3))%20and%20TipoBando%20%3c%3e%203%20))&AreaFiltro=&TOOLBAR_PAGINAZIONE=1&TypeScroll=1&FILTER_BUTTON=right&FilterCaption=no&ROWCONDITION=NOTREAD,bread=1~&AreaFiltroWin=hide&lo=base). COLLEGATI"** in corrispondenza del bando di gara oggetto della procedura;
- 4. **cliccare** su "**DOCUMENTI COLLEGATI**";
- 5. **cliccare** sulla riga dove è riportata la scritta "**OFFERTE**"
- 6. **visualizzare la propria offerta**. Dalla stessa maschera è possibile visualizzare se l'offerta è solo salvata o anche inviata (*in tale ultimo caso si potrà visualizzare anche il numero di registro di sistema assegnato).*

Si evidenzia infine che, al fine di consentire una più facile consultazione all'operatore economico, nella sezione **BANDI A CUI STO PARTECIPANDO** *(solo Procedure Aperte e Ristrette)* sono automaticamente raggruppati tutti i bandi delle tipologie sopra indicate per i quali si è mostrato interesse cliccando almeno una volta sul pulsante **PARTECIPA.**

Nel caso in cui l'Utente collegato abbia già creato un'Offerta, cliccando sul comando **PARTECIPA** sul dettaglio del Bando d'interesse, verrà presentata una schermata intermedia nella quale verranno elencate tutte le Offerte valide in capo all'Utente con il relativo stato *(in lavorazione, inviato).*

A questo punto l'Utente può procedere nei quattro modi di seguito elencati:

- 1. Creare un'ulteriore Offerta per un differente lotto facendo click sul comando "Nuovo". Questa funzione dà la possibilità agli operatori economici di partecipare, ad esempio, in RTI per alcuni lotti e da soli per altri lotti.
- 2. Continuare la compilazione di un'Offerta presente nella lista *(possibilità presente solo per le Offerte con stato "in Lavorazione")*.Cliccando sul "Nome" evidenziato in rosso dell'Offerta

Salvata verrà riaperto il documento, consentendo all'Utente che l'ha generato di procedere alla compilazione fino al suo completamento ed al relativo invio;

- 3. Modificare un'Offerta già inviata, selezionando il check sulla riga dell'Offerta d'interesse e cliccando sul comando "Modifica Documento". Il Sistema creerà una nuova Offerta che, solamente all'atto dell'invio, invaliderà la precedente.
- 4. Cancellare un'Offerta salvata alla quale non s'intende dare seguito (solo per le offerte "in Lavorazione") selezionando il check sulla riga d'interesse e fare click sul comando "Elimina".

**85**

### **29.3 MODALITA' DI COMPILAZIONE DELLA BUSTA DOCUMENTAZIONE**

**Al fine del corretto caricamento dei documenti richiesti all'interno della sezione BUSTA DOCUMENTAZIONE, si forniscono le seguenti istruzioni esclusivamente di tipo informatico, fatta salva ogni diversa previsione contenuta negli atti di gara che - come indicato all'art. 2.1 del presente disciplinare – prevalgono sui dati caricati a sistema:**

- 1. **E' consentito caricare un unico file per riga.** Nel caso in cui si tentasse di caricare un secondo file sulla stessa riga, il Sistema sostituirà quello precedente con l'ultimo documento caricato.
- 2. Nella colonna **Tipo File** sono elencati per ciascuna riga -i formati ammessi; il Sistema non permetterà in alcun modo il caricamento di documenti con estensioni diverse da quelli indicati;
- 3. **Colonna Obbligatorio**: se il quadratino è selezionato significa che l'allegato corrispondente è stato richiesto in modo obbligatorio, non è pertanto possibile inviare l'offerta senza aver caricato il file richiesto. Se – al contrario - il quadratino è deselezionato significa che - nel caso in cui non si voglia presentare il documento- è possibile cliccare sull'icona del cestino per procedere all'eliminazione della relativa riga;
- 4. **Richiesta Firma:** se il quadratino è selezionato significa che il documento richiesto deve essere firmato digitalmente ed il Sistema non consentirà l'invio dell'offerta se il file allegato non è firmato digitalmente. Se il quadratino è deselezionato significa che per il file indicato il Sistema non richiede obbligatoriamente la firma digitale;
- 5. **Per inserire un allegato d'iniziativa** è sufficiente cliccare sul comando **AGGIUNGI ALLEGATO** per predisporre una riga di caricamento e caricare il documento dal proprio pc. Per la documentazione aggiunta d'iniziativa dall'Operatore Economico, il Sistema non prevede il controllo di Obbligatorietà o di Richiesta Firma, né uno specifico formato del file, salvo diversa indicazione fornita negli atti di gara, ed in particolare all'art.13 del presente Disciplinare;
- 6. Nella colonna "Allegato", una volta caricato il file dal proprio pc, verranno mostrate delle **icone**:
	- ۵Î Cliccando su questa icona, viene visualizzato il file caricato. Nel caso si tratti di un file firmato digitalmente, verrà visualizzato il file privo della firma applicata.

Quest'icona indica che il file caricato è stato firmato digitalmente. Cliccando sull'icona, verranno visualizzate le caratteristiche della firma applicata.

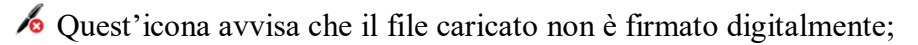

- Quest'icona segnala che la firma digitale applicata è valida ma non è stata verificata la revoca del certificato (*si può comunque procedere nella compilazione del documento).*
- 7. **Non è consentito inviare un'Offerta se sono presenti righe di Allegato non compilate.** Se il documento "mancante" non viene richiesto obbligatoriamente dal Sistema, è possibile procedere all'eliminazione dell'intera riga cliccando sull'icona del cestino, salvo che l'obbligatorietà del documento non sia prevista negli atti di gara.

# **29.3.1 ISTRUZIONI TECNICHE PER LA PRESENTAZIONE DELL'OFFERTA TELEMATICA IN CASO DI RTI E CONSORZI**

Di seguito si forniscono le istruzioni di carattere tecnico per la corretta imputazione delle mandanti/consorziate esecutrici all'interno della sezione busta documentazione, **ferme restando le obbligatorie produzioni documentali indicate nel presente disciplinare e nella normativa di settore**:

### **a) Se si intende partecipare in RTI procedere come segue:**

.

- 1. in corrispondenza della domanda **"Partecipi in forma di RTI?"** cliccare su **SI**: a seguito di tale selezione il sistema valorizzerà automaticamente una riga contenente gli estremi della mandataria, che deve necessariamente coincidere con l'operatore che inoltra l'offerta attraverso il Portale, come previsto dal disciplinare di gara;
- 2. cliccare sul pulsante **"Inserisci mandante"** ed inserire il codice fiscale dell'operatore mandante: il sistema valorizzerà automaticamente gli altri dati della mandante ed aggiornerà di conseguenza i relativi campi. L'operazione va ripetuta tante volte quante sono gli operatori mandanti;
- 3. ove l'operatore mandante non si sia preventivamente registrato sul Portale, il non valorizzerà i relativi dati anagrafici e - all'atto della generazione del pdf dell'offerta - comunicherà il seguente messaggio di errore bloccante **"Completare le informazioni del RTI digitando il codice fiscale":** in tale evenienza occorrerà contattare tempestivamente la mandante affinché effettui la propria registrazione al Portale;
- 4. per eliminare una mandante cliccare sull'icona **cestino** in corrispondenza della riga da cancellare**.**

### **b) Nel caso in cui il partecipante sia un consorzio, per l'indicazione del/i consorziato/i per i quali si concorre ("Esecutrice lavori"), procedere come segue:**

1. in corrispondenza della scritta **"INSERISCI ESECUTRICI DEI LAVORI'**" cliccare su SI: a seguito di tale selezione il sistema attiverà la tabella corrispondente;

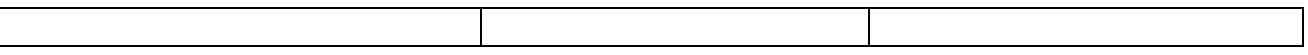

- 2. cliccare sul pulsante **"INSERISCI ESECUTRICE":** il sistema proporrà un'apposita maschera dove sarà possibile selezionare - cliccando sul tasto  $\overline{F}$ - il consorzio/i consorzi a cui abbinare la/e relativa/e consorziate esecutrice/i;
- 6. inserire il codice fiscale dell'esecutrice: il sistema valorizzerà automaticamente gli altri dati ed aggiornerà di conseguenza i relativi campi. L'operazione va ripetuta tante volte quante sono gli operatori per i quali si concorre;
- 7. ove l'operatore per i quali si concorre non si sia preventivamente registrato sul Portale, il sistema non valorizzerà i relativi dati anagrafici e - all'atto della generazione del pdf dell'offerta - comunicherà il seguente messaggio di errore bloccante **"Completare le informazioni delle esecutrici dei lavori digitando il codice fiscale":** in tale evenienza occorrerà contattare tempestivamente l'esecutrice affinché effettui la propria registrazione al Portale;
- 8. per eliminare una Esecutrice cliccare sull'icona **cestino** in corrispondenza della riga da cancellare**.**

Si evidenzia che la corretta indicazione - all'interno della sezione **BUSTA DOCUMENTAZIONE** della propria offerta - dei componenti del raggruppamento/consorzio e dei rispettivi ruoli, consentirà al sistema di individuare automaticamente il raggruppamento/consorzio.

Tutte le imprese associate/consorziate devono, pertanto, effettuare la registrazione sul Portale Gare Telematiche.

**Il campo "Denominazione RTI/Consorzio Ordinario/Reti di Impresa" non va compilato in quanto si compone automaticamente con le informazioni delle mandanti/consorziate esecutrici inserite.** 

## **29.3.2 INSERIMENTO DELL'AVVALIMENTO SUL PORTALE GARE TELEMATICHE**

Per il corretto inserimento sul Portale dei dati anagrafici dell'operatore ausiliario e dell'operatore ausiliato, si forniscono di seguito le pertinenti istruzioni tecniche, ferme restando le obbligatorie produzioni documentali.

Nel caso in cui il partecipante intenda ricorrere all'avvalimento, per l'indicazione dell'ausiliaria ed il caricamento della relativa documentazione occorre procedere alla compilazione della sezione **BUSTA DOCUMENTAZIONE** della propria offerta nel modo che segue:

- 1. in corrispondenza della domanda "**RICORRI ALL'AVVALIMENTO?"** cliccare su **SI**: a seguito di tale selezione il sistema attiverà la tabella corrispondente;
- 2. cliccare sul pulsante "**INSERISCI AUSILIARIA**": il sistema proporrà invece un'apposita maschera dove sarà possibile selezionare - cliccando sul tasto  $\overline{F}$ - l'operatore/i che usufruisce/ono dell'avvalimento ed a cui abbinare la relativa ausiliaria;
- 3. inserire il codice fiscale dell'ausiliaria: il sistema valorizzerà automaticamente gli altri dati ed aggiornerà di conseguenza i relativi campi. L'operazione va ripetuta tante volte quante sono gli operatori dei quali ci si avvale. Ove l'operatore ausiliario non si sia preventivamente registrato sul Portale, il sistema - all'atto della generazione del pdf dell'offerta - comunicherà il seguente messaggio di errore bloccante **"Completare le informazioni dell'ausiliaria digitando il codice fiscale":** in tale evenienza occorrerà contattare tempestivamente l'ausiliario affinché effettui la propria registrazione al Portale;
- 4. inserire gli allegati relativi all'avvalimento, cliccando sul pulsante **INSERISCI ALLEGATO** tante volte quanti sono gli allegati da inserire;
- 5. per eliminare una Ausiliaria cliccare sul pulsante "**CANCELLA"** contraddistinto dal simbolo in corrispondenza della riga da cancellare. In tal caso occorrerà eliminare manualmente gli allegati relativi all'avvalimento eventualmente inseriti.

Le imprese ausiliarie devono, pertanto, effettuare la registrazione sul Portale Gare Telematiche.

#### **29.4 MODALITA' DI COMPILAZIONE DELLA BUSTA TECNICA ED ECONOMICA**

L'operatore economico - nell'ambito della sezione **"CARICAMENTO LOTTI"** - deve **a pena di esclusione:**

- **1. Cliccare sul comando SCEGLI LOTTI e selezionare i lotti per i quali si intende partecipare. In caso di errore è possibile modificare la scelta effettuata cliccando nuovamente sul pulsante SCEGLI LOTTI;**
- **2. inserire compilando – per ciascun lotto per il quale si intende partecipare -** l'apposito campo …………………………….*[indicare il valore che la stazione appaltante intende richiedere utilizzando una voce del prospetto sottostante; la scelta del valore deve essere trovare corrispondenza con quanto previsto negli altri articoli del disciplinare],* al netto di Iva e/o di altre imposte e contributi di legge, nonché degli oneri per la sicurezza dovuti a rischi da interferenze**<sup>116</sup>**;

#### **Prospetto per la stazione appaltante**

- $\geq$  il ribasso percentuale sull'importo a base d'asta;<sup>117</sup>
- $\geq$  il ribasso percentuale unico su tutti i prezzi unitari a base d'asta;<sup>118</sup>
- ribasso percentuale calcolato dal raffronto tra il prezzo complessivo offerto (inteso quest'ultimo come sommatoria dei prodotti dei singoli prezzi unitari offerti per le relative quantità poste a base di gara) e l'importo totale a base d'asta (indicato all'art.2);

NB: si procederà alla verifica dei conteggi tenendo per validi e immutabili i prezzi unitari e correggendo, ove si riscontrino errori di calcolo, i prezzi totali per singola voce; in caso di discordanza fra il prezzo complessivo risultante dai prezzi unitari offerti e quello dipendente dal ribasso percentuale presentato direttamente sul Portale tutti i prezzi unitari sono corretti in modo costante in base alla percentuale di discordanza;<sup>119</sup>

 $\triangleright$  ribasso percentuale complessivo ponderato.<sup>120</sup>

<u>.</u>

<sup>116</sup> Utilizzando il prospetto sotto riportato, scegliere l'opzione giusta o eventualmente inserire una nuova; l'opzione scelta deve trovare esatta corrispondenza con quanto previsto nell'articolo relativo ai criteri per la valutazione dell'offerta.

<sup>117</sup> Da utilizzarsi nell'ipotesi di appalto a corpo o di offerta a prezzi unitari

<sup>118</sup> Da utilizzarsi nell'ipotesi di appalto a misura

<sup>119</sup> Da utilizzarsi nell'ipotesi di offerta a prezzi unitari CON indicazione delle quantità poste a base di gara.

<sup>120</sup> Da utilizzarsi nell'ipotesi di ribasso percentuale con attribuzione di pesi differenziati

- **3. Allegare – per ciascun lotto per il quale si intende partecipare -** il file/files costituente/i la propria offerta tecnica nell'apposita colonna **RELAZIONE TECNICA,** sottoscritto digitalmente da tutti i soggetti legittimati, come individuati per la sottoscrizione della domanda di partecipazione. Nel caso in cui occorra caricare più di un file, è necessario creare una cartella zip o rar;
- **4.** *[ad esclusione delle forniture senza posa in opera e dei servizi di natura intellettuale]*  **compilare – per ciascun lotto per il quale si intende partecipare -** l'apposito campo indicando i costi aziendali relativi alla manodopera, ai sensi dell'art. 95, comma 10 del Codice,
- **5.** *[ad esclusione delle forniture senza posa in opera e dei servizi di natura intellettuale]* **compilare – per ciascun lotto per il quale si intende partecipare -** l'apposito campo indicando gli oneri aziendali concernenti l'adempimento delle disposizioni in materia di salute e sicurezza sui luoghi di lavoro che costituiscono elemento essenziale dell'offerta ai sensi dell'art. 95 co.10 del d.lgs. 50/16**;**
- **6.** *[solo in caso di offerta con indicazione dei prezzi unitari]* **allegare – per ciascun lotto per il quale si intende partecipare -** nell'apposita colonna **ALLEGATO ECONOMICO**, il file riportante i prezzi unitari offerti, sottoscritto digitalmente da tutti i soggetti legittimati, come individuati per la sottoscrizione della domanda di partecipazione.<sup>121</sup> In particolare, il concorrente deve indicare per ciascuna voce il prezzo unitario nonché il prodotto tra singolo prezzo unitario e le relative quantità poste a base di gara ove previste;
- **7.** *[Facoltativo]* ………………………… [*indicare gli ulteriori elementi che gli operatori devono valorizzare i quali pur non concorrendo alla formazione dell'offerta economica oggetto di valutazione, servono a fissare alcuni prezzi unitari utili per eventuali proroghe/opzioni; si invita ad evidenziare la presenza di un file separato]*:
- **8. Cliccare** sul comando **"VERIFICA INFORMAZIONI"** per verificare che tutti i campi definiti come obbligatori siano stati inseriti. Nella colonna "**ESITO RIGA**" il sistema mostrerà i campi obbligatori mancanti. Si precisa che la funzione **"VERIFICA INFORMAZIONI"** verifica **unicamente** che tutti i campi obbligatori siano stati riempiti, senza effettuare alcun controllo di merito sui dati inseriti e/o sui files allegati;
- **9.** Nella scheda "**ELENCO LOTTI**" verranno riepilogate le informazioni tecniche inserite dall'Operatore Economico nella sezione **"CARICAMENTO LOTTI". ;**

All'interno della scheda "**ELENCO LOTTI"** verranno riportati solo i lotti ai quali si sta partecipando con l'evidenza delle seguenti informazioni:

- □ "Numero Lotto": il numero del lotto di riferimento per ciascuna riga,
- $\Box$  "Descrizione": breve descrizione del lotto di riferimento,
- □ "CIG": codice CIG del Lotto,

-

"Busta Tecnica" e "Busta Economica" :

<sup>121</sup> Inserire il presente punto solo in caso di offerta a prezzi unitari. È possibile modificare il periodo prevedendo ad esempio l'indicazione dei ribassi percentuali sui singoli prezzi unitari posti a base d'asta. Nell'ipotesi di presentazione di ribassi percentuali per ciascuna voce, occorre sostituire il testo in questi termini: "In particolare, il concorrente deve indicare per ciascuna voce il ribasso percentuale nonché il prodotto tra singolo ribasso percentuale per i relativi pesi stabiliti a base di gara".

**Eo** - crea PDF vuol dire che la relativa busta è stata compilata correttamente sul lotto di riferimento e si può quindi procedere alla generazione del pdf per l'applicazione della firma digitale,

**vo** - Errori vuol dire il lotto indicato non è stato compilato correttamente, l'errore verrà notificato sull'ultima colonna "Informazioni di caricamento" come mostrato nell'immagine precedente per il lotto 2. In questo caso bisogna tornare sulla scheda "Caricamento Lotti", inserire le informazioni necessarie e cliccare su "Verifica Informazioni" per aggiornare lo stato della riga.

"Informazioni di Caricamento": indica se la riga relativa al lotto di riferimento è stata compilata con tutte le informazioni obbligatorie, in caso contrario mostrato un messaggio di errore contrassegnato con una X rossa

**10. Verificare le informazioni e generare il pdf della Busta Tecnica ed Economica** per i lotti ai quali si intende partecipare. Per generare il pdf di tutte le buste e di tutti i lotti elencati in un'unica azione, procedere come segue:

- **a.** fare click sul comando "**GENERA PDF BUSTE**" in rosso, collocato nella parte superiore della scheda "**ELENCO LOTTI";**
- **b.** Scegliere di salvare il file offerta.zip così generato sul proprio pc;
- **c.** Estrarre quindi i file contenuti nella cartella "**Offerta.zip**" . All'interno verranno visualizzate le cartelle **"buste\_economiche**" e "**buste\_tecniche".** All'interno di ciascuna cartella verranno elencati i file pdf generati per i lotti compilati. Tutti i file generati per la busta "Tecnica" ed "Economica" devono essere firmati digitalmente e salvati nelle rispettive cartelle **senza rinominare il documento**;
- **d.** Creare lo zip *(non sono ammessi altri formati)* della cartella **"Offerta**" contenente i soli file firmati e fare click sul comando "**IMPORTA PDF BUSTE**";
- **e.** Fare click sul comando "**Sfoglia"** , selezionare la cartella zip dal proprio PC e fare click su "**OK**". Apparirà quindi una finestra con l'esito dell'importazione. Le Buste firmate verranno caricate sui Lotti nelle rispettive celle;

In alternativa è possibile procedere alla generazione ed al caricamento secondo al seguente procedura:

1. **Generare** il file Pdf di ogni singola busta, accedendo alla funzione tramite il comando **CREA PDF** presente nelle colonne **BUSTA TECNICA** e **BUSTA ECONOMICA** in corrispondenza di ogni lotto. Si avrà quindi accesso al dettaglio della busta selezionata;

2. **Verificare** le informazioni e generare il pdf della singola Busta facendo click sull'apposito comando **GENERA PDF.** Salvare quindi il file sul proprio pc e, dopo aver applicato la firma digitale, caricare il file firmato digitalmente al documento;

3. **cliccare** sul comando **TORNA ALL'OFFERTA** posto in alto sulla pagina.

**11.** Una volta completata l'Offerta/e e caricati tutti i file richiesti, verrà abilitato il comando "**INVIO**" in alto sulla toolbar. **Fare click** su "**INVIO"** per inoltrare quindi l'Offerta alla Stazione Appaltante. Il Sistema confermerà il corretto invio con un messaggio a video. Il Sistema inibirà l'invio delle Offerte oltre i termini previsti sul dettaglio del bando.

#### **Nota bene:**

- o L'operatore economico non deve inserire nei campi il simbolo dell'euro o di altra valuta né altro simbolo (esempio %);
- o **E' consentito caricare un unico file per cella.** Nel caso in cui si tentasse di caricare un secondo file sulla stessa cella, il Sistema sostituirà quello precedente con l'ultimo documento caricato.

È possibile accedere alle singole buste per verificarne il contenuto cliccando sulla cella d'interesse, in corrispondenza delle colonne **BUSTA TECNICA** e **BUSTA ECONOMICA.**

Per apportare **eventuali modifiche** all'Offerta/e è necessario fare click sul comando **BUSTA TECNICA/CONFORMITÀ** e **BUSTA ECONOMICA** del lotto da modificare e successivamente cliccare su **MODIFICA OFFERTA** sia all'interno della sezione tecnica che di quella economica.

Quest'operazione rimuoverà il file firmato rispettivamente dalla Busta Tecnica e/o da quella Economica e riattiverà il comando "**GENERA PDF"**.

Per poter modificare le informazioni sul lotto sbloccato, bisogna cliccare sul link "**TORNA ALL'OFFERTA" I**n alto nella pagina: verrà visualizzata la schermata "Elenco Lotti" con l'evidenza delle buste sbloccate.

Per modificare la sezione **BUSTA DOCUMENTAZIONE** relativamente alle sezioni RTI/Consorzi/Avvalimento è necessario modificare le offerte per tutti i lotti per i quali si partecipa, seguendo la procedura innanzi descritta.

Per effettuare le modifiche al lotto sbloccato, occorre spostarsi sulla scheda **"CARICAMENTO LOTTI".** Effettuare quindi tutte le modifiche che si desidera apportare e generare il nuovo pdf, facendo click sull'apposito comando "**GENERA PDF"** nella scheda "**ELENCO LOTTI".** Salvare quindi il nuovo file sul proprio pc, firmarlo ed allegarlo al documento come descritto negli step precedenti.

Nel caso in cui si debba sostituire un file caricato, cliccare nuovamente sui tre puntini accanto al nome del file caricato e selezionare il nuovo documento dal proprio pc. Il Sistema sostituirà in automatico il file precedentemente caricato.

Nel caso in cui siano presenti un elevato numero di lotti, è possibile altresì compilare in Excel la propria offerta economica attraverso l'apposita funzione disponibile nella sezione **"CARICAMENTO LOTTI"** . In tale caso scaricare il template cliccando sull'icona della lente, salvare quindi il file generato sul proprio pc e compilarlo in Excel.

Eliminare le righe dal file Xlsx corrispondenti ai lotti per i quali non si intende presentare offerta.

Terminata la compilazione, salvare il file e ricaricarlo sul sistema cliccando sull'icona di Excel accanto alla voce **"CARICA FILE OFFERTE".** Un messaggio a video segnalerà all'Utente se il caricamento è avvenuto in modo corretto oppure sono state riscontrate eventuali anomalie.

È necessario compilare le informazioni richieste senza applicare formattazioni alle celle né aggiungere informazioni extra come titoli o colonne aggiuntive. In caso contrario l'applicazione riporterà l'errore: *"Il Foglio Excel importato non coincide con il modello selezionato".*

Eventuali segnalazioni, relative ad errori di compilazione, verranno riportate nella colonna "**ESITO RIGA**" per ciascuna riga coinvolta.

È possibile correggere direttamente a video i punti segnalati *(senza dover quindi ricaricare il file Xlsx)* ed aggiornare l'esito delle righe cliccando sul comando "**VERIFICA INFORMAZIONI**".

Una volta caricato il file Xlsx, bisogna procedere all'inserimento dell'offerta tecnica e degli ulteriori allegati, tecnici e/o economici, richiesti dagli atti di gara.

> **SERVIZIO AA.GG. Il Funzionario Responsabile** F.to Dott. Biagio Minichini

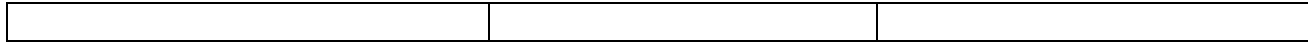